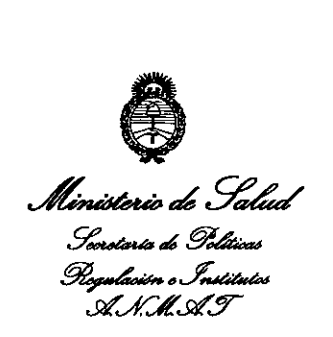

*"2013 -Año del Bicentenano de /a Asamblea General Constit'1ymte de 1813"*

# **DISPOSICION N- 3 5 3 5**

BUENOS AIRES,  $0$  7 JUN 2013

VISTO el Expediente Nº 1-47-19788/12-9 el Registro de esta Administración Nacional de Medicamentos, Alimentos y Tecnología Médica (ANMAT), Y

### CONSIDERANDO:

Que por las presentes actuaciones Grupo Linde Gas Argentina S.A. solicita se autorice la inscripción en el Registro Productores y Productos de Tecnología Médica (RPPTM) de esta Administración Nacional, de un nuevo producto médico.

Que las actividades de elaboración y comercialización de productos médicos se encuentran contempladas por la Ley 16463, el Decreto 9763/64, y MERCOSUR/GMC/RES. Nº 40/00, incorporada al ordenamiento jurídico nacional por Disposición ANMAT N° 2318/02 (TO 2004), y normas complementarias.

Que consta la evaluación técnica producida por el Departamento de Registro.

Que consta la evaluación técnica producida por la Dirección de Tecnología Médica, en la que informa que el producto estudiado reúne los requisitos técnicos que contempla la norma legal vigente, y que los establecimientos declarados demuestran aptitud para la elaboración y el control de calidad del producto cuya inscripción en el Registro se solicita.

estableci<br>de calida<br><br><br><br><br><br><br><br><br><br><br><br><br><br><br><br><br><br><br><br><br>

 $\overline{\phantom{a}}$ 

1

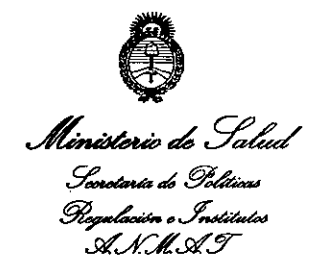

*"2013 - Año del Bicelltman"o de la Asamblea General Constit1!ymte de* 1813"

# **DISPOS1CION N°** 353 5

Que los datos identificatorios característicos a ser transcriptos en los proyectos de la Disposición Autorizante y del Certificado correspondiente, han sido convalidados por las áreas técnicas precedentemente citadas.

Que se ha dado cumplimiento a los requisitos legales y formales que contempla la normativa vigente en la materia.

Que corresponde autorizar la inscripción en el RPPTM del producto médico objeto de la solicitud.

Que se actúa en virtud de las facultades conferidas por los Artículos 80, inciso 11) y 100, inciso i) del Decreto 1490/92 y por el Decreto 425/10.

Por ello;

 $\mathcal{Q}_1$ 

|<br>|<br>|<br>|

 $\subset$ 

# EL INTERVENTORDE LA ADMINISTRACIÓN NACIONAL DE MEDICAMENTOS, ALIMENTOS Y TECNOLOGÍA MÉDICA

### DISPONE:

ARTÍCULO 1º- Autorízase la inscripción en el Registro Nacional de Productores y Productos de Tecnología Médica (RPPTM) de la Administración Nacional de Medicamentos, Alimentos y Tecnología Médica del producto médico de marca INO Therapeutics, nombre descriptivo Sistema de administración de Oxido Nítrico Medicinal y nombre técnico Sistema Automatizados para Dispensar Medicamentos, de acuerdo a lo solicitado, por Grupo Linde Gas Argentina S.A., con los Datos Identificatorios Característicos que figuran como Anexo I de la presente Disposición y que forma parte integrante de la misma.

ARTÍCULO 20 - Autorízanse los textos de los proyectos de rótulo/s y de instrucciones de uso que obran a fojas 207 y 208-267 respectivamente

2

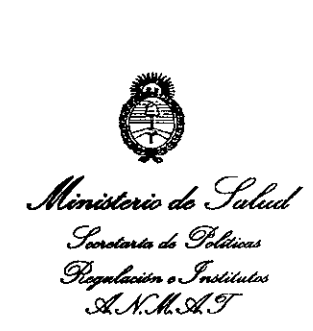

*''2013 - Año del Bicwtenan"o de la Asamblea General Constituyente de 1813"*

**DISPOSICION N° '35 3 S**

figurando como Anexo Il de la presente Disposición y que forma parte integrante de la misma.

ARTÍCULO 30 - Extiéndase, sobre la base de lo dispuesto en los Artículos precedentes, el Certificado de Inscripción en el RPPTM, figurando como Anexo III de la presente Disposición y que forma parte integrante de la misma.

ARTÍCULO40 - En los rótulos e instrucciones de uso autorizados deberá figurar la leyenda: Autorizado por la ANMAT, PM-1274-68, con exclusión de toda otra leyenda no contemplada en la normativa vigente.

ARTÍCULO 50- La vigencia del Certificado mencionado en el Artículo 3° será por cinco (5) años, a partir de la fecha impresa en el mismo.

ARTÍCULO 60 - Regístrese. Inscríbase en el Registro Nacional de Productores y Productos de Tecnología Médica al nuevo producto. Por Mesa de Entradas notifíquese al interesado, haciéndole entrega de copia autenticada de la presente Disposición, conjuntamente con sus Anexos I, Il Y IIl. Gírese al Departamento de Registro a los fines de confeccionar el legajo correspondiente. Cumplido, archívese.

Expediente N0 1-47-19788/12-9 DISPOSICIÓN Nº  $3535$  $\sqrt{2}$ 

Dr. OTTO A. ORSINGHER SUB**INTERVENTOR** A~.M:.A.T.

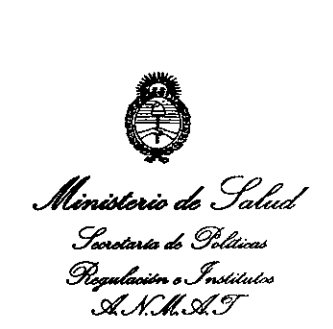

## ANEXO I

DATOS IDENTIFICATORIOS CARACTERíSTICOS del PRODUCTO MÉDICO inscripto en el RPPTM mediante DISPOSICIÓN ANMAT N° ... $\overline{3}$ .. $\overline{5}$ .... $\overline{5}$ .....

Nombre descriptivo: Sistema de administración de Oxido Nítrico Medicinal

Código de identificación y nombre técnico UMDNS: 18-167 Sistema Automatizados para Dispensar Medicamentos.

Marca de (los) producto(s) médico(s): INO Therapeutics

Clase de Riesgo: Clase III

Indicación/es autorizada/s: el sistema de administración INOmax DSIR® está indicado para suministrar el gas terapéutico INOmax<sup>®</sup> (óxido nítrico para inhalación) en la rama inspiratoria del circuito respiratorio del paciente en una forma tal que al paciente le llega una concentración constante de óxido nítrico (NO), fijada por el usuario, durante toda la inspiración.

La población prevista de pacientes está determinada en la información sobre el producto de INOMAX y en la actualidad está compuesta por neonatos y en cirugías cardíacas.

El uso clínico principal previsto es en unidades de cuidados intensivos neonatales (UCIN) y el uso clínico secundario previsto es en el traslado de neonatos.

Modelo/s: INOmax DSIR<sup>®</sup> Delivery System

Condición de expendio: Venta exclusiva a profesionales e instituciones sanitarias.

Nombre del fabricante: INO Therapeutics, LLC

4

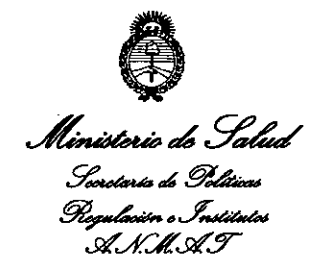

Lugar/es de elaboración: 2902 Dairy Drive, Madison, Wisconsin, 53718, Estados Unidos.

Expediente Nº 1-47-19788/12-9

3535

**DISPOSICIÓN Nº** 

Dr. OTTO A. ORSINGHER **SUB-INTERVENTOR**  $A.N.M.A.T.$ 

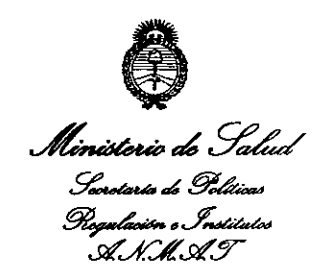

"2013 - Año del Bicentenario de la Asamblea General Constituyente de 1813"

## **ANEXO II**

TEXTO DEL/LOS RÓTULO/S e INSTRUCCIONES DE USO AUTORIZADO/S del PRODUCTO MÉDICO inscripto en el RPPTM mediante DISPOSICIÓN ANMAT Nº  $3535$  $\overline{\mathbf{r}}$ Dr. OTTO A. ORSINCHER **SUB-INTERVENTOR** A.N.M.A.T.

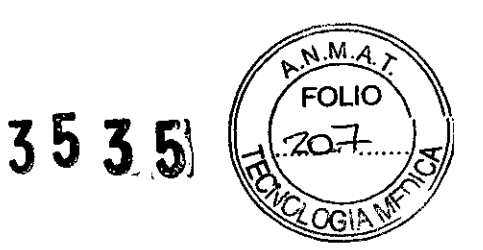

# **ANEXO 111B**

# **INFORMACIONES DE LOS RÓTULOS E INSTRUCCIONES DE USO DE PRODUCTOS MÉDICOS**

# **PROYECTO DE RÓTULO**

Razón social del fabricante: INO Therapeutics, LLC Dirección: 2902 Dairy Drive, Madison, Wisconsin, 53718, Estados Unidos

Razón social del importador: Grupo Linde Gas Argentina S.A Dirección del impórtador: Av. Crisólogo Larralde 1522 - Avellaneda, Pcia. de Buenos Aires – Argentina.<br>-

Producto: Sistema de administración de Oxido Nftrico Medicinal Modelos del producto: INOmax DSIR<sup>®</sup> Delivery System

Número de serie del producto/Lote: Ver envase Fecha de fabricación: Ver envase Condición de venta: Venta exclusiva a profesionales e instituciones de sanitarias

Condiciones ambientales de almacenamiento y transporte: Temperatura de -20 °C a +60 °C, Humedad 15% - 95% sin condensación, Presión Atmosférica entre 57 y 110 KPa. Condiciones ambientales de funcionamiento: Temperatura de +5 °C a +40 °C, Humedad 15% - 95% sin condensación, Presión Atmosférica entre 57 y 110 KPa.

Autorizado por la ANMAT, PM 1274 - 68 Nombre del Responsable Técnico: Farm. O. Mauricio González MP 19468

 $\sqrt{!}$  Precaución: consulte los documentos adjuntos;

 $\overline{r}$ **ECNICO** R TECNICO<br>Gonzalez M.P. 19468 Farm. Maurici Tcip Gonzero<br>Apoderado rm. Mauricip Gollando<br>Apoderado<br>Grupo Linde Gas Arg. S.A.

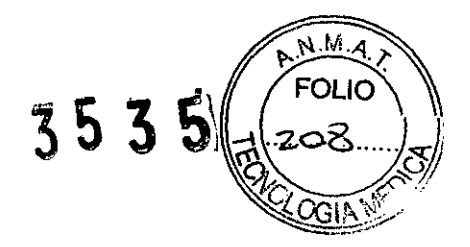

# INSTRUCCIONES DE USO

*3.1. Las indicaciones contempladas en el ítem* 2 de *éste reglamento (Rótulo), salvo las que figuran en los item* 2.4 *y 2.5;*

Razón social del fabricante: INO Therapeutics, LLC

Dirección: 2902 Dairy Orive, Madison, Wisconsin, 53718, Estados Unidos

Razón social del importador: Grupo Linde Gas Argentina S.A Dirección del importador: Av. Crisólogo Larralde 1522 - Avellaneda, Pcia. de Buenos Aires - Argentina.-

Producto: Sistema de administración de Oxido Nítrico Medicinal Modelos del producto: INOmax DSIR<sup>®</sup> Delivery System Condición de venta: Venta exclusiva a profesionales e instituciones de sanitarias

Condiciones ambientales de almacenamiento y transporte: Temperatura de -20 °C a +60 °C, Humedad 15% - 95% sin condensación, Presión Atmosférica entre 57 y 110 KPa. Condiciones ambientales de funcionamiento: Temperatura de +5 °C a +40 °C, Humedad 15% - 95% sin condensación, Presión Atmosférica entre 57 y 110 KPa.

Autorizado por la ANMAT, PM 1274 - 68 Nombre del Responsable Técnico: Farm O. Mauricio González MP 19468

# $\frac{1}{12}$  Precaución: consulte los documentos adjuntos;

TECNICU P  $\frac{DIREETQR}{Parm. Mauricio}$ Gonzalez M.P. 1946 Apoucher<br>Grupo Linde Gas Arg.

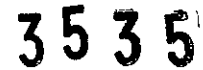

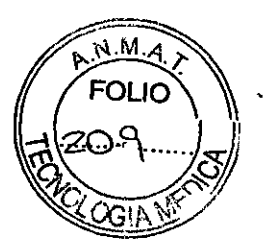

*3.2. Las prestaciones contempladas* en *el item* 3 *del Anexo de la Resolución GMC N"* 72/98 *que dispone sobre los Requisitos Esenciales de Seguridad y Eficacia de los Productos Médicos y los posibles* efectos *secundarios* no *deseados;*

## **Función y Uso previsto**

El sistema de administración INOmax DSIR® está indicado para suministrar el gas terapéutico INOmax® (óxido nítrico para inhalación) en la rama inspiratoria del circuito respiratorio del paciente en una forma tal que al paciente le llega una concentración constante de óxido nítrico (NO), fijada por el usuario, durante toda la inspiración.

La población prevista de pacientes está determinada en la información sobre el producto de INOMAX y en la actualidad está compuesta por neonatos y en ciruglas cardIacas.

El uso cllnico principal previsto es en unidades de cuidados intensivos neonatales (UCIN) y el uso cllnico secundario previsto es en el traslado de neonatos.

## **Advertencias**

Las advertencias indican condiciones peligrosas que pueden provocar lesiones al operador o al paciente si no se siguen todas las instrucciones de este manual.

• Si salta una alarma, lo primero que debe hacer antes de buscar soluciones o procedimientos de reparación es velar por la seguridad del paciente.

• Use únicamente *NO/N2* de calidad medicinal.

• Solo debe usarse el INOmax DSIR con observancia de las indicaciones, el modo de uso, las contraindicaciones, las advertencias y las precauciones indicadas en el folleto instructivo de INOMAX (óxido nítrico) y la información sobre el producto. Antes de usar el producto, consulte dicha documentación.

• El uso de aparatos que irradien campos eléctricos de gran intensidad puede influir en el funcionamiento del INOmax DSIR. Siempre que en el paciente o cerca de él haya funcionando aparatos capaces de causar interferencias, es obligatorio mantener una vigilancia constante de todos los equipos de monitoreo y soporte vital

• INO Therapeutics no recomienda en ningún caso el uso del INOmax DSIRjunto con mezclas de helio y oxIgeno. El INOmax DSIR está pensado exclusivamente para administrar el gas terapéutico INOMAX junto con aire y oxígeno.

• No conecte al aparato elementos que no vengan especificados como partes integrantes de él.

• Use equipo protector cuando manipule cualquier componente del circuito del paciente que entre en contacto con los líquidos del paciente.

• Es posible administrar INOMAX® durante la calibración de los sensores, pero no se analizan los gases inspirados y las alarmas del análisis de gases están desactivadas .

• Si se usó el módulo inyector en la parte húmeda del circuito respiratorio, debe esterilizarse después del uso con cada paciente.

• Los cilindros y reguladores de INOMAX® nuevos deben purgarse antes de usarlos por primera vez para asegurarse de que el paciente no reciba más de 1,0 ppm de NO2.

• Si el INOmax DSiroy el cilindro de INOMAXo pierden la comunicación durante más de una hora, se interrumpirá la administración de INOMAX.

### Aplicación al paciente

· Configure los umbrales de alarma del INOmax DSIR según la situación actual del paciente con el fin de vigilar cualquier cambio inadvertido en el tratamiento.

• Si no se va a usar el INOmax DSIR en un paciente en los 10 minutos siguientes, despresurice la manguera de entrada al regulador. .

• Si no se ha usado ellNOmax DSIR y ha estado presurizado más de 10 minutos, repita el procedimiento de purgado .

• Si se despresuriza ellNOmax DSIR y no se usa en las 12 horas siguientes, epita el procedimiento previo al uso.

• Asegúrese de que todos los cables y mangueras estén en su lugar para evitar

**DIRECTOR TECNICO** auricio Gonzalez M.P. 1946 Farm. The apoderado rupo Linde Gas Arg. S.A.

١

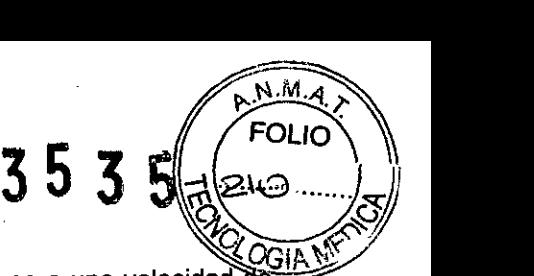

• El INOmax DSIR retira gas del circuito respiratorio por el sistema de muestreo de gas a una velocidad de 230 mi por minuto, lo que puede influir en la sensibilidad del modo de ventilación sincronizada activada por el flujo con el que cuentan algunos respiradores. Una vez conectado ellNOmax DSIR al circuito respiratorio debe verificarse la sensibilidad de activación del respirador.

• El empleo de configuraciones de respiradores pediátricas y neonatales con circuitos respiratorios para adultos puede originar niveles altos de N02. Use siempre circuitos respiratorios del tamaño adecuado para

el paciente . • Con ellNOmax DSIR deben usarse exclusivamente circuitos respiratorios y respiradores sin goma (látex) .

• Para evitar la formación de niveles altos de N02, el volumen de la cámara del humidificador no debe exceder de 480 mI.

• El respirador debe contar con alarmas de desconexión del paciente y presión elevada.

### Uso del INOblender®

• Es imperativo realizar el procedimiento de purgado a fin de ayudar a garantizar la eliminación de todo el N02 del sistema antes de que se le aplique al paciente la bolsa de reanimación manual.

• Mientras se esté usando la bolsa es necesario apretarla continuamente para evitar que se acumule en ella

el N02 . • Si durante la administración de INOMAX@ no se aprieta continuamente la bolsa, se deberá retirar la bolsa al paciente y efectuar el procedimiento de purgado antes de proseguir.

• Para que el valor se fije con precisión, el INOblender deberá estar en posición vertical en el momento en que se fije el flujo de oxígeno.

• No use nebulizadores neumáticos con el INOblender, ya que ello provocará que se administre INOMAX en dosis significativamente superiores a 80 ppm (o a 40 ppm con el cilindro de 400 ppm) .

• La espita del INOblender se ha validado para presiones de hasta 400 mbar (5,8 psig). La contrapresión generada por los nebulizadores neumáticos es mucho mayor [de 1,4 a 2,0 bar (20-30 psig)] y provocará que se administre INOMAX en dosis superiores a 80 ppm con el cilindro de 800 ppm (o a 40 ppm con el cilindro de 400 ppm). El valor fijado por el usuario para la dosis en el INOblender no se corresponderá con la dosis administrada real ni tendrá efecto sobre ella.

. Además, el medidor de flujo del INOblender carece de compensación para contrapresiones y cuando se aplique presión a la espita indicará un flujo inferior al real.

## Sistema de respaldo para la administración de NO

• Para evitar que las concentraciones de INOMAX@ superen los 40 ppm, cuando se use el modo de respaldo para la administración de NO, en el circuito del respirador debe haber un flujo de al menos 5 litros/minuto.

• El sistema de respaldo está indicado para el uso a corto plazo en momentos en que falle el sistema electrónico de administración y hasta que pueda instalarse al lado del paciente un nuevo dispositivo de administración de NO.

• Si está activado el modo de respaldo al mismo tiempo que el modo principal de administración, se estará administrando una dosis de INOMAX superior a la fijada (se activará una alarma de prioridad alta) .

• El modo de respaldo administra al paciente una concentración variable de NO que depende del flujo empleado en el respirador. En la siguiente tabla pueden consultarse los detalles.

### Información sobre el cilindro

• Fije siempre firmemente los cilindros cuando no los esté usando .

• Jamás levante un cilindro agarrándolo por su válvula o por la tapa protectora de la válvula, ni mediante cadenas, cinturons o imanes.

• Jamás deje caer un cilindro .

• Jamás use martillos, palancas o cuñas para aflojar una válvula o una tapa protectora.

La válvula y la tapa protectora deben manipularse con la mano.

• Jamás deje que un cilindro o válvula entre en contacto con aceites, grasas u otros combustibles .

- Jamás quite ni desfigure etiquetas o marcas que haya sobre el cilindro .
- Jamás modifique el equipo sin haberse comunicado antes con Ikaria.
- No use nunca adaptadores para conectar un cilindro al sistema. ~
- No use nunca equipo que no esté diseñado para usarse con mezclas de INOMAX@ .
- Jamás intente reparar fugas en una válvula del cilindro o en su válvula de seguridad .
- Jamás utilice equipos que presenten fugas .
- No envle nunca un cilindro que presente fugas.

TOR TECNICO DIRECTOR TELIVICO<br>Farm. Mauricio Gonzalez M.P. 19468 Apoderado Apoderago<br>Linde Gas Arg. S.A.

Página 4 de **61**

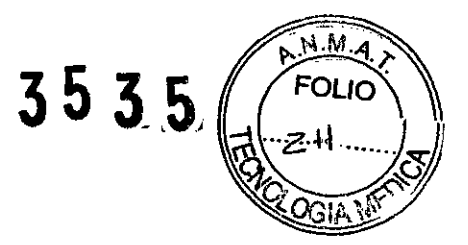

• No conserve nunca los cilindros:

- Donde los elementos puedan causar daños (por ejemplo, sobre agua embalsada o a temperaturas superiores a los 51 °C).

- Donde puedan entrar en contacto con temperaturas artificialmente bajas.
- Donde puedan entrar en contacto con sustancias corrosivas.
- Donde un objeto pueda causarles cortes o abrasiones.
- Pegados al borde de pasarelas, elevadores o andenes.
- Salvo que estén bien fijados.

### Conexión a diversos respiradores

<sup>o</sup> EIINOmax DSIR@ retira gas del circuito respiratorio por el sistema de muestreo de gas a una velocidad de 230 mi por minuto, lo que puede influir en la sensibilidad del modo de ventilación sincronizada activada por el flujo con el que cuentan algunos respiradores. Una vez conectado ellNOmax DSIR al circuito respiratorio debe verificarse la sensibilidad de activación del respirador.

• No se debe usar el INOmax DSIR con el respirador BiPap Vision ni con otros respiradores monoluminales de flujo bidireccional, ya que podrla producirse una sobredosis de INOMAX@ (óxido nltrico) y la interrupción de la administración del fármaco al paciente.

### Conexión a bolsas durante el uso del módulo inyector

· En ciertas condiciones, la bolsa de hiperinflado contiene NO2 en concentraciones superiores a 1 ppm. La inspiración de volúmenes corrientes altos puede exponer a los pacientes, en parte de la inspiración, al N02 presente en la bolsa. En general, si el flujo inspiratorio inducido por la ventilación manual no supera el flujo de gas fresco, no debe exponerse al paciente a las concentraciones de N02 presentes en la bolsa de hiperinflado.

• Las bolsas de hiperinflado de adultos y lactantes generan más NO2 cuando se usan en valores bajos de volumen minuto. Si se interrumpe el uso de la bolsa (por ejemplo, para ajustar el tubo endotraqueal), antes de reanudarle la ventilación al paciente se debe apretar la bolsa varias veces para eliminar el gas residual que quede en ella.

· Dado el riesgo de inhalación de concentraciones excesivas de NO2 y la dificultad de determinar cuáles son las concentraciones máximas de N02 que está inhalando el paciente, el uso de las bolsas de hiperinflado o de autoinflado está indicado únicamente por lapsos breves. .

<sup>o</sup> El analizador del INOmax DSIR@ no detectará la generación del N02 en la bolsa de hiperinflado o autoinflado, y las alarmas de N02 excesivo no podrán avisar de la producción de N02 en la bolsa manual.

· Para reducir al mínimo la concentración de NO2 administrada, cuando se usen bolsas de reanimación manual se deberán tomar las siguientes medidas:

- Debido a la generación de niveles excesivos de N02, no deberán usarse concentraciones superiores a 20 ppmde NO.

- Se deberá usar la bolsa más pequeña que resulte adecuada para aportar el volumen corriente deseado.

- No se deberán usar mangueras inspiratorias de más de 180 cm.

- Se deberá usar el mayor flujo de gas fresco (hasta un máximo de 15 litros/minuto) que resulte práctico.

- Se deberá usar la menor concentración de oxigeno inspirado que resulte práctica.

- Después de comenzar a pasar el gas fresco, antes de usar el aparato para ventilar al paciente apriete la bolsa varias veces para eliminar el gas residual que haya en ella.

• Se deberá usar la bolsa más pequeña que resulte adecuada para aportar el volumen corriente deseado.

<sup>o</sup> No se deberán usar mangueras inspiratorias de más de 180 cm.

<sup>o</sup> Se deberá usar el mayor flujo de gas fresco (hasta un máximo de 15 litros/ minuto) que resulte práctico.

<sup>o</sup> Se deberá usar la menor concentración de oxigeno inspirado que resulte práctica.

· Después de comenzar a pasar el gas fresco, antes de usar el aparato para ventilar al paciente apriete la bolsa varias veces para eliminar el gas residual que haya en ella.

Solución de problemas: Tenga precaución al resolver problemas del INOmax DSIR@ mientras se esté usando en un paciente. Si es posible, sustituya la unidad implicada y efectúe el procedimiento de solución del problema una vez que se le haya retirado la unidad al paciente.

Ħ

**DIRECTOR TECNICO** Farm) Mauricio Gonzalez M.P. 19468 . Apoderado Grupo linde Gas Arg. S.A. Página <sup>5</sup> de **<sup>61</sup>**

# $3535$

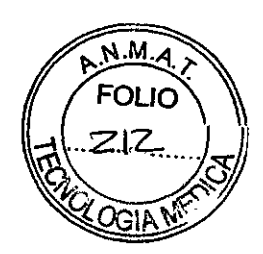

# **Precauciones**

Los avisos de precaución informan al usuario sobre el uso debido del equipo y sobre las condiciones que pudieran causar daños en el equipo.

Lea y respete todas las advertencias y todos los avisos de precaución.

Preparación: No deje que el cable de corriente quede por el piso y manténgalo alejado de partes móviles.

Verificación previa al uso: Las emisiones luminicas de alta frecuencia *y/o* alta intensidad en la zona del INOmeter® pueden interferir la comunicación entre el INOmax DSIR y el INOmeter ubicado sobre el cilindro de INOMAX.

### Aplicación al paciente:

• Para evitar la formación de álcalis o ácidos, use agua destilada en el humidificador .

• Fljese en la flecha de dirección del flujo aéreo que hay en el módulo inyector. El flujo que sale del respirador debe pasar por el módulo inyector en la dirección de esa flecha.

• • Interponga el módulo inyector en el lado seco del circuito respiratorio, antes del humidificador. Asl garantizará que la medición del flujo sea correcta.

• Para acondicionar el flujo del respirador y garantizar que las mediciones del flujo sean precisas, conecte el módulo inyector a la cámara del humidificador y a continuación conéctelo al puerto inspiratorio del respirador mediante una manguera de circuito respiratorio. Esto puede conseguirse también colocando un filtro de circuito respiratorio entre el módulo inyector y el respirador.

Antes de usar el aparato</u>: Para que los sensores de gases que contiene el analizador del INOmax DSIR funcionen bien a largo plazo, es imprescindible que en los gases muestreados haya humedad. Si se usa el INOmax DSIR sin agua en el humidificador se acortará el plazo útil de los sensores de gases.

## Uso del INOmeter® (indicador de horas de uso del cilindro de INOMAX)

• No debe colocarse nada entre el INOmeter y el cilindro al cual se encuentra conectado.

• Los campos magnéticos intensos podrlan reducir la capacidad del INOmeter para detectar si la válvula está abierta o cerrada, lo que podría reducir la capacidad del INOmax DSIR para detectar el estado de la válvula del cilindro.

• El retiro del INOmeter del cilindro debe efectuarlo únicamente personal autorizado. El INOmeter no debe desecharse.

• La sustitución de la baterla debe efectuarla únicamente personal autorizado.

### Uso dellNOblender@

• Cuando no se estén utilizando, el medidor de flujo del oxigeno y la válvula del cilindro de INOMAX deberán permanecer cerrados .

• Si se usa el INOblender con un mezclador de oxigeno y aire:

- Cuando se usa el INOblender con oxígeno al 100%, la especificación para la administración de INOMAX es de ±20% del valor fijado o 2 ppm (lo que sea mayor). La información sobre el INOblender especifica el uso de oxigeno al 100% a 3,4 bar (50 psig, nominal).

\_ El uso de mezclas de oxigeno y aire (del 21% al 95% VN) disminuirá la concentración de NO administrada en hasta un 10% del valor fijado o 1 ppm (lo que resulte mayor) en comparación con lo que se obtendrla usando solo oxígeno al 100%, lo que se traduce en un error acumulado de hasta ±30% del valor fijado o 3 ppm (lo que resulte mayor).

• Use los procedimientos del fabricante para la aplicación de la bolsa de reanimación manual al paciente.

## Cambio de los cilindros de INOMAX@y purgado del módulo del regulador:

• Cuando la presión del cilindro de INOMAX sea inferior a 14 bar (200 psig), sustitúyalo.

Conexión a diversos respiradores<br>
• evite que los medicamentos afecten al analizador de gases; Evite que los medicamentos afecten al analizador de gases; todos los medicamentos aerosolizados deben administrarse por debajo de la T de muestreo .

• El INOmax DSIR está diseñado para funcionar en los intervalos que se indican en el apartado de

*Especificaciones del producto.* No se recomienda su uso fuera de dichos intervalos.

t

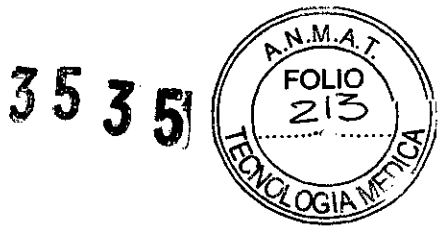

**Conexión a bolsas durante el uso del módulo inyector:** Para que el ajuste al adaptador de 4,5 mm sea óptimo se deberá usar en cada ocasión una manguera nueva para el 02.

Alarmas: **No** fije los Ifmites superior e inferior de alarma en valores extremos que puedan hacer inservible el sistema de alarmas.

• Cuando se reinicia el aparato se pierden todos los valores fijados para las alarmas.

· Después de una pérdida total de corriente (no hay alimentación de corriente alterna y la batería está agotada) se restablecerán los valores predeterminados.

Calibración: Al realizar una calibración del rango alto, cerciórese de seleccionar el gas de calibración correcto y confirme su fecha de caducidad antes de usarlo.

Jamás conecte la manguera de muestreo directamente a una fuente de gas a alta presión (más de 150 cm H2O), ya que podría dañarse el sistema de muestreo.

### Calibración del sensor del NO en el intervalo alto:

Una válvula unidireccional mal instalada puede provocar una sobrepresurización del sistema de muestreo. La presencia de fugas en el equipo de mangueras de calibración (PN 6002-0000-106) que se conecta al regulador del cilindro de calibración puede hacer que los valores indicados de NO sean superiores al valor de la dosis fijada aunque la calibración de los niveles bajo y alto haya sido satisfactoria. Esto puede deberse al envejecimiento de las mangueras de calibración. El equipo de mangueras de calibración debe sustituirse en los siguientes casos:

 $\cdot$  Las mangueras tienen alteraciones de color o están rígidas.

• Presencia de grietas o roturas en las mangueras.

### Mantenimiento

<sup>o</sup> Para ayudar a evitar incendios, use únicamente lubricantes aprobados para equipos de 02, como por ejemplo KRYTOX@.

• No use lubricantes que contengan aceites o grasas, ya que arden o explotan en concentraciones elevadas de 02.

• No esterilice ni desinfecte el equipo con la corriente eléctrica conectada.

### Limpieza del INOmax DSIR®

• No esterilice el INOmax DSIR en autoclave o con gases.

o No limpie el aparato con el cable de corriente conectado.

• Antes de usar la unidad, asegúrese de que esté totalmente seca.

• No aplique demasiado líquido limpiador al INOmax DSIR. El líquido puede llegar al interior del aparato y dañar componentes internos.

• No use disolventes orgánicos, derivados del petróleo, limpiavidrios, acetona ni otros productos de limpieza agresivos.

• No use productos de limpieza abrasivos (p. ej., esponjas metálicas o abrillantador o limpiador de plata).

<sup>o</sup> No toque ni frote el panel con productos de limpieza abrasivos ni con nada que pueda rayarlo.

· No use disolventes orgánicos para limpiar el panel.

### **Limpieza** del **frasco colector de agua**

Si usa alcohol para limpiar el frasco colector de agua, asegúrese de que se haya evaporado por completo antes de volver a colocarlo.

• Los vapores de alcohol provocarán que el sensor del NO2 dé mediciones altas (hasta en 6 ppm) y que el NO dé lecturas bajas (en aproximadamente de 0,5 a 1 ppm).

· Se trata de un efecto pasajero y cesará cuando se disipen los vapores del alcohol (cuando se seque el colector).

### **Limpieza dellNOmeter<B> ~** r ~

· Aplique el limpiador en un paño antes de aplicarlo; no debe rociar directamente sobre el INOmeter. Es importante evitar acúmulos y contactos directos con conectores desprotegidos que puedan causar daños con el paso del tiempo.

• No esterilice el INOmeter en autoclave o con gases.

· Antes de usar la unidad, asegúrese de que esté totalmente seca.

DIRECTOR TECNICO Farm. Mauricia Gonzalez M.P. 19468 Apoderado Linde Gas Arg. S.A.

Página 7 de **61**

# **3535** */ f*<sup>ouc</sup>

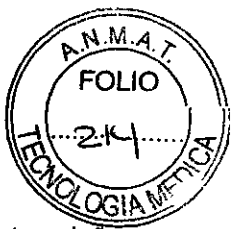

• No aplique demasiado Ilquido limpiador al INOmeter. El líquido puede llegar al interior del aparato y dañar componentes internos .

• No use disolventes orgánicos, derivados del petróleo, limpiavidrios, acetona ni otros productos de limpieza agresivos.

• No use productos de limpieza abrasivos (p. ej., esponjas metálicas o abrillantador o limpiador de plata).

**Esterilización** *ylo* **desinfección del módulo inyector:** No esterilice ni desinfecte el equipo con la corriente eléctrica conectada.

• Si después del secado sigue habiendo pelusas alrededor del sensor de termofilamento, no use el módulo y retírelo de la utilización.

• No quite las fibras por medios físicos, ya que el sensor es sumamente delicado. No inserte nada en la embocadura del módulo para quitar contaminantes ni para secarlo.

Sustitución de la junta tórica del conector ISO 5145 del regulador de INOMAX@: No use objetos duros para quitar la junta tórica, ya que pueden dañar el casquillo metálico y provocar fugas.

## **Contraindicaciones**

No posee contraindicaciones per sé. Ver contraindicaciones de uso de INOmax.

## **Efectos secundarios**

No posee efectos secundarios per sé. Ver efectos secundarios de uso de INOmax.

DIRECTOR TECNICO DIRECTO! le' M.P.\946B **Farro. Maur\CIO uo nza do** Apoderado<br>... S.A. L inde **Gas Arg. . . Grupo**

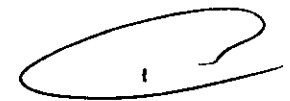

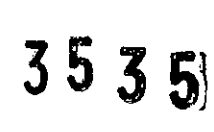

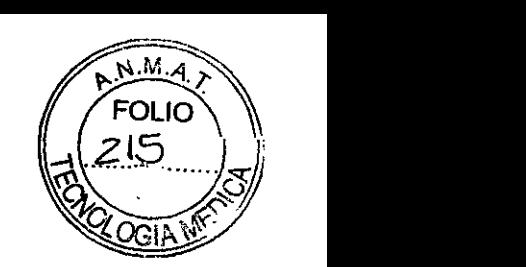

*3.3. Cuando un producto médico deba instalarse con otros productos médicos* o *conectarse a los mismos para funcionar con arreglo a su finalidad prevista, debe ser provista de información suficiente sobre sus características para identificar los productos médicos que deberán utílizarse a fin de tener una combinación segura;*

## **Accesorios**

Accesorios

Gas de calibración INOcal" (NO) de 45 ppm Gas de calibración INOcal" (N02) de 10 ppm INOblender®

## **Partes**

Regulador de gas de calibración, para el gas de calibración NO o N02 Equipo de mangueras para calibración Ensamblaje de pinza Módulo inyector Cable del módulo inyector Equipo del regulador del INOcal Manguera de prolongación para el regulador de INOMAX® Poste de montaje Junta tórica, regulador de INOMAX ISO 5145 Sensor del 02 Sensor del NO Sensor del N02 Punta, regulador de INOMAX CGA 626 Módulo de montaje con abrazaderas para traslados Módulo de regulador de INOMAX y tapa para traslados Frasco colector de agua

# **Uso del INOmeter@**

• EllNOmeter sustituye a la habitual manija con goma que hay en las válvulas de los cilindros; Forma parte del envase (cilindros) de INOMAX® y está diseñado para abrir y cerrar la válvula del cilindro. Es un dispositivo cronométrico que registra el tiempo que permanece abierta la válvula del cilindro de INOMAX .

• EIINOmeter está diseñado los cilindros de INOMAX y para usarse con los sistemas de administración INOvento, INOmaxo DS e INOmax DSIRo.

• Cuando se usa con el INOmax DSir, la comunicación por infrarrojos permite la transmisión de los datos del cilindro de INOMAX al INOmax DSIR para poder efectuar verificaciones de la identidad del medicamento y de su fecha de caducidad y asi confirmar que el cilindro es correcto. También se pueden transmitir desde el INOmax DSIR al INOmeter el identificador del paciente (una vez confirmado) y datos sobre la dosis.

1 TOR TECNICO  $\epsilon$ lo donzalez M.P. 19468 Farm. Mauncio Chimado **do QA."" ArQ, S,A. GnJPQ!1-o! - "-.-**

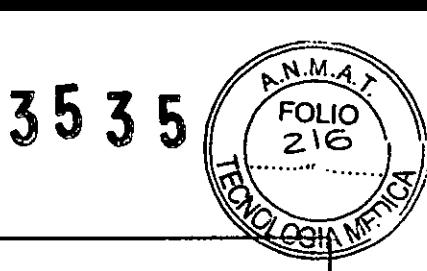

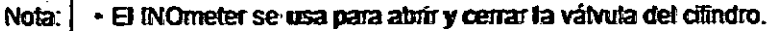

- · Si se gira el INOmeter en sentido antihorario se abrirá la válvula del cilindro.
- · Si se gira en sembido horario se cerrará lla válvula del cilindro.
	- · Los cilindros se envian con el INOmeter cubierto por un precinto de seguridad.
- · El cilindro lleva fijado un seguro de válvula mediante un cordon.
- Para abrir la válanda del climdro y usanto es necesario retirar el seguro.

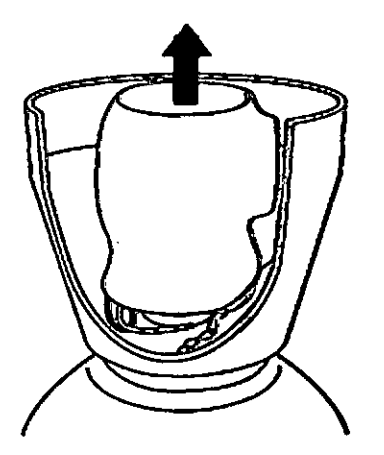

1. Retire el precinto de seguridad o cubierta y deséchelo debidamente (figura 4-2).

Figura 4-2

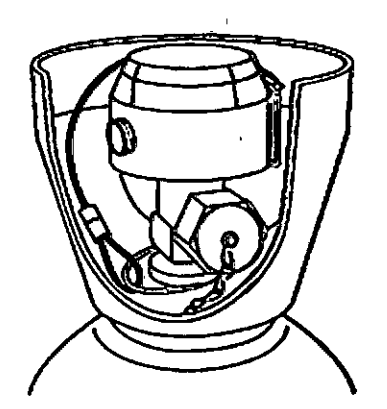

2. El seguro está fijado al cilindro por medio de un cordon (figura 4-3).

 $\ddot{\phantom{0}}$ 

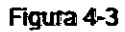

 $\pmb{\mathfrak{t}}$ **DIRECTOR TECNICO** Farm. Mauricio Gonzalez M.P. 19468 Appderado Grupo Linde Gas Arg. S.A.

Página 10 de 61

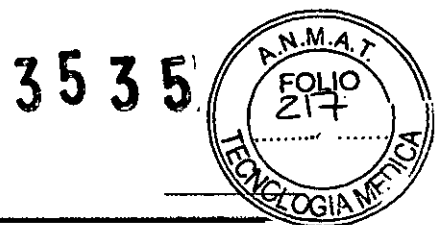

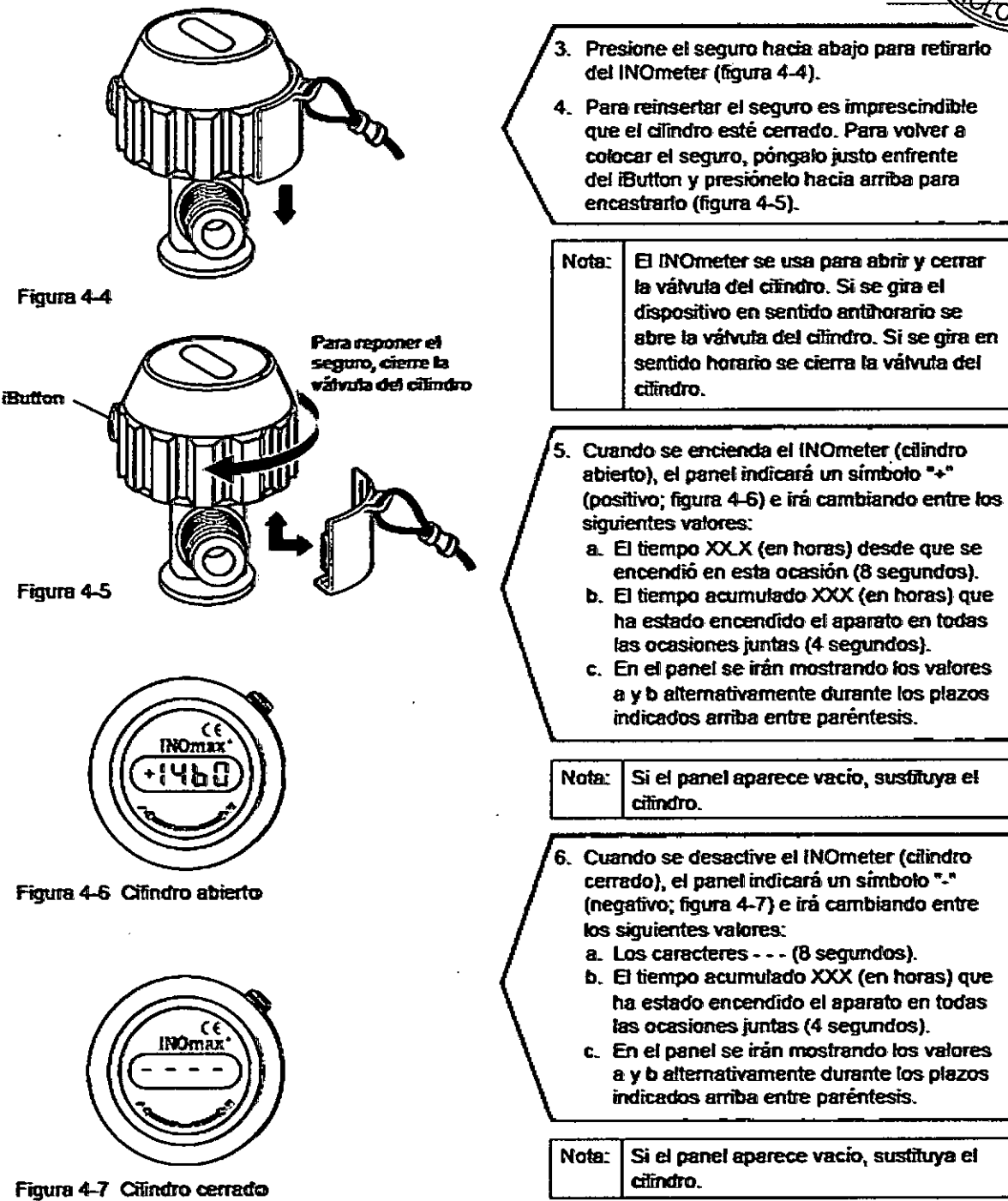

DIRECTOR TECNICO DIRECTOR TECHNOLOGY<br>Farm. Mauricip Gonzalez M.P. 19468 Apoderado Apoderado<br>Grupo Lindo Gas Arg. S.A.

Página 11 de 61

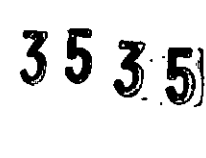

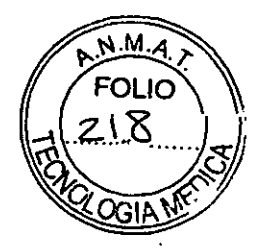

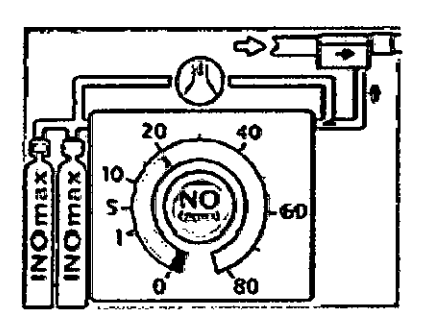

Figura 4-8

Cuando la válvula del cilindro está abierta y la administración es normal, la pantalla del usuario presenta el asa con color verde (figura 4-8).

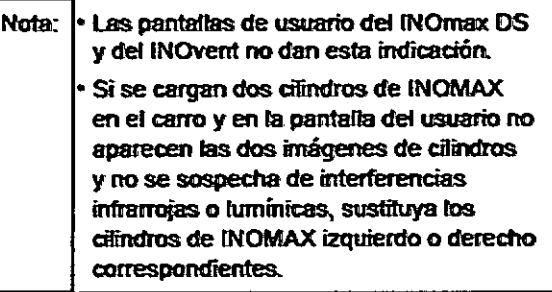

# Uso del INOblender®

EllNOblendero permite: al usuario elegir la concentración de INOMAXo (óxido nítrico diluido en nitrógeno) que se va almezclar con el flujo de oxígeno elegido por el usuario para administrársela al paciente. El INOblemder está indicado como aparato de respaldo de un aparato principal de administración de INOTMAX o para el uso manual a corto plazo cuando no resulte práctico emplear un aparato principal de administración, tanto en un centro médico como durante el transporte del paciente fuera de un centro médico. No está indicado el uso del INOblender como sistema principal de administración de IINOMAX a largo plazo.

À. DIRECTOR TECNICO Farm. Mauricio Ganzalaz N.R. 19468 Grupo Lindo Gas Arg. S.A.

سور in Arg

Página 12 de 61

# $3535$

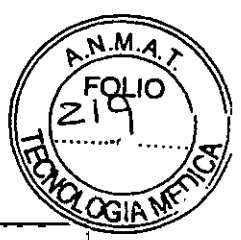

# Preparación

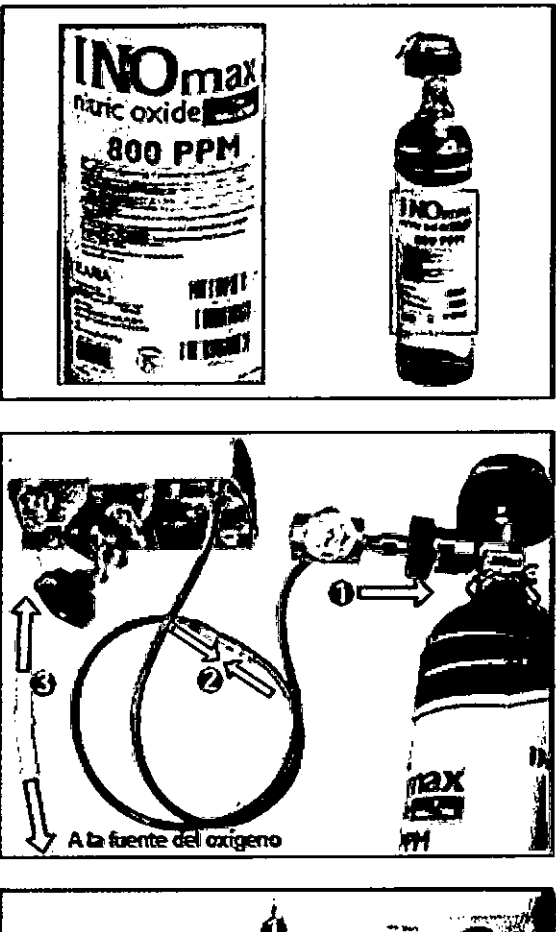

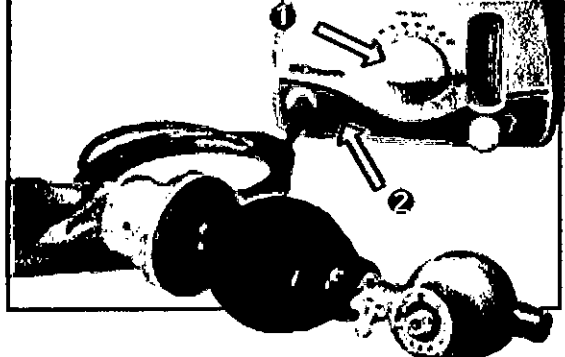

Inspeccione la etiqueta del cilindro de gas INOMAX<sup>®</sup> para comprobar que la identidad del producto, la concentración del cilindro (800 o 400 ppm) y la fecha de caducidad sean correctas. Compruebe que el cilindro de gas INOMAX tenga una presión superior a 14 bar (200 psig).

- Nota: · En el caso del conector de tipo CGA para el regulador de INOMAX, compruebe que la punta plástica no esté picada ni agrietada. Si es necesario, quiteta y sustitúyala (consulte el apartado Sustitución de la punta del regulador de **INOMAX**, página 16).
	- En el caso del conector de tipo ISO para el regulador, compruebe que tenga la junta tórica y que no esté dañada (consulte el apartado Sustitución de la punta del regulador de INOMAX, página 17).
	- 1. Conecte un regulador de atta presión a un cilindro de INOMAX y apriete manualmente el conector al cilindro.
	- 2. Conecte la manguera del regulador de INOMAX a la manquera de la toma del INOblender<sup>®</sup> mediante los empalmes de conexion rapida.
	- 3. Conecte la fuente de oxigeno a la toma del O<sub>2</sub> (en la lista de partes puede consultarse la manguera que debe usarse para el oxigeno). Nota: Presión nominal de 3,5 bar (50 psig)
- 1. Cerciórese de que el dosificador de NO esté girado indicando el cero.
- 2. Conecte una bolsa de reanimación manual a la espita del INOblender.

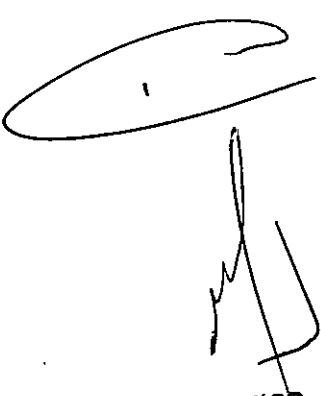

**DIRECTOR TECNICO** Farm. Mauricio Gonzalez M.P. 19468 Apoderado Grupo Linde Gas Arg. S.A.

Página 13 de 61

# Verificación previa al uso

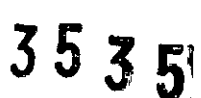

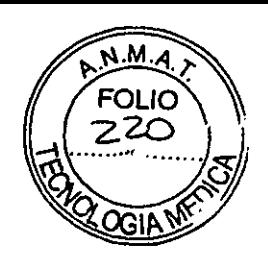

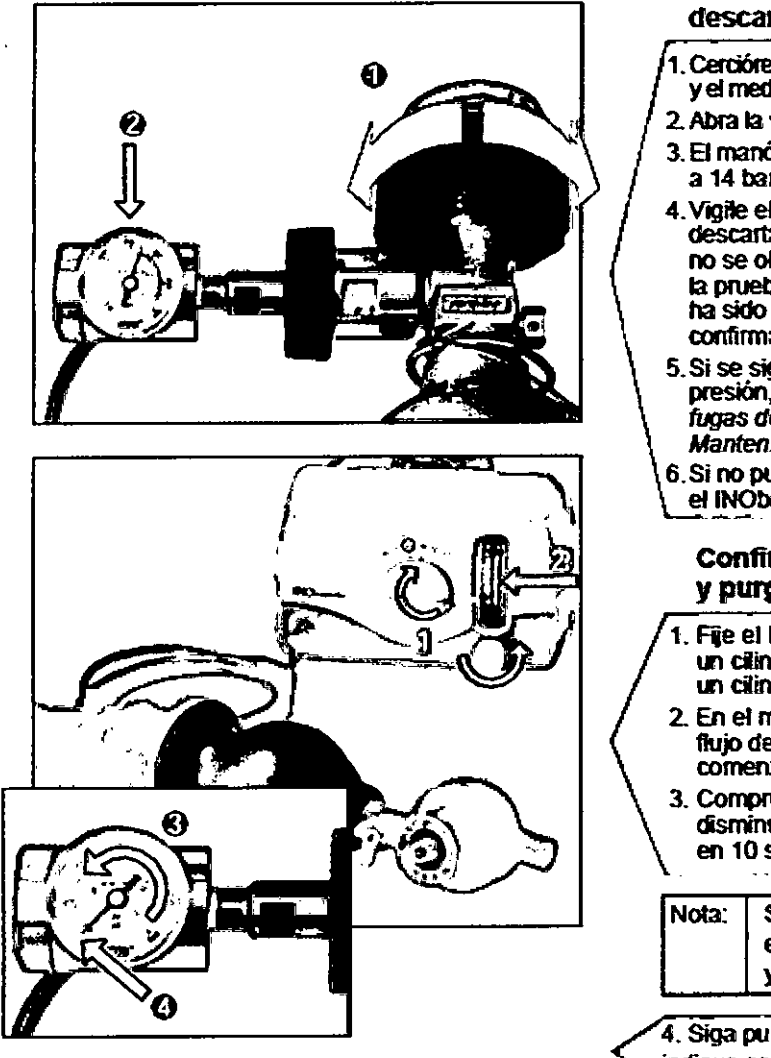

### Prueba de sobrepresión para descartar fUgas

- 1. Cerciórese de que el dosificador de NO esté en cero j y el medidor de flujo esté cerrado (posición OFF).
- 2. Abra la válvula del ciándro y vuélvala a cerrar.
- 3. El manómetro debe indicar una presión superior a 14 bar (200 psig).
- 4. Vigile el manómetro durante 30 segundos para descartar indicios de descenso de la presión. Si no se observa tal descenso, se considera que la prueba de sobrepresión para descartar fugas ha sido superacla; pase al proceclmento de confirmación de la administración y purgado.
- 5. Si se sigUe observando un descenso de la presión, consulte el epigrafe *Coorprobadón* de fugas *del cilindro* que figura en el apartado 5, I *Mantenimiento.*
- 6. Si no puede ubicar el punto de la fuga, cambie el INOblender.

### Confirmación de la administración y purgado

- Fije el INObiender en 40 ppm cuando use un ciindro de 800 ppm (Oen 20 ppm si usa un cilindro de 400 ppm).
- 2. En el medidor de flujo del INOblender, fije el flujo de oxígeno en 10 litros/minuto para comenzar el purgado.
- 3. Compruebe que la lectura del manómetro cisminuya aproximadamente 14 bar (200 pslg) <sup>I</sup>  $\left[\n\begin{array}{c}\n\text{asymptotic number:} \\
\text{Sogundos} \\
\text{Sogundos} \\
\text{Sogundos} \\
\text{Sogundos} \\
\text{Sogundos} \\
\text{Sogundos} \\
\text{Sogundos} \\
\text{Sogundos} \\
\text{Sogundos} \\
\text{Sogundos} \\
\text{Sogundos} \\
\text{Sogundos} \\
\text{Sogundos} \\
\text{Sogundos} \\
\text{Sogundos} \\
\text{Sogundos} \\
\text{Sogundos} \\
\text{Sogundos} \\
\text{Sogundos} \\
\text{Sogundos} \\
\text{Sogundos} \\
\text{Sogundos}$

Si la presión no desciende, significa que ei INOblender no está administrando NO y debe ser sustituido.

4. Siga purgando hasta que el manómetro .<br>indique cero.

f,

DIRECTOR TECNICO Farm. Mauricio Gonzalez M.P. 19468 Apoderado Grupo Linde Gas Arg. S.A.

Página 14 de 61

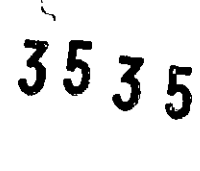

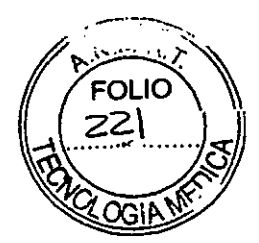

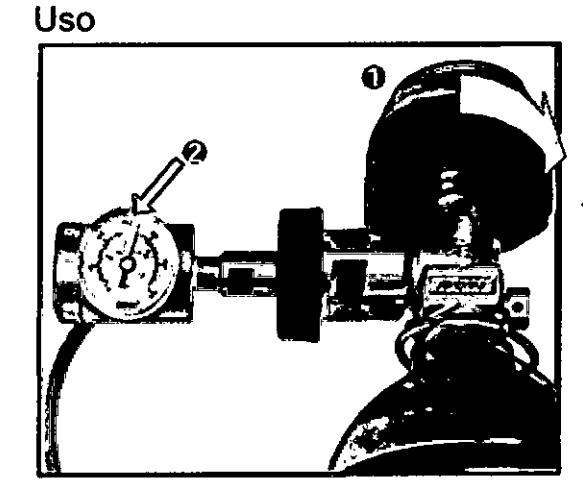

- 1.Abra 13v3lvuta del cilindro de INOMAX.
- 2. Compruebe que 13presión de salida sea mayor de 14 bar (200 psig).

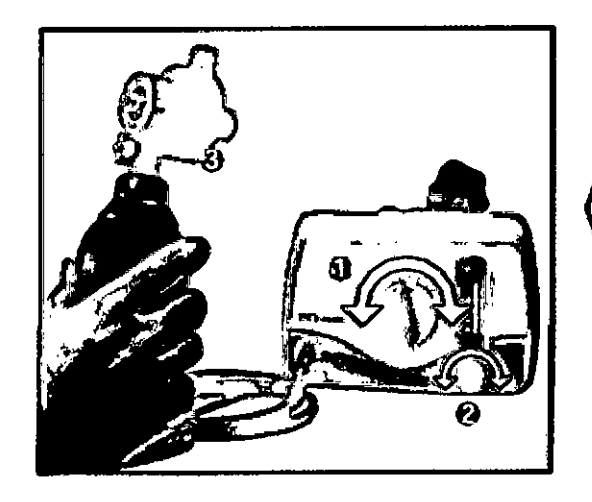

### Ajuste la configuración

- 1. Gite el dosificador del INO blender hasta la concentración deseada (de 5 a 80 ppm para el cilindro de 800 ppm Yde 2.5 a 40 ppm para el cilindro de 400 ppm).
- $2.$  Gire el medidor de flujo del  $O<sub>2</sub>$  hasta el flujo deseado (de 5 a 14 fitros/minuto).
- 3. Apriete la bolsa de reanimación manual 3 o 4 veces paf3 eliminar el NO, del sisl!!ma.

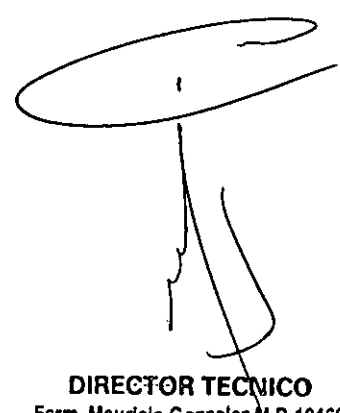

Farm. Mauricio Gonzalez M.P. 19468 Apoderado Grupo linde Gas Arg. S.A.

Página 15 de 61

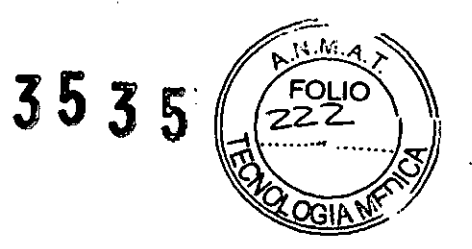

# Conexión a bolsas durante el uso del módulo inyector

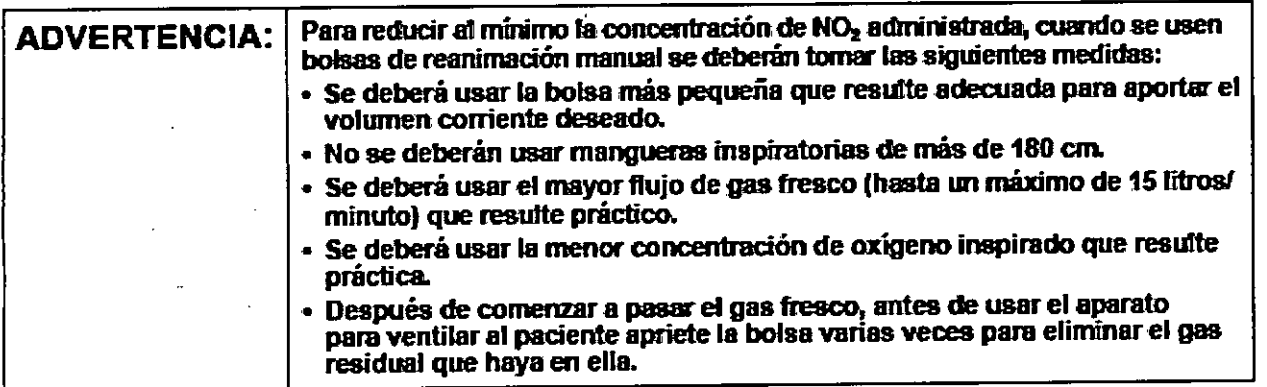

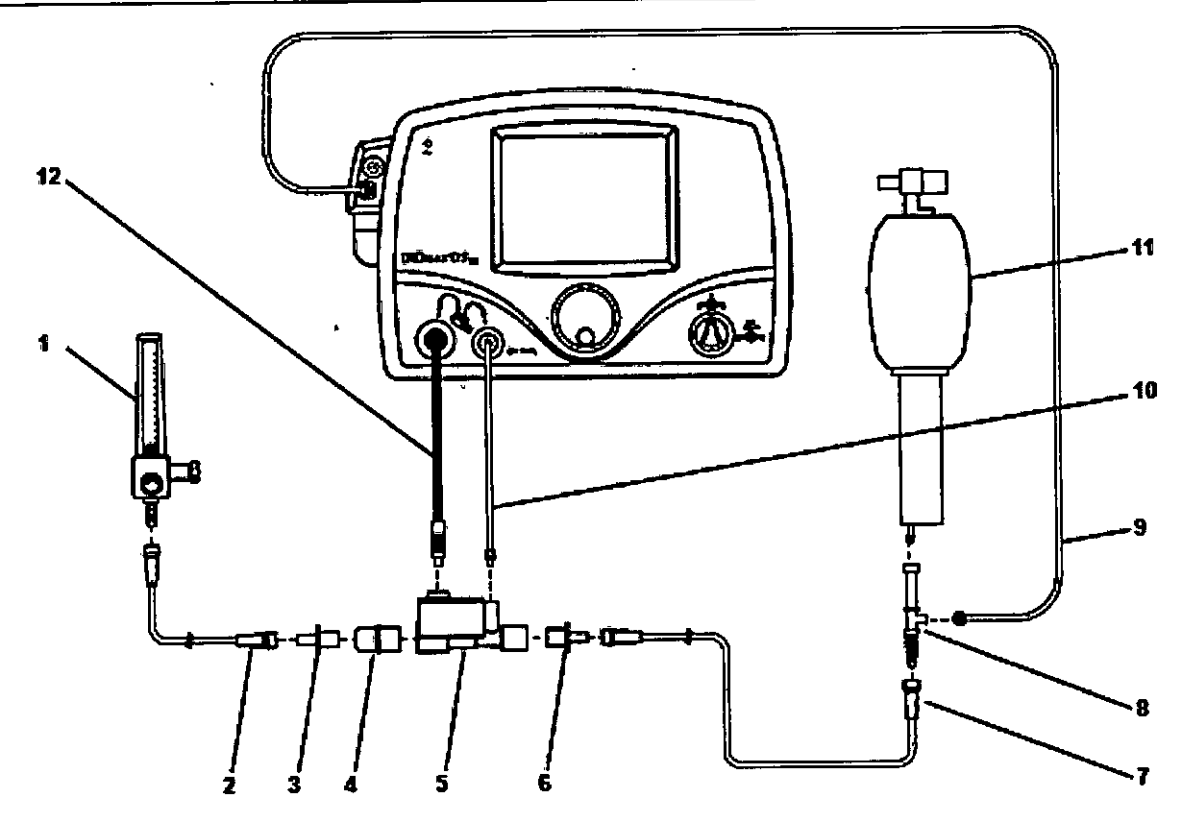

- 1. Medidor de flujo del  $O_2$  (de pared o cilindro)
- 2. Manguera del O<sub>j</sub>
- 3. Adaptador de 15M × 4,5 mm
- 4. Adaptador de 22M/15H × 22M/15H
- 5. Módulo inyedor
- 6. Adaptador de 15M × 4,5mm
- 7. Manguera del  $O_2$
- 8. T de muestreo para la manguera del O<sub>2</sub>
- 9. Manguera de muestreo de los gases que llegan al paciente
- 10. Manguera del inyector de NOIN2
- 11. Bolsa de rearámación con reservorio de O2
- 12. Cable eléctrico del módulo inyector

Frgura 4-25. Ejemplo: Diagrama de conexión de una bolsa manual autoinflable

**DIRECTOR TECNICO** E DIRECTOR TECNICO *armo* Maur/clo Gonzalez M.P.)9469 Apoderado Grupo LIndo Gos Arg. S.A.

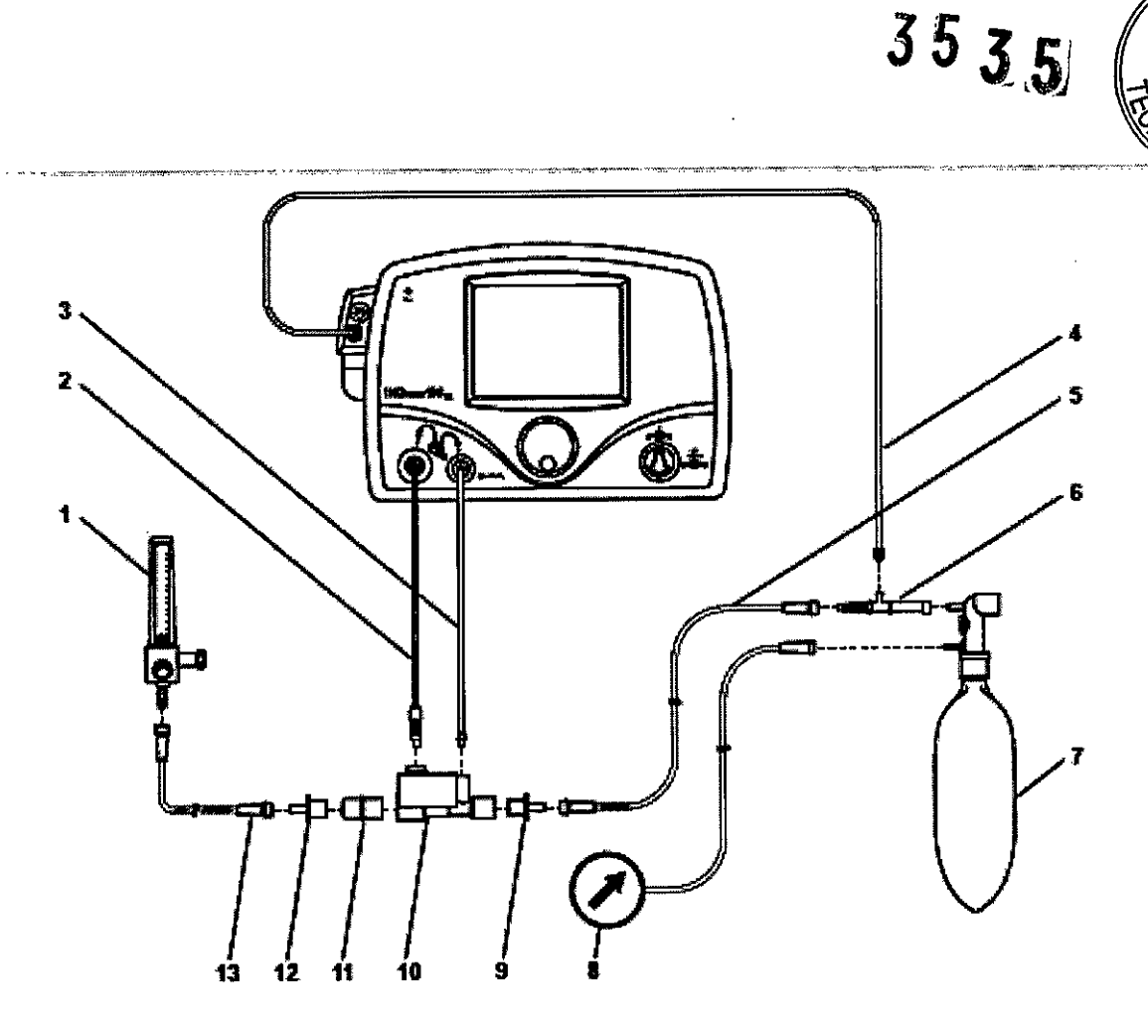

- 1. Medidor de flujo del O<sub>2</sub>
- 2. Cable eléctrico del módulo invector
- 3. Manguera del inyector de NOIN<sub>2</sub>
- 4. Manguera de muestreo de los gases que llegan al paciente
- 5. Manguera del O<sub>2</sub>
- 6. T de muestreo para la manguera del  $O_2$
- 7. Boisa de hiperinfiado
- a Mimórnetm
- 9. Adaptador de  $15M \times 4.5$  mm
- 10. Módulo invector
- 11. AlIapIadar de 22MN5H " 22Ml15H
- 12. Adaptador de 15M × 4,5 mm
- 13. Manguera del O<sub>2</sub>

Figura 4-26. Ejemplo: Diagrama de bolsa manual de hiperinflado

Solo se han hecho pruebas con las bolsas de hiperinfiado y autoinfiado que se indican a continuación:

- Bolsa de hiperinllado de 1 Iilro para acUtos, nim. 5404 de Hudsan Rel
- Bolsa de hiperinfiado de 0,5 lítros para neonatos, nim. 54D3de Hudsan Rel
- Bolsa de aulDinftado de 1.761i1ros para adultos, núm. 655005 de Nellcor-Puritan Bennett
- Boisa de autoinfiado de 0,52 litros para lactantes, núm. 616416 de Nellcor-Purilan Bennett

 $\mathbf{I}$ 

FOLIC

El dispositivo también puede conectarse a diversos equipos y sistemas de respiradores, CPAP, mascarillas nasales, etc. A continuación se citan algunos ejemplos:

- Conexión al circuito del respirador de alta frecuencia Life Pulse de Bunnell
- Conexión al respirador neonatal Babylog VN500/lnfinity Acute Care System de Drager
- operado en modo de ventilación de alta frecuencia oscilatoria y al respirador Leoni-plus de
- Heinen & Löwenstein operado en modo de ventilación de alta frecuencia oscilatoria
- Conexión al CPAP de burbuja de Fisher/Paykel

 $\frac{DIRECTOB}{m. \text{Mauricio}}$ DIRECTOR TRECNICO<br>Farm. Mauricio Gonzalex M.P. 19468<br>Grupo Lindo Grado M.P. 19468 Apoderado Grupo Linde Gas Arg. S.A.

Página 17 de 61

35351

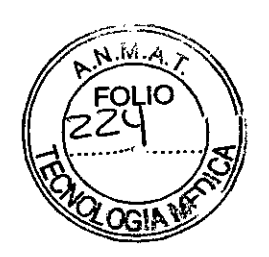

- Conexión al CPAP nasal Arabella de Hamilton
- Conexión al circuito de un respirador de UCI
- Conexión al respirador oscilador de alta frecuencia 31OONB de Sensormedics
- con circuito filtrado
- Conexión a un respirador oscilador de alta frecuencia 3100NB de
- Sensormedics con circuito rigido o flexible
- Conexión al respirador SLE5000 de SLE
- Conexión al circuito de mascarilla de un paciente con respiración espontánea
- Conexión al circuito de cánulas nasales de un paciente con respiración
- Espontánea
- Conexión al humidificador Comfort Flo de Teleflex Medical
- Conexión al circuito de un respirador t1pico para traslados
- Conexión al 2000i de Vapotherm
- Conexión al Precision Flow de Vapotherm
- Conexión al dispositivo para CPAP Infant Flow de Viasys; dispositivo para CPAP
- nasal Airlife de Cardinal
- Conexión al dispositivo para SiPAP Infant Flow de Viasys

Para mayor información sobre las conexiones, ver el manual de usuario.

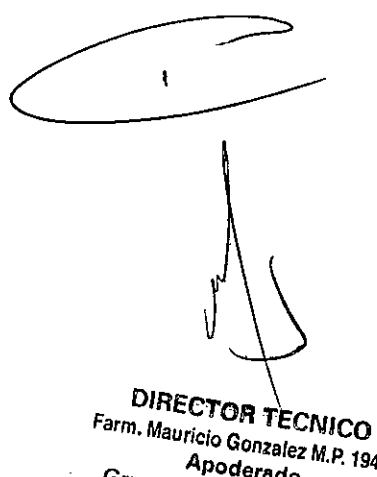

*Farm. Mauricio Gonzalez M.P. 19468*<br>Apoderade. *Grupo L" erado* **Inde** G as *Arg.* S.A.

3535<sup>/</sup> **FOLIC** 

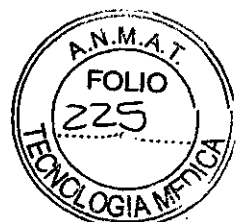

*3.4. Todas las informaciones que permitan comprobar* si *el producto médico está bien instala . pueda funcionar correctamente y con plena seguridad, asi como los datos relativos* a *la naturaleza y frecuencia de las operaciones de mantenimiento y calibrado que haya que efectuar para garantizar permanentemente el buen funcionamiento y la seguridad de los productos médicos;*

# **Preparación**

### **Conexiones dellNOmax** DSIRo>

• Quite todas las tapas protectoras a los conectores y puertos del INOmax DSIR.

• Verifique que el INOmax DSIR esté sobre una superficie plana o fijado firmemente a un carro o elemento similar de transporte.

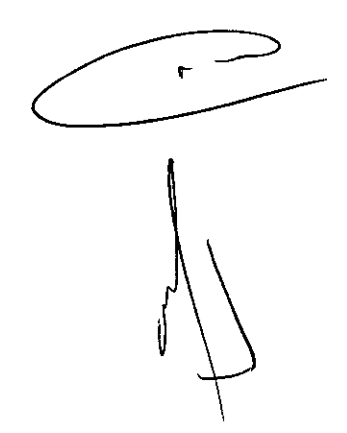

**DIRECTOR TECNICO Farm. Mauricio Gonza/ez** *M.P. 19468* **Apoderado Grupo linde Gas Arg.** *S.A.*

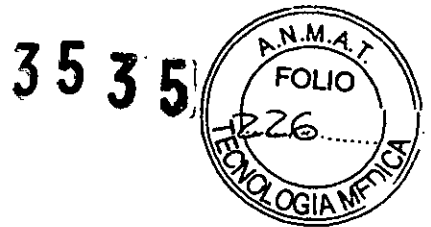

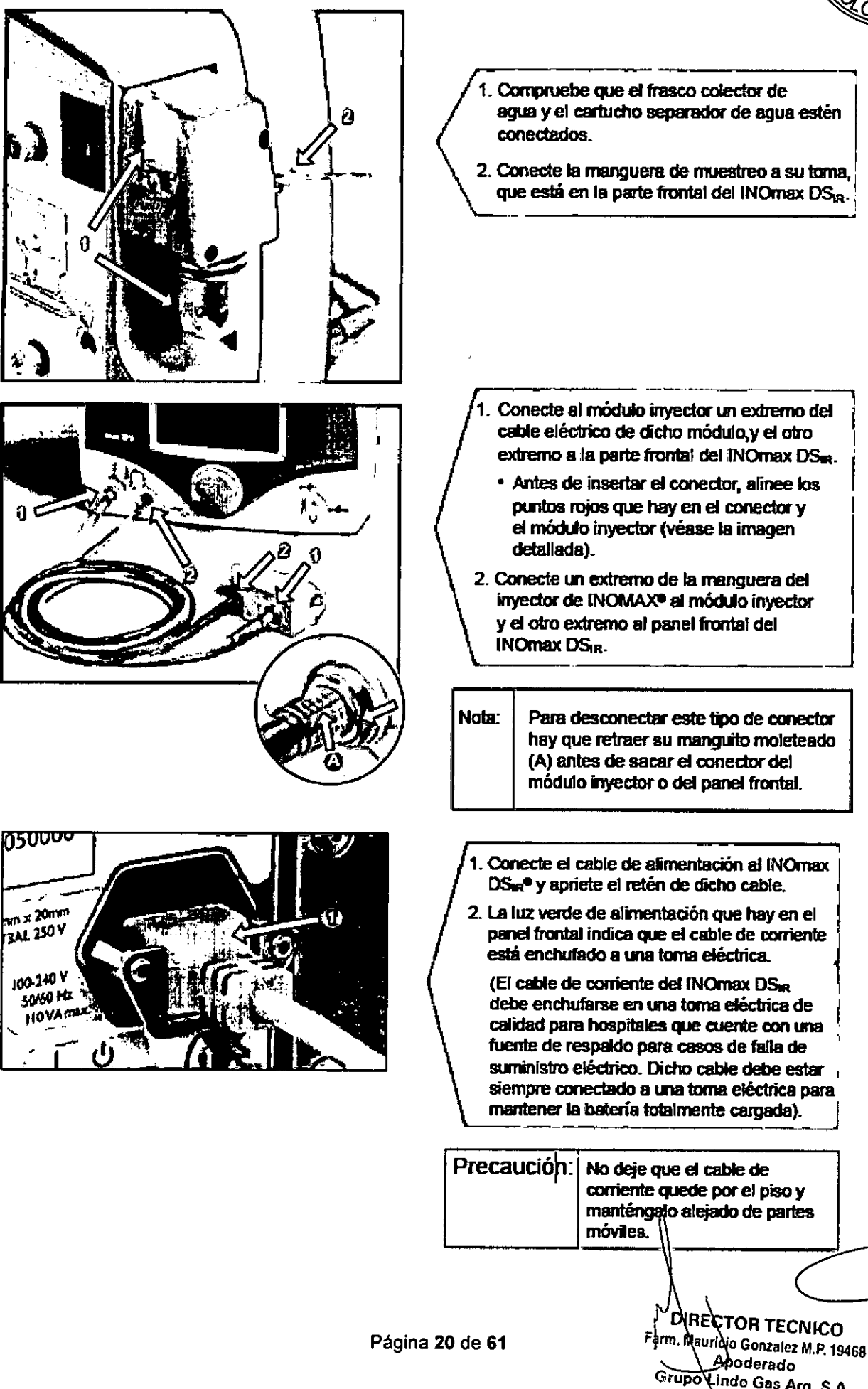

Grupo Lindo Gas Arg. S.A.

 $\mathbf{r}$ 

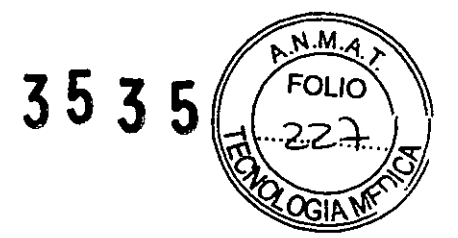

# Verificación previa al uso

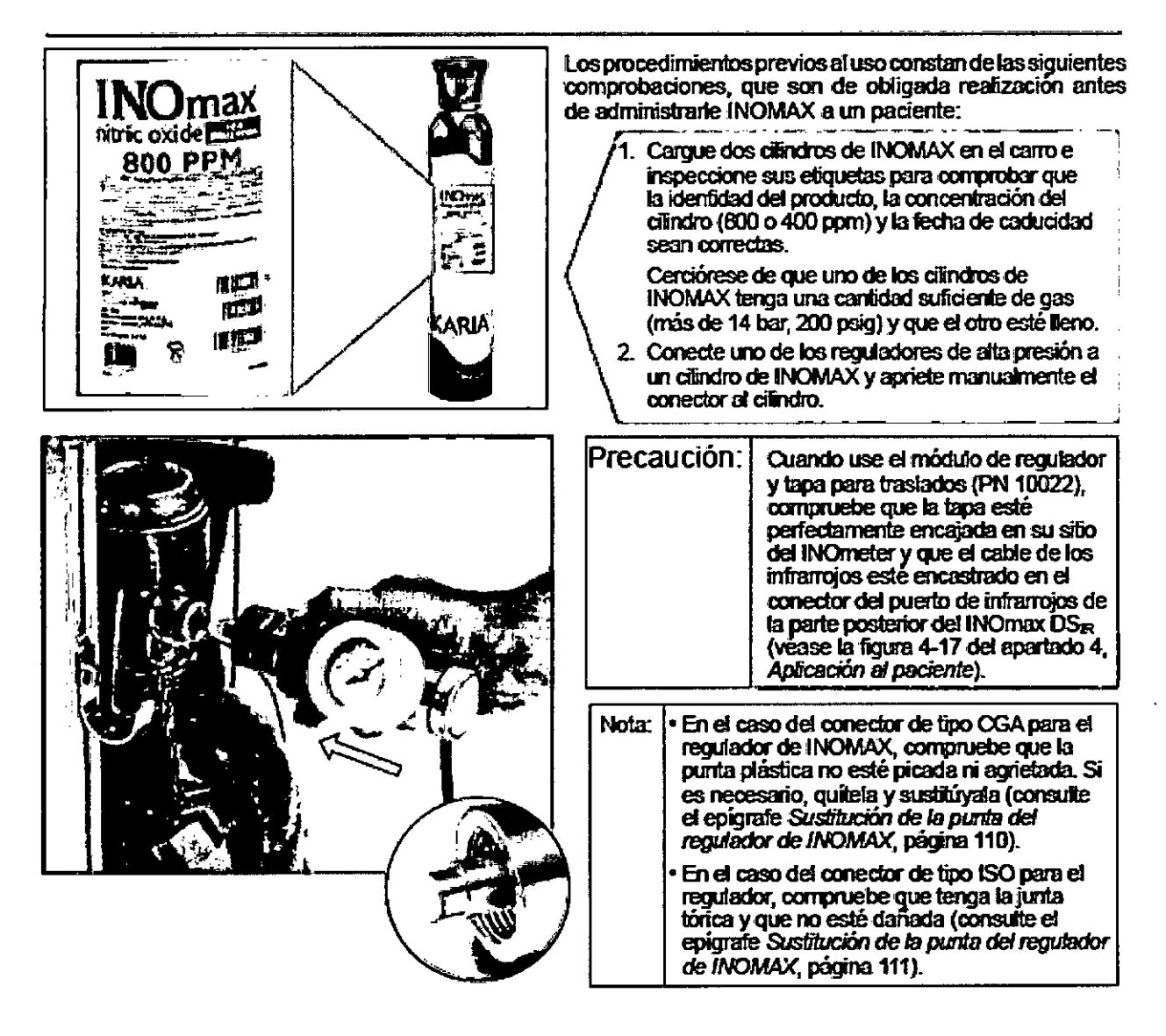

DIRECTOR TECNICO Farm. Mauricio Gonzalez M.P. 19468 Apoderado Grupo Linda Gas Arg. S.A.

1

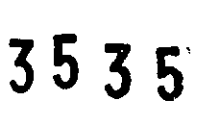

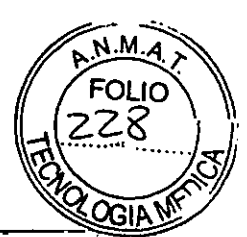

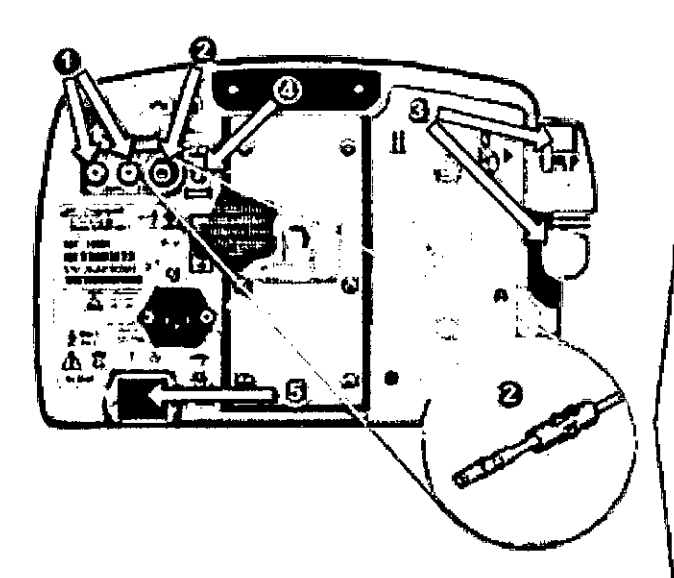

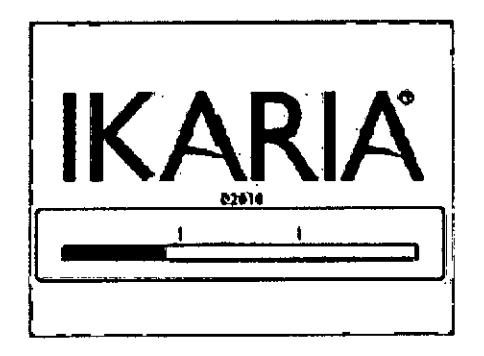

### Conexiones iniciales

Conecte el INOmax DS<sub>ER</sub><sup>e</sup> según se indica en el apartado 2, *Preparoc:ión,* e inspecc:ione los cables y las mangueras para descartar indicios de desgaste o daños.

- 1. Conecte la manguera del regulador de INOMAX<sup>®</sup> a una de las tomas de INOMAX (consulte la página 30).
- 2. Si va a usar el INOmax DS<sub>IR</sub> con el INOblender<sup>®</sup>, conecte la manguera de la toma dellNOblender a la espita de mezclado del INOmax DS<sub>ER</sub> y deslice la tapa del conector rápido pam cerrarta. Conecte la manguem de la ruente de oxígeno (de la pared o de un dindro) a la toma de O<sub>2</sub> de la parte posterior del INObIender.

Nota: Presión nominal de 3,4 bar (50 psig)

- 3. Compruebe que el frasco colector de agua y el cartucho separador de agua estén en su sitio.
- 4. Conecte el cable de infrarrojos del carro del INOmax DS<sub>R</sub> o del módulo de regulador y lapa para traslados (PN 10022) a la parte posterior del INOmax DS<sub>IR</sub> (véase la figura 4-17 del apartado 4, <sup>i</sup> *Aplicación al paciente*).
- 5. Encienda el INOmax DS $_{\mathbb{R}}$  (ON).
- Nota: No intente meter el enchufe eléctrico del módulo de regulador y tapa para traslados en el puerto de salida del INOblender, ya que hacerlo dañará las clavijas eléctricas del enchufe.

### Pantalla de autoevaluación

Cuando se encienda el aparato aparecerá la ventana de espera del INOmax DS<sub>IR</sub> seguida por una pantalla de comprobación de Ikaria (confirme que suene la bocina). Después aparecerá la pantalla principal

 $\overbrace{\hspace{2.5cm}}$ DIRECTOR FECNICO Farm. Mauricio Gonzalez M.P. 19468 **Apoderado** -- )

Grupo Lindo Ges Arg. S.A.

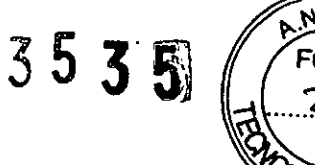

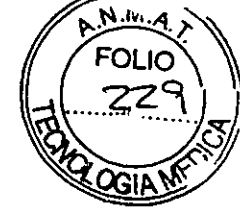

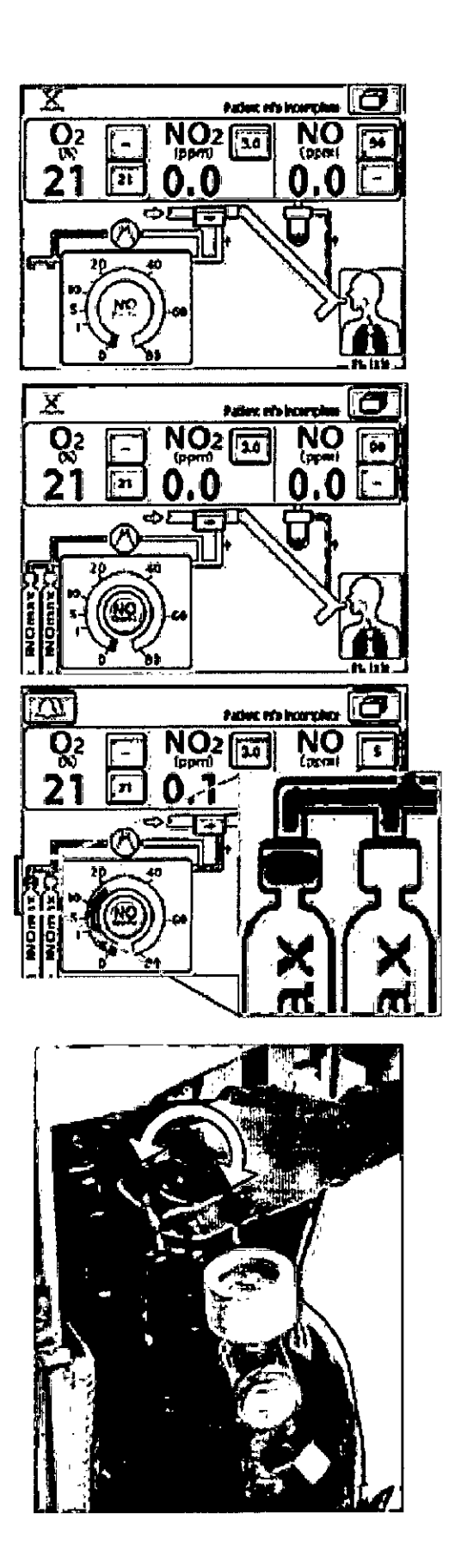

# **Pantalla principal<br>En todo el INOmex DS**

\_\_\_\_ J En tanto el INOmax  $DS_{IR}$ <sup> $\bullet$ </sup> no reconozca un cilindro de INOMAX<sup>®</sup>, los iconos de los cilindros no estarán visibles y el bolón dosificador permanecerá inactivo.

Los iconos de los cilindros aparecerán en la pantalla principal según la posición que tengan en el carro cuando el usuario esté mirando de frente al INOmax DS<sub>IR</sub>.

Nota: Cuando se use el módulo del regulador y tapa para traslados (FIN 10022). en la pantalla aparecerá solo un citindro.

Cuando se abre la válvula de un cilindro de INOMAX, la imagen del asa del cilindro se pondrá verde para representar que la válvula del cilindro de INOMAX está abierta.

## IPrueba de sobrepresión para descartar fugas

- 1. Compruebe que el INOblender<sup>e</sup> y el sistema de respaldo para la administración del NO estén desactivados.
- 2. Abra la válvula del cilirdro y vuélvaIa a cerrar.
- 3. Verifique que la presión del cilindro sea la adecuada.
- 4. Vigile el manómetro durante 30 segundos para descartar indicios de descenso de la presión. Si no se observa tal descenso se considera que la prueba de sobrepresión para descartar fugas ha sido superada; pase al procedimiento de calibración en el intervalo bajo.
- 5. Si se sigue observando un descenso de la presión, consulte el epígrafe *Comprobación de fugas del cilindro* que figura en el apartado 8, *Mantenimiento. ~ \_*

DIRECTOR TECNICO Farm. Mauricip Gonzalez M.P. 19468 Adoderado Grupo Linde Gas Arg. S.A.

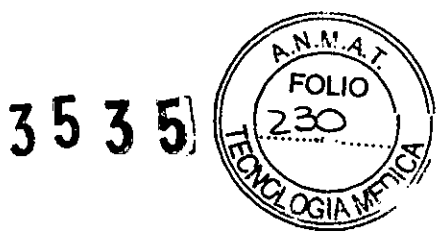

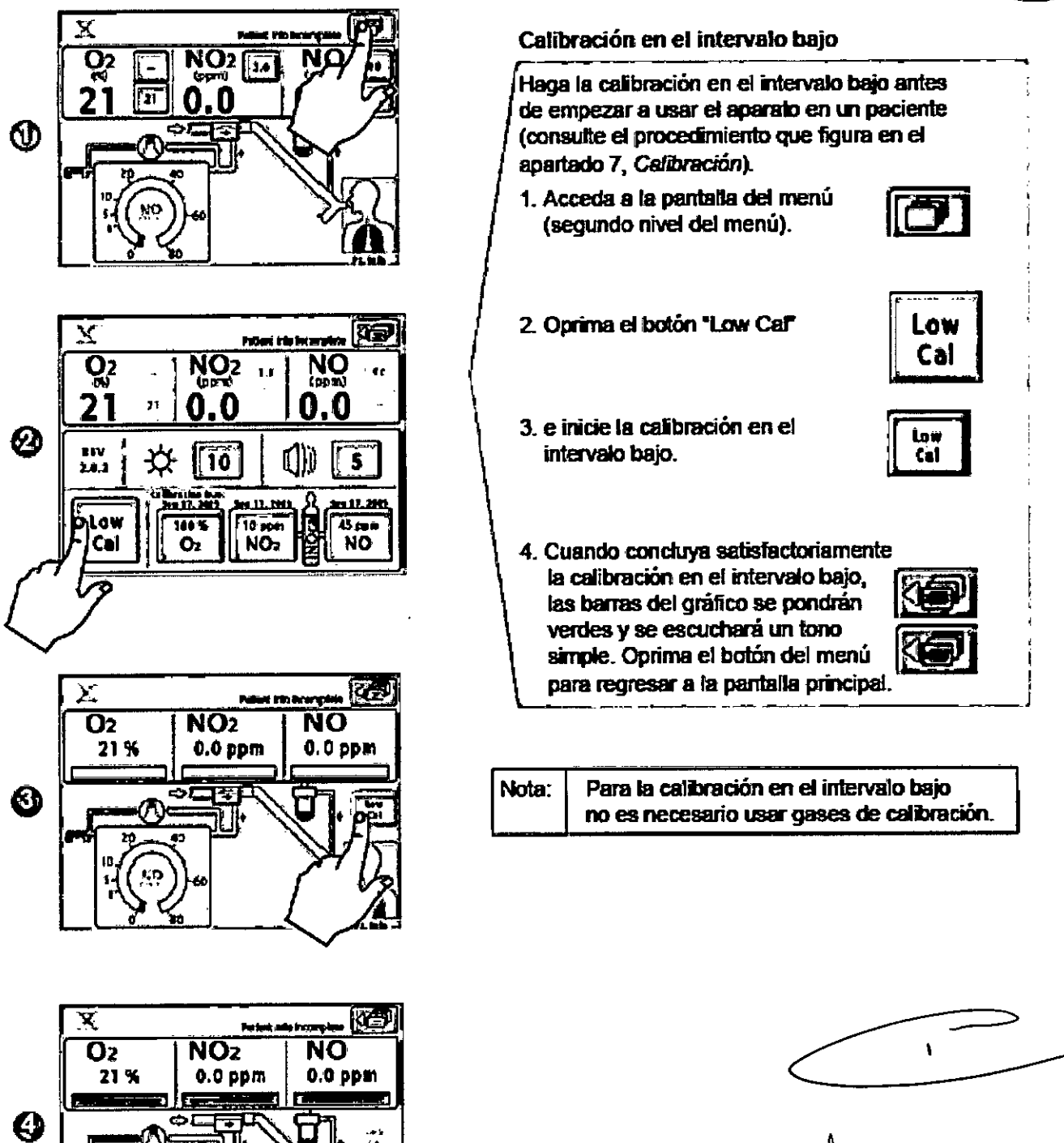

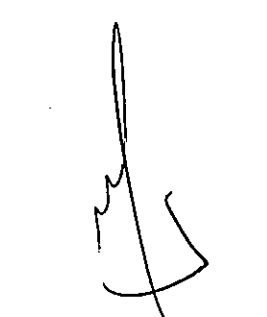

**DIRECTOR TECNICO** Farm. Mauricio Gonzalez M.P. 19468 Apoderado Grupo Linde Gas Arg. S.A.

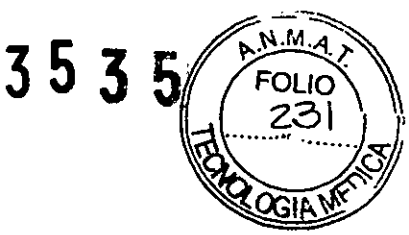

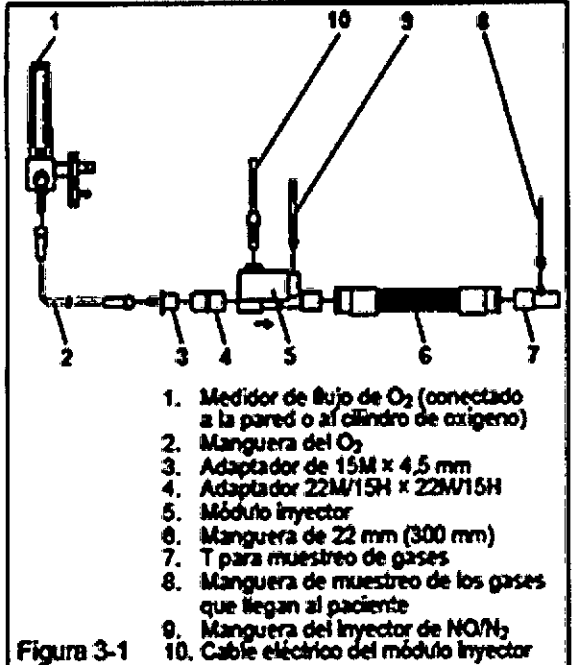

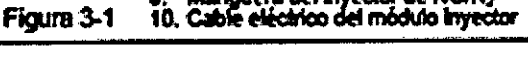

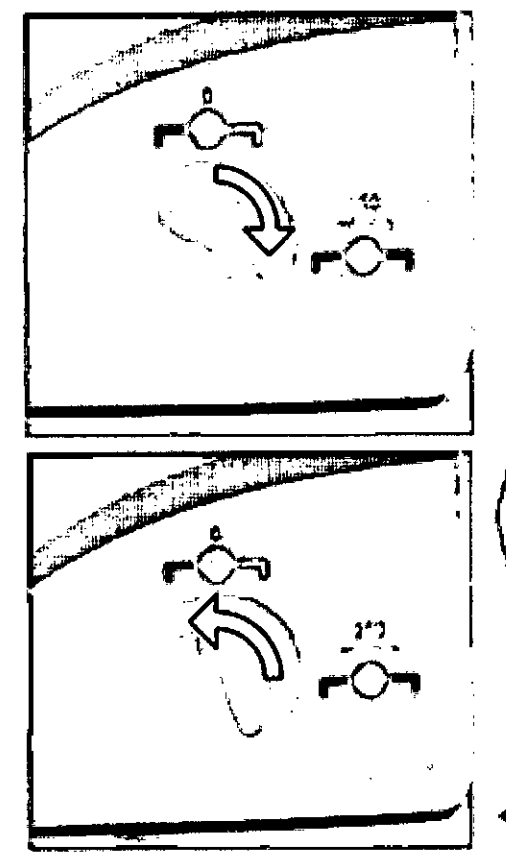

### Purgado y comprobación de alarmas

Monte los conectores y las mangueras según se muestra en la figura 3-1 para llevar a cabo los tres procedimientos que se indican a continuación:

- Compruebe que la válvula del clindro de **INOMAX<sup>®</sup>** esté cerrada.
- 2. Aiuste el medidor de fujo del O<sub>2</sub> a 10 litros/minuto (núm. 1 en la figura 3-1).
- 3. Purque el INOmax DS<sub>m</sub>e
	- Fije la dosts de INOMAX en 40 ppm para tos<br>clindros de 800 ppm y en 20 ppm para tos clindros de 400 pom (consulte la pégina 9).
	- Se adivarà la alarma que indica que la válvula . del cilindro está cerrada ("Cylinder Valve
	- Closed").<br>• La presión que muestra el manómetro del clíndro debe descender a 0 bar/paig.
	- · El valor del NO<sub>2</sub> medido aumentara y después descenderá a medida que se efinina el NO<sub>2</sub> del sistema.
	- · Se activará la alarma que indica que la presión de NOAVO, es baja ('Low NOAV, Pressure').
- 4. Abra la válvula del cilíndro de INOMAX.
- 5. Gire el mando para poner la dosis de INOMAX a cero. Aperecerá el indicador de que la dosis fjada es cero y debe cerrar la válvula del cilindro ("Set Dose is Zero, Close Cylinder Valve"), Este indicador aparecerá siempre que la dosis fiada se ponga a cero; sin embargo, durante esta<br>procedimiento previo al uso, deje abierto el cercito y toque la pantalla para restablecer el indicador.

### Prueba de administración de respaldo del INOMAX

Compruebe que el medidor de fujo del congeno esté findo en 10 litros/minuto.

(Núm. 1 en la figura 3-1).

- 1. Adive el modo de administración de respeldo de l INOMAX (250 milimendo). Nota: Se activará la alarma que indica que el modo de respaldo está activado ("Backup ON").
- 2. Espere entre 2 y 3 minutos para que se establicen los valores analizados y compruebe que las lecturas del NO y del NO<sub>2</sub> estén en los intervalos que se indican a continuación:

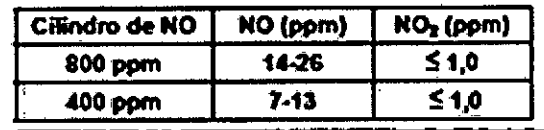

3. Desactive la administración de respaldo de **INOMAX** 

ı DIRECTOR YECNICO Farm. Mauricio Gonzalez M.P. 19468 **Apodevado** Grupo Linde Gas Ang. S.A.

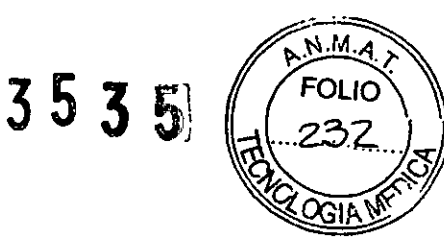

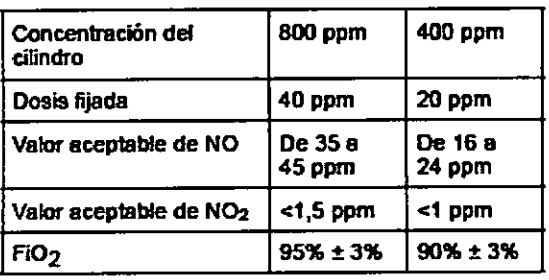

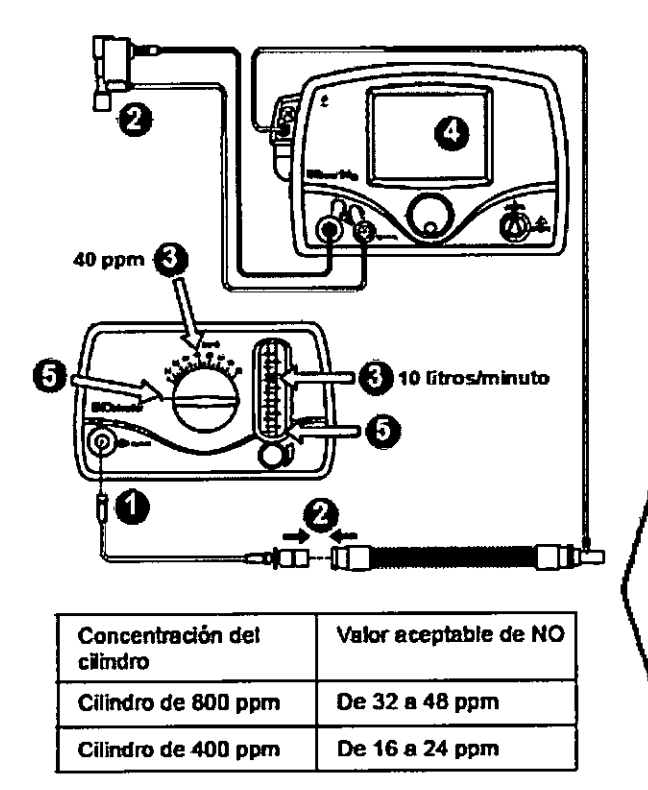

### Prueba de desempeño

Compruebe que el medidor de lIujo del oxigeno esté fijado en 10 litros/minuto. (Use el mismo montaje que en el procedimiento de purgado; véase la figura 3-1 de la página 27.)

- Fije la dosis de INOMAX en 40 ppm para los ciJindros de 800 ppm y en 20 ppm para los. cilindros de 400 ppm, y espere hasta que los valores se estabilicen.
- 2. Coteje los valores del anafizador del INOmax  $DS_{IR}$ <sup> $\bullet$ </sup> con los valores que se indican en la tabla.
- 3. Gire el mando dosificador de INOMAX a cero.

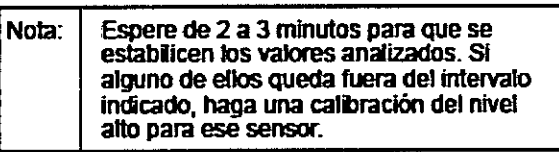

#### Efectúe la prueba del INOblendere

Nota: • Verifique que la manguera de la toma del INOblender esté conectada a la parte posterior del INOmax DS<sub>IR</sub> y que la tapa del conector rápido este cerrada. • Compruebe que la manguera de la fuente de oxigeno esté conectada a la toma de O<sub>2</sub> de la parte posterior del INOblender. Retire del medidor de flujo del oxigeno la manguera que estaba en configuradón previa al uso y conéclela a la parte frontal del INOblender. 2. Retire el módulo inyector que estaba en la configuración previa al uso y reconecte los adaptadores. 3. En e1INOblender. fije la dosis de INOMAX en 40 ppm (20 ppm para el INOblender de 400 ppm) y el flujo de O<sub>2</sub> en 10 litros/minuto. 4. Compruebe los valores que aparecen en el INOmax DS<sub>IR</sub>. 5. Gire el mando dosificador y el flujo a cero y

quite del INOblender la configuración previa al uso.

EIINOmax DSIR queda listo para conectárselo al paciente. Pase al apartado *"Aplicación al paciente".*

ŧ DIRECTOR TECNICO Farm. Mauricio Gonzalez M.P. 19468 **APOderado** Grupo Linde Gas *Arg.* S.A.

3535'

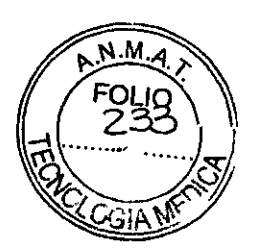

# Purgado de la manguera de entrada al regulador

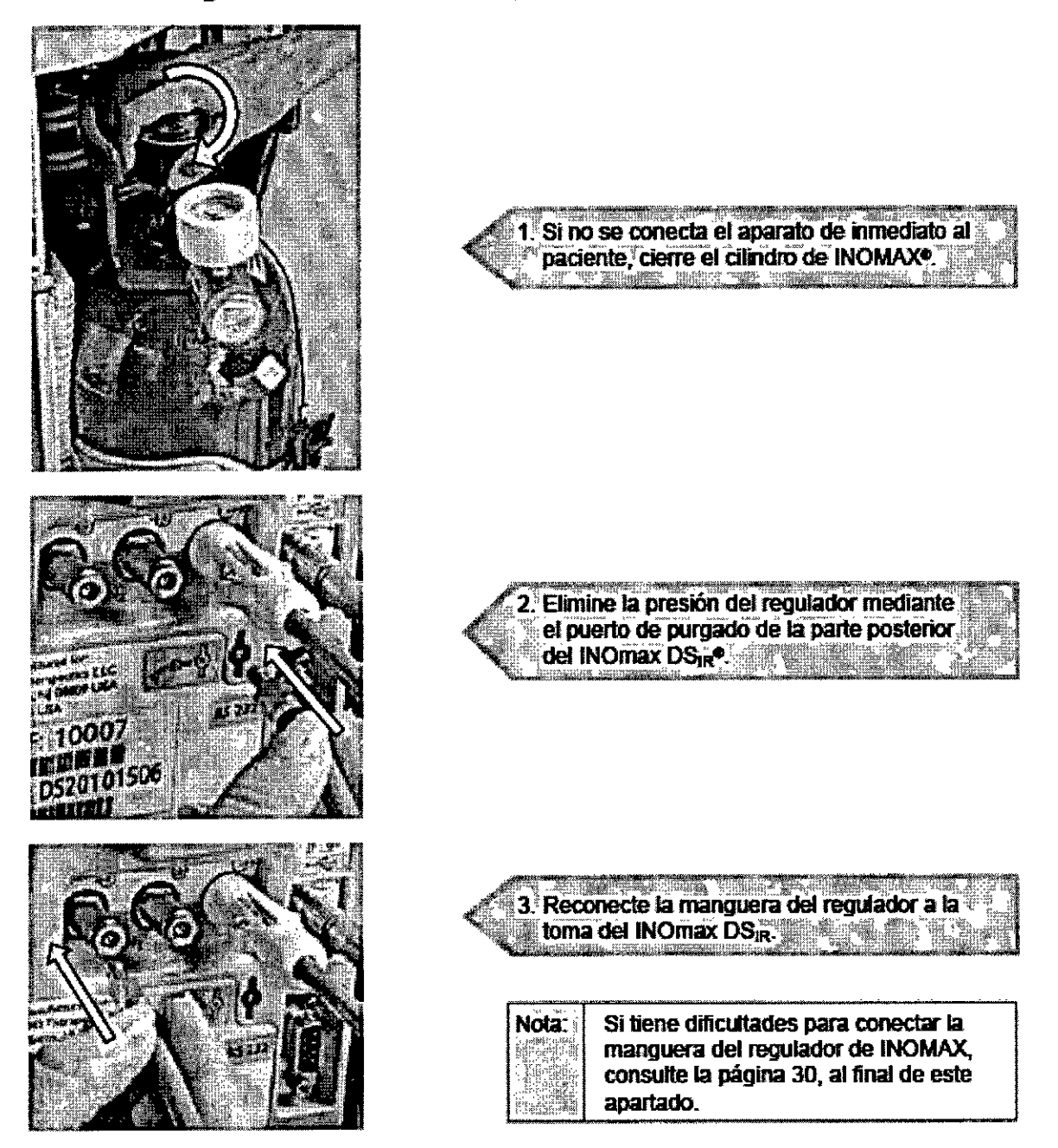

# Uso del conector de la toma de INOMAX@

Ń

Para que la administración de INOMAX transcurra eficazmente y sin peligro es esencial usar correctamente los conectores de entrada de INOMAX. Siga los pasos que se indican a continuación para garantizar que la manguera del regulador esté bien conectada.

1. Inspeccione a simple vista los dos conectores de toma y el conector de la espita para descartar que tengan indicios de desgaste o daños.

2. Antes de conectar la manguera del regulador, compruebe que los conectores de la toma del INOmax DSIR® tengan el manguito moleteado retraído (hacia la unidad del INOmax DSIR; figura 3-2). Si está

DIRECTOR TECNICO Farm. Mauricid Gonzalez M.P. 19468 Apoder<sub>ado</sub> Grupo Lind  $_{\rm Ggs}$  Arg. S.A.

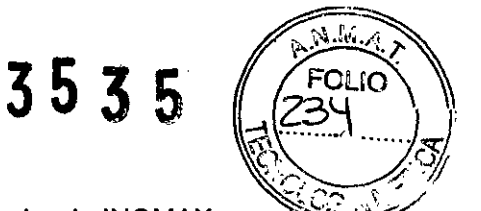

hacia adelante, la válvula de entrada estará abierta y la manguera del regulador de INOMAX no estará bien conectada a la toma (figura 3-3).

3. Inserte en la toma del gas el conector de la manguera del regulador. Compruebe que el manguito moleteado se mueva hacia adelante y encaje con un elle dejando fijo el conector.

4. Para desconectar la manguera del regulador de INOmax DSIR, retraiga el manguito moleteado hacia la parte posterior del INOmax DSIR hasta que la manguera se desencastre.

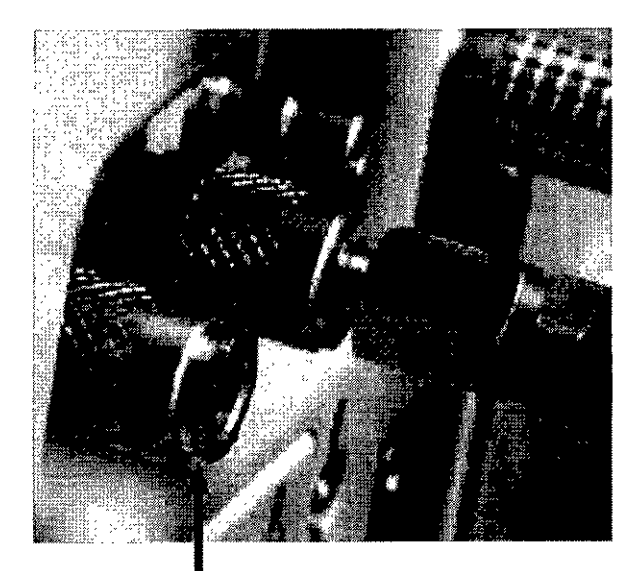

FIgUra 3-2 Toma de INOMAX con el manguito moIeteado retraído.

Usto para el uso

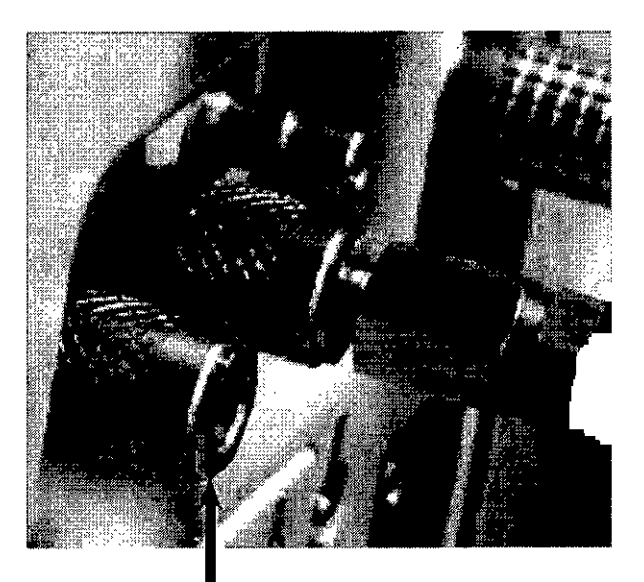

Fígura 3-3 se observa la toma de INOMAX con el manquito moleteado hacia adelante.

Recolocar antes de usar

**DIRECTOR TECNICO** Farm. Mauricio Gonzalez M.P. 19468 **Apoderado Grupo Linde Gas Arg. S.A.**

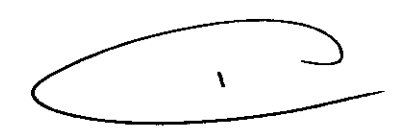

# $j535$

."-J

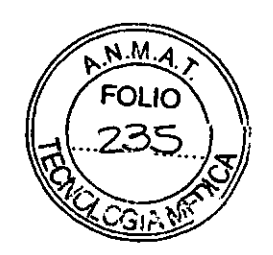

# **APLICACiÓN AL PACIENTE**

## **Antes de usar el aparato**

Antes de conectar el INOmax DS<sub>iR</sub><sup>o</sup> al circuito respiratorio del respirador del paciente, realice los procedimientos de preparación y los procedimientos previos al uso que se describen en los apartados anteriores. (Consulte en el manual del respirador sus procedimientos de preparación y funcionamiento.)

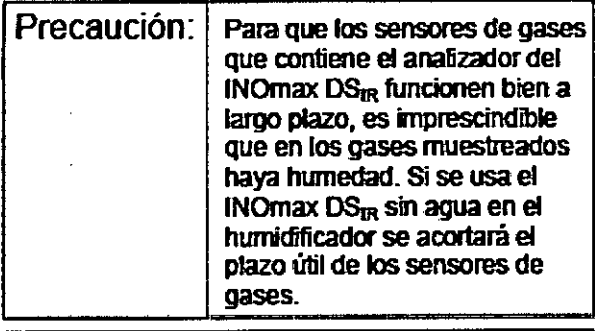

Nota: Las conexiones a los diversos respiradores, así como sus respectivos c:ircuítos desechables, son específicos para cada fabñcanle.

### Conexión al circuito respiratorio del respirador

(Conecte el INOmax  $DS_{IR}$  al circuito respiratorio según se indica en tos diagramas de conexión correspondientes que figuran en la página 54 de este apartado.)

- 1. Inlerponga el módulo inyector en el lado seco del circuito respiatorio, antes del humidificador; asi garantizará una medición conecta del flujo (en las figuras 4-0 y 4-1 se presentan los tamaños de las conexiones).
- 2. Para garantizar un mezclado adecuado de los gases, la distancia existente entre el módulo inyector y la T de muestreo debe ser superior a 60 cm.
- 3. Compruebe que el puerto que hay en la T de muestreo quede hada amba (esto ayuda a evitar que se acumulen liquldos en la manguera de muestreo).
- 4. La distancia existente entre la T de muestreo y la Y del paciente debe ser de 150 a 300 mm. Importante: Esto minimiZará el muestreo de mezclas de gases inspirados/espirados y garantizará una determinación correcta del NOlNo, del paciente.
- 5. Fije la dosis de INOMAX que deba administrarse al paciente (seleccione, gire y confirme).
- 6. Configure los valores pertinentes para las alarma! del INOrnax DS<sub>IR</sub> y del respirador.

Una vez conectado el INOmax DS<sub>IR</sub> al circuito respiratorio, es posible que haya que ajustar la sensibilidad de activación debido a los gases que extrae el sistema de muestreo.

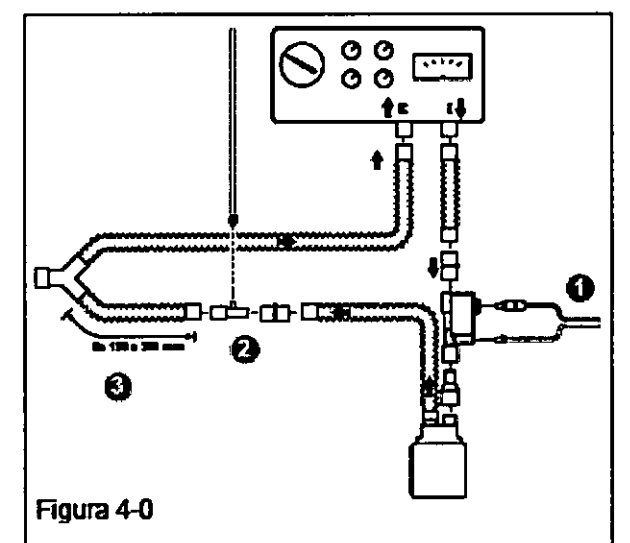

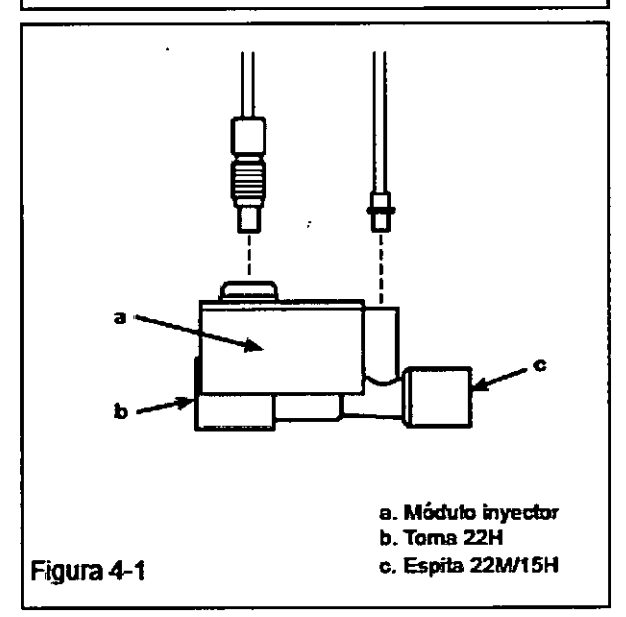

 $\overline{\bigodot}$ BIRECTOR TECNICO **BIRECTOR TECHNOL**<br>Farm. Mauricip Gonzalez M.P. 19468 Apoderado Adoderado<br>Grupo Lingo Gas Arg. S.A.

# $3535$

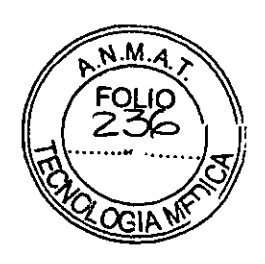

# Ingreso de los datos del paciente

A continuación se presentan instrucciones sobre cómo usar la pantalla del identificador del paciente.

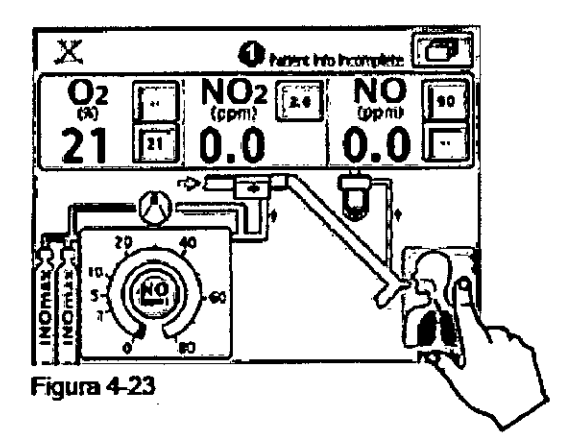

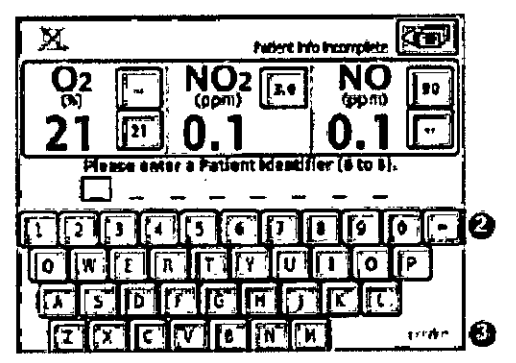

Figura 4-24

El identificador se puede ingresar en cualquier momento del tratamiento del paciente. Para ello hay que puisar el botón de datos del paciente que hay en la esquina inferior derecha de la pantalla principal.

Nota: Si no se ingresó ningún identificador del paciente, en la zona de mensajes de texto de la pantalla permanecerá iluminado un indicador de que los datos del paciente son incompletos ("Patient Info. Incomplete") (@) (figura 4-23).

Al pulsar el boton de datos del paciente aparecerá la siguiente pantalla (figura 4-24).

Los datos que se ingresen quedarán Nota: vinculados con cada cilindro de INOMAX que se emplee durante el tratamiento.

La pantalla de identificador del paciente (figura 4-24) permite ingresar un identificador alfanumérico específico del paciente formado por entre 6 y 8 caracteres (se aceptan espacios).

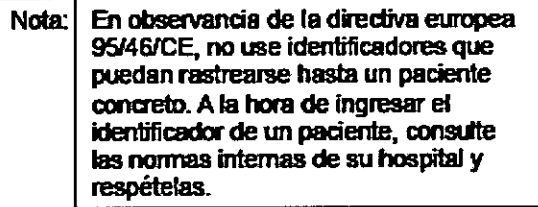

- El usuario puede ingresar un identificador alfanumérico secuencial pulsando las teclas del teclado.
- · Antes de confirmar el identificador se pueden cambiar los caracteres pulsando el botón de retroceso (2) o pulsando el caracter que se ingresó y sobreescribiéndolo.
- · Cuando se hayan ingresado 6 caracteres, se iluminará el botón de confirmación ("Confirm") (6).

Una vez pulsado el botón "Confirm". Nota: el identificador quedará inalterable hasta que finalice el tratamiento al poner el aparato en suspensión.

Nota: Se podrá ingresar un identificador de paciente en todo momento pulsando el botón de datos del paciente.

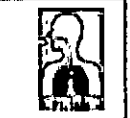

Si en algún momento necesita regresar a la pantalla principal, pulse el boton de regreso al menú anterior.

राज

k.

DIRECTOR TECNICO Farm. Mauricio Gonzelez M.P. 19468 Apoderado Grupo Linde Gas\Arg. S.A.

# $3535$

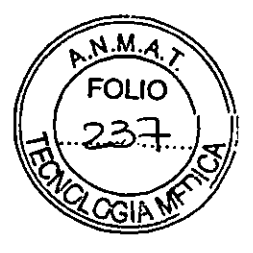

# Sistema de respaldo para la administración de NO

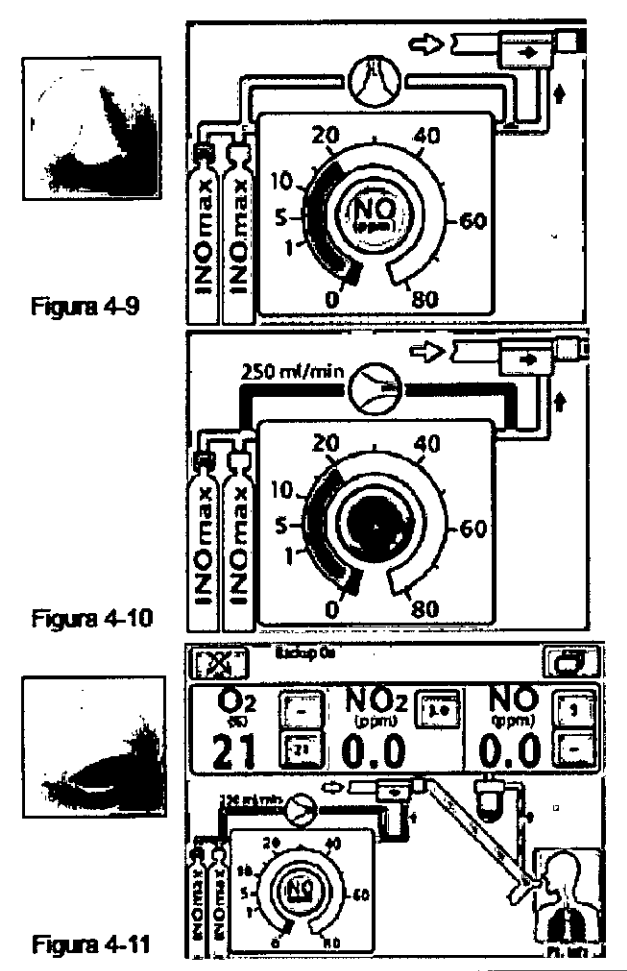

### Descripción de la administración de respaldo de NO

La ventaja de este modo de administración de respaldo es que si el sistema electrónico principal de administración falla, la continuación del tratamiento con INOMAX no requiere desconectar al paciente del respirador y aplicarle ventilación manual.

El sistema de administración de respaldo suministra un flujo fijo de 250 ml/min de INOMAX directamente al circuito del respirador a través del módulo inyector.

La administración de respaldo de NO es totalmente neumática y no depende de que el sistema principal esté operativo.

- · Cuando el conmutador del sistema de respaldo está en la posición desactivada, la pantalla principal así lo indica (figura 4-9).
- · Si están activos al mismo tiempo el sistema fijado de administración de NO y el de respaldo, sonará una alarma de máxima prioridad y aparecerá una imagen en la pantalla principal (figura 4-10).
- · La administración de respaído se activa mediante el conmutador de respaido ubicado en el panel frontal, y en ese caso se debe desactivar la administración de **INOMAX.**
- · Si está activo el panel, la pantalla principal indicará que el modo de respaldo está activado y que el modo de dosis fijada está desactivado (figura 4-11).

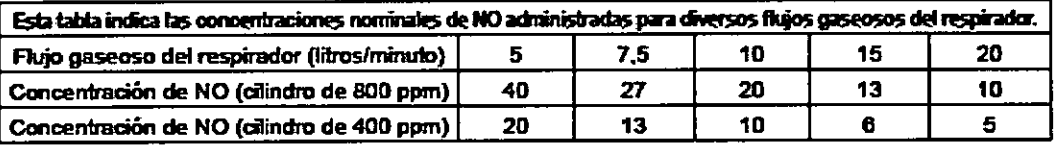

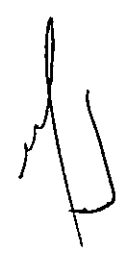

DIRECTOR TECNICO Farm. Mauricio Gonzalez M.P. 19468 Apoderado Grupo Linde Gas Arg. S.A.

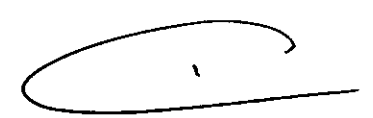

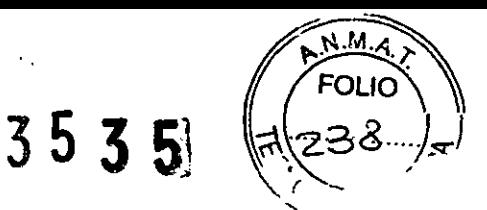

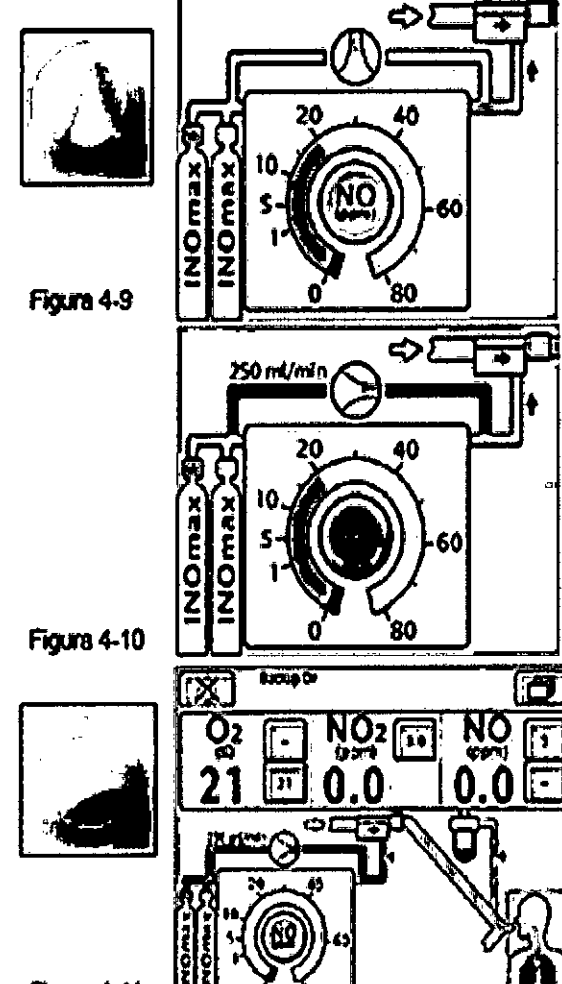

Figure 4-11

Descripción de la administración de respaido de NO

La ventaja de este modo de administración de respaido es que si el sistema electrónico principal de administración falla, la continuación del tratamiento con INOMAX no requiere desconectar al paciente del respirador y aplicarle ventilación manual.

El sistema de administración de respaído suministra un fluio fijo de 250 mi/min de INOMAX directamente al circuito del respirador a través del módulo inyector.

La administración de respaído de NO es totalmente neumática y no depende de que el sistema principal esté operativo.

- · Cuando el commutador del sistema de respaldo está en la posición desactivada, la pantalla principal así lo Indica (figura 4-9).
- Si están activos al mismo tiempo el sistema fijado de administración de NO y el de respaldo, sonará una alarma de máxima prioridad y aparecerá una imagen en la pantalla principal (figura 4-10).
- · La administración de respatdo se activa mediante el conmutador de respaido ubicado en el panel frontal, y en ese caso se debe desactivar la administración de **INOMAX.**
- · Si está activo el panel, la pantalla principal indicará que el modo de respaldo está activado y que el modo de dosis fijada está desactivado (figura 4-11).

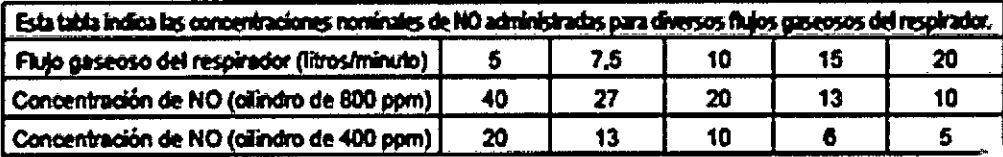

Conc. del cilindro de INOMAX x 0,25 litros/minuto + flujo del respirador = dosis administrada

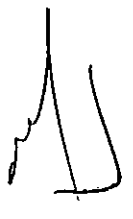

DIRECTOR TECNICO Farm. Mauricio Gonzalez M.P. 19468 Apoderado Grupo Lindo Gas Arg. S.A.

 $\bullet$ 

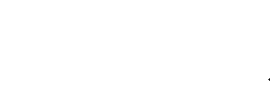

3535

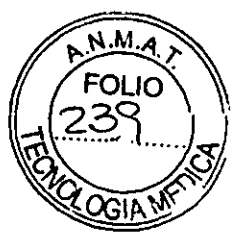

Aplicación del módulo del regulador y tapa para traslados de pacientes

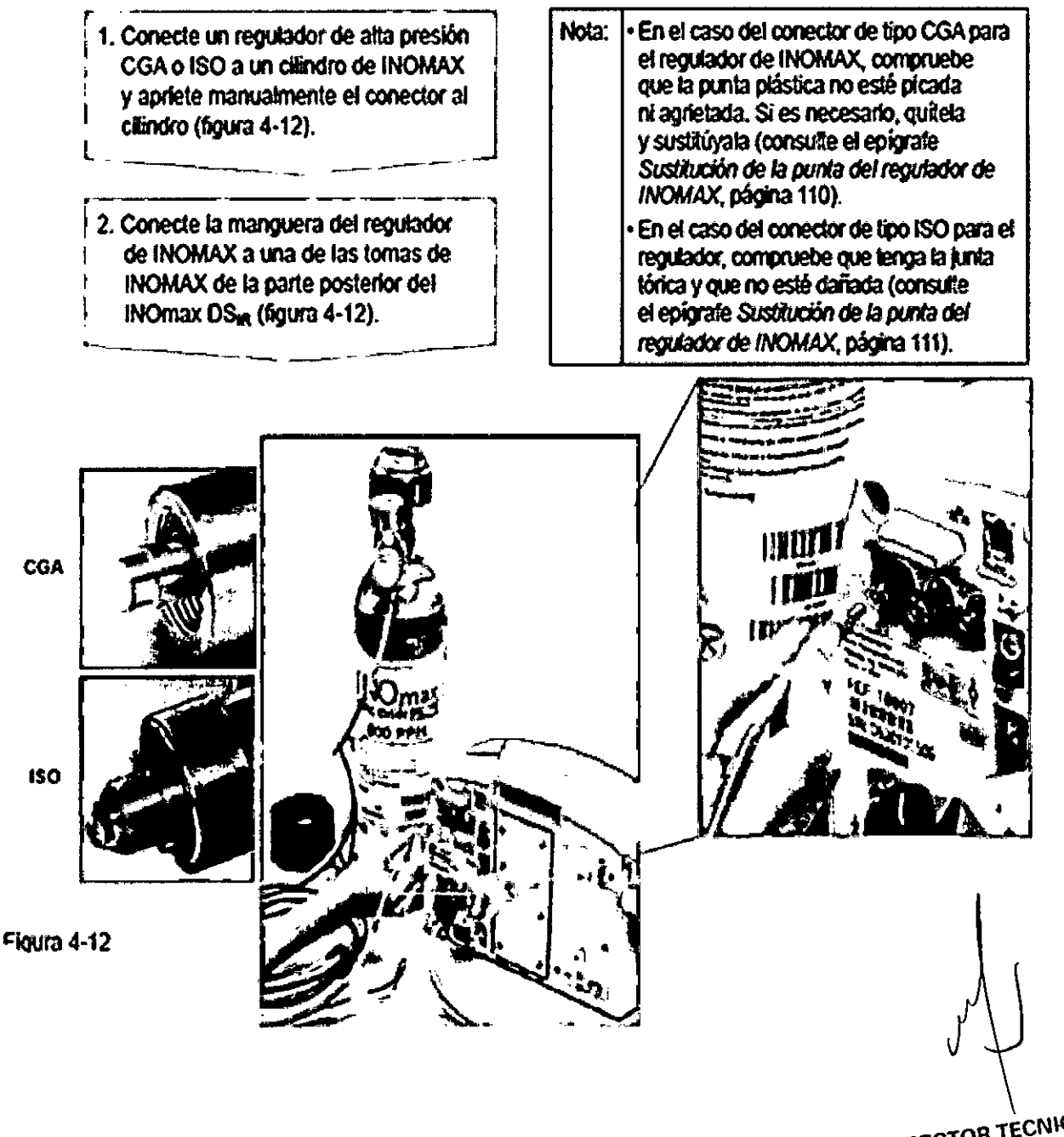

DIRECTOR TECNICO arm. Mauricio Gonzalez M.P. 19468 Apoderado Grupo Linde Gas Arg. S.A.

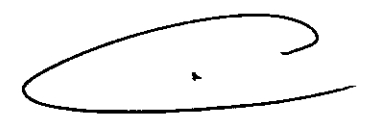

# 35351

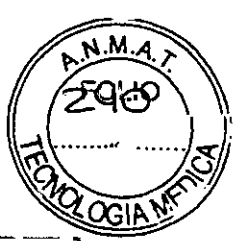

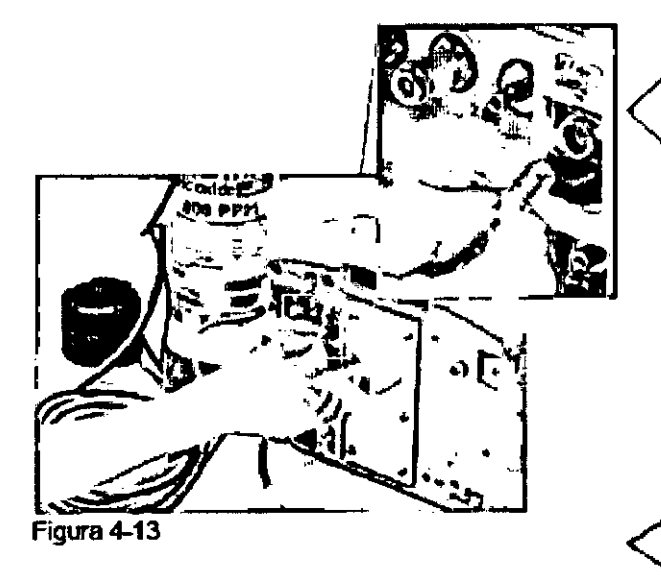

..'- ---

iButton

Figura 4-14

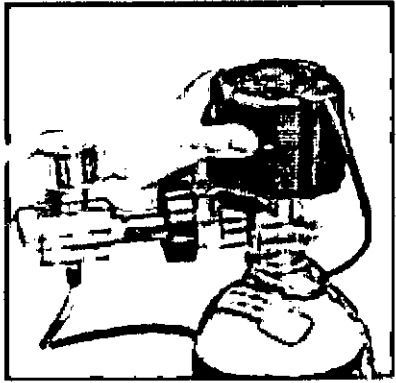

Figura 4-16 Rgura 4-17

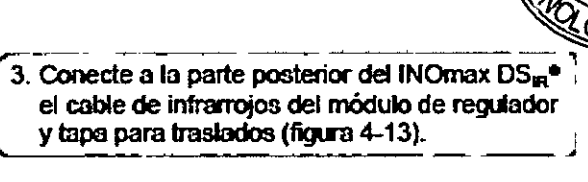

Nota: Comprobará que el conector hace un clic que indica que está encastrado correctamente.

No intente meter el enchufe eléctrico del módulo de regulador y tapa para traslados en el puerto de salida del INOblender ya que hacerlo dañará las clavijas eléctricas del enchufe.

4. Ponga el módulo de la tapa sobre el iNOmeter (figura  $4-14$ ).

Nota: Asegúrese de que la acanaladura que hay al interior del módulo de tapa quede alineada con el iButton que hay sobre el INOmeter<sup>®</sup> (figuras 4-14 y 4-15).

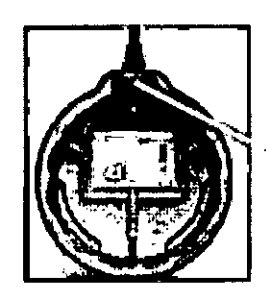

El cable eléctrico sale de la tapa justo por encima de la .<br>acanaladura del iButton

Figwe4-15

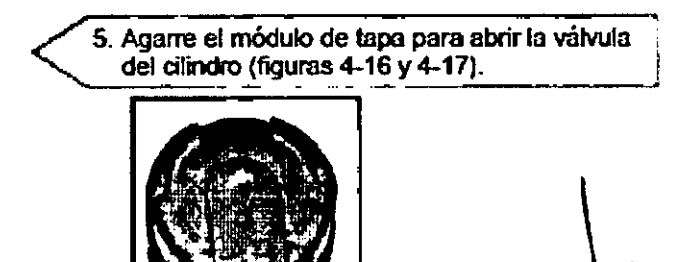

CERRAR +ABRIR

DIRECTOR TECNICO DIRECTOR TECNICO<br>Farm. Mauricio Gonzalez M.P. 19468 ncio Goncome<br>Apoderado Im. Mauluce Apoderado<br>Apoderado<br>Grupo Linde Gas Arg. B.A.

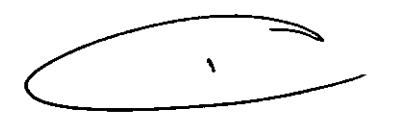

3535

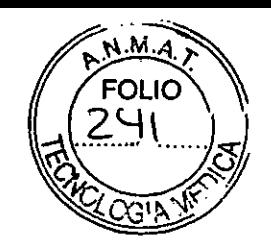

# Diagrama de la configuración final

En este diagrama (figura 4-18) se muestran todos los componentes conectados.

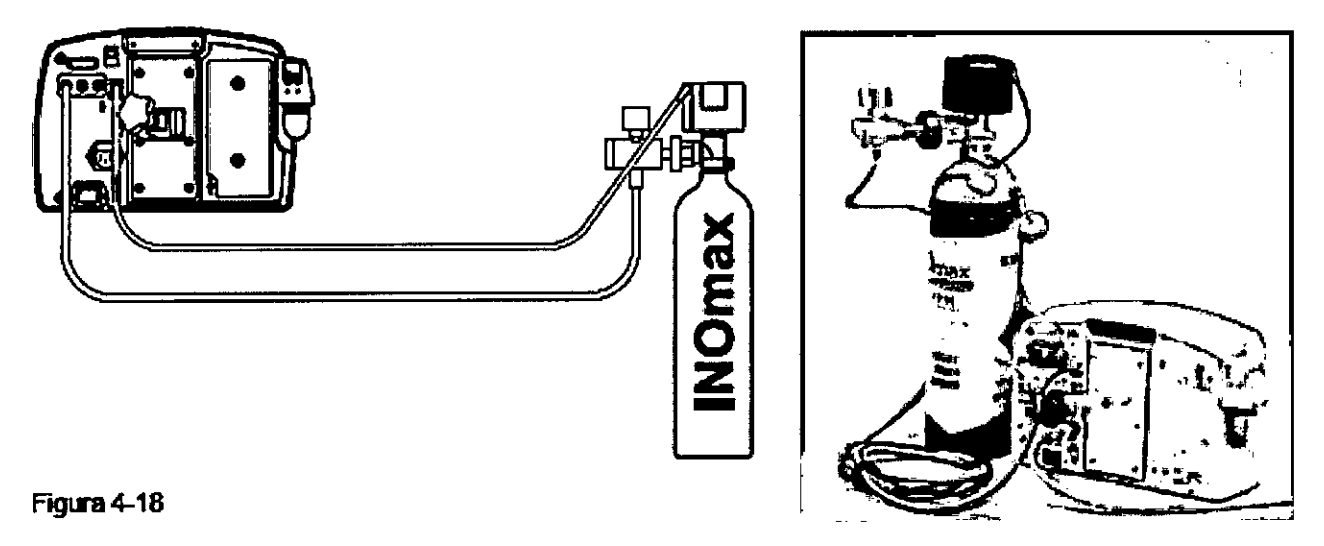

# Información sobre el cilindro

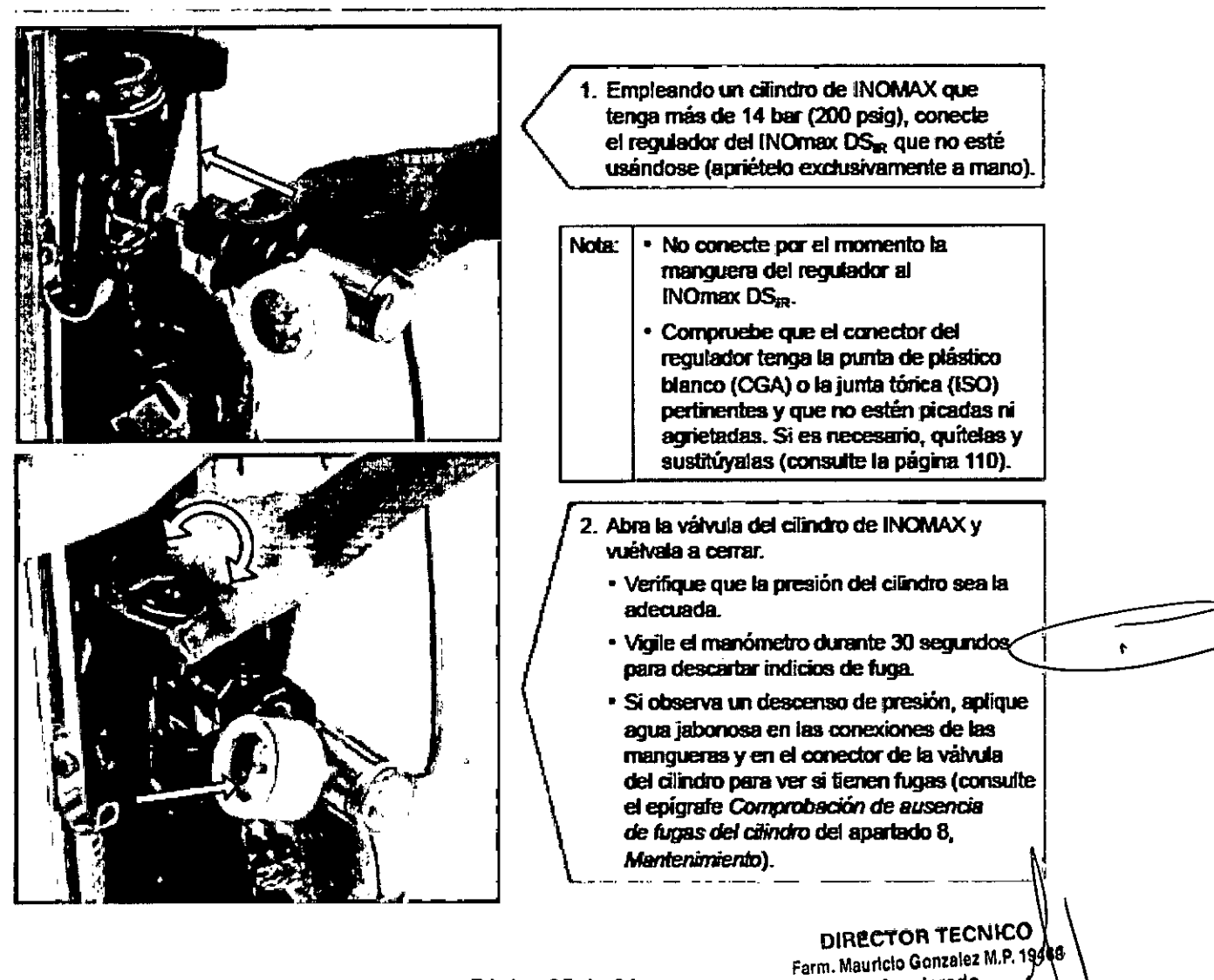

Apoderado

Grupo Linde Gas Arg. S.A

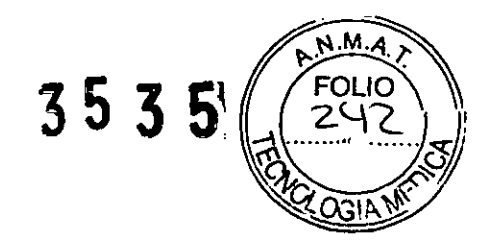

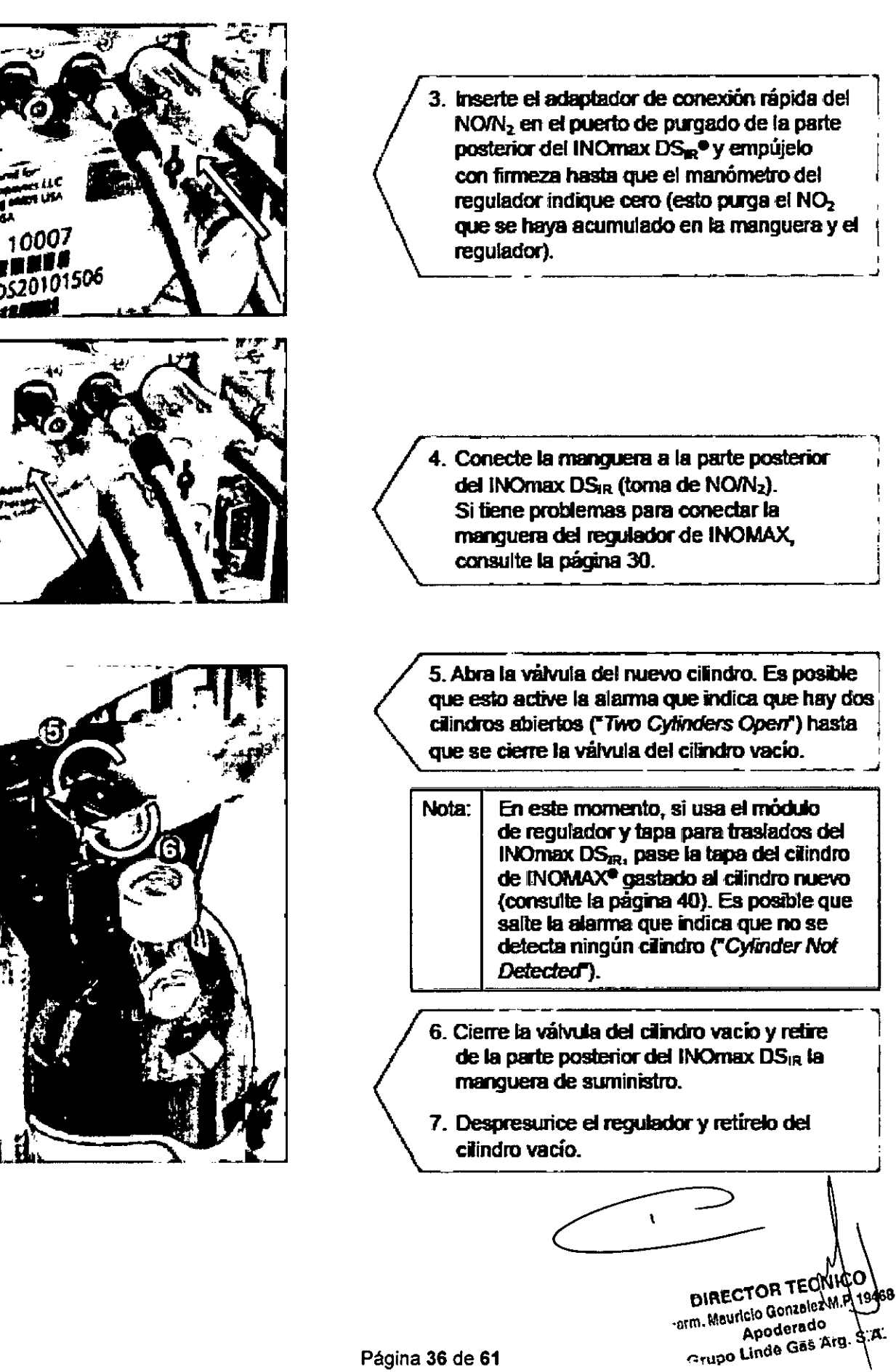

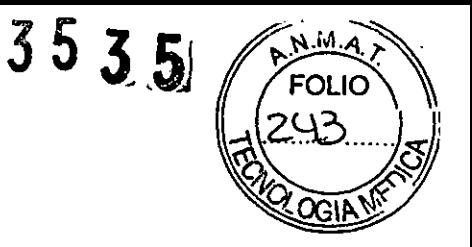

# Vaciado del frasco colector de agua

El frasco colector de agua que hay en el lado izquierdo del aparato (figura 4-20) recoge los IIquidos que se separan de la muestra de los gases que llegan al paciente.

• Vacfe y limpie el frasco colector de agua antes de usarlo con cada paciente y vacfelo siempre que se llene hasta más de la mitad.

• Vacle periódicamente el frasco colector de agua. Dejar que se llene y rebose puede provocar errores en el aparato.

• Si el frasco colector de agua se llena, aparecerá un mensaje indicativo *("Water Baffle Fulr)* para recordarle que lo vacíe y lo limpie.

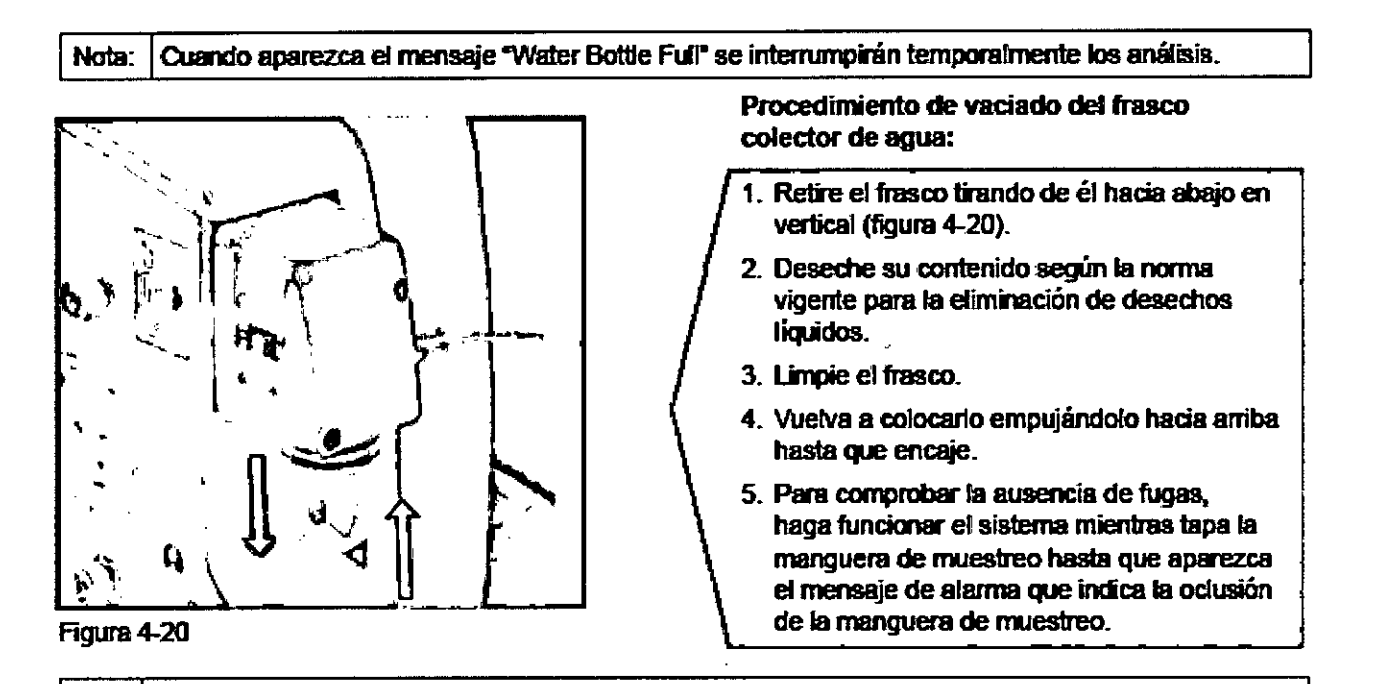

Nota: Durante la administración de INOMAX<sup>®</sup> a un paciente 1. El cartucho desechable separador de aqua que hay en la parte posterior de la carcasa del frasco colector protege al analizador contra la humedad y otros contaminantes, y de vez en aJ8ndD sení necesario C8lIÜarlo dinnte el uso. (Consulte el apartado 8, *Mantenimiento.)*

2. Para evitar que los medicamentos afecten el analizador de gases, todos los medicamentos aerosolizados deben administrarse por un acceso distal a la T de muestreo (consulte la página 50).

DIRECTOR TECNICO DIRECTOR TECNICO<br>DIRECTOR TECNICO<br>Farm, Mauricio Gonzeloz M.P. 19468 Grupo Lindo Gas Arg. S.A.<br>Apoderado<br>Grupo Lindo Gas Arg. S.A.

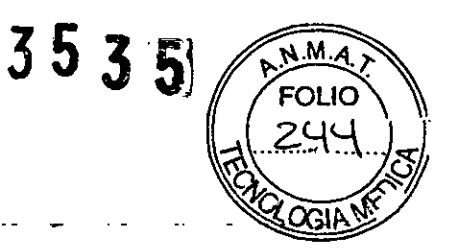

## Funcionamiento con la batería

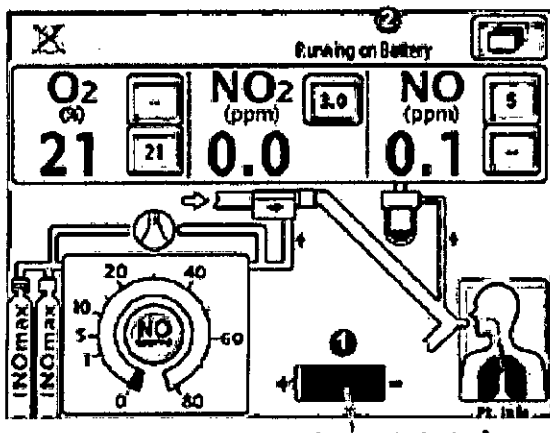

Icono de bateria

- Cuando el aparato esté funcionando con la bateria, en el área de mensajes de texto del panel aparecerá un icono (@) junto con el mensaie "Running on Battery" (2).
- Cuando a la batería le queden aproximadamente 30 minutos se activará una alarma que indica que queda poca batería.
- · En condiciones óptimas, una batería totalmente cargada permitirá que el INOmax DS<sub>ra</sub><sup>e</sup> funcione con normalidad durante 6 horas.
- · La vida de la batería puede aumentarse manteniendo al mínimo el brillo del panel y el volumen de la alarma. El brillo del panel y el volumen de la alarma se pueden modificar a través del menú de configuración.

## Muestreo del gas inspirado durante la administración de aerosoles

- · Para que no salte la alarma que indica la existencia de obstrucciones en la manquera de muestreo o el filtro ("sample line/filter block"), el nebulizador de medicamentos debe colocarse en la rama inspiratoria. pero por debajo de la T de muestreo, de modo que no se sobresature el cartucho separador de aqua ni se contamine el sistema de muestreo (figura 4-21).
- Para reducir al mínimo las sustituciones del cartucho separador de aqua al administrar aerosoles, entre la manguera de muestreo y la T de muestreo debe interponerse un pequeño filtro hidrófobo de disco de 0.5 micrones con conexiones luer (figura 4-22).
	- El filtro de disco debe usarse junto con el Nota: I cartucho separador de aqua del INOmax  $DS_B$ <sup> $\bullet$ </sup>. Jamás debe usarse el INOmax DSIR sin el cartucho separador de aqua.
		- · Se ha validado el uso de este filtro de disco para este propósito.
		- El filtro de disco debe sustituirse en cada periodo de tratamiento.
		- · Cuando se esté administrando la medicación en forma continua podría ser necesario cambiar el disco con frecuencia debido a su saturación de humedad o medicamentos.
		- · Sin embargo, reducirá la frecuencia de cambio del cartucho separador de aqua durante la administración de la medicación.

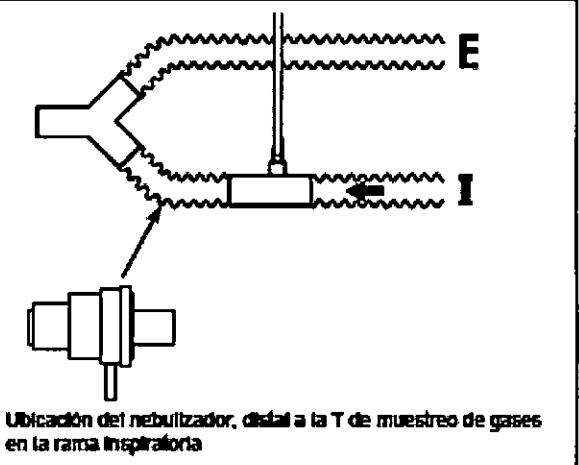

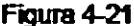

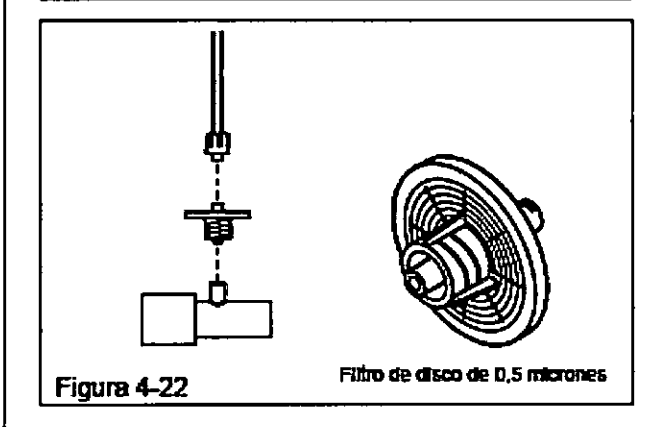

**DIRECTOR TECNICO** Farm, Mauricio Gonzalez M.P. 19468 Apoderado Grupo Linde Gas Arg. S.A.

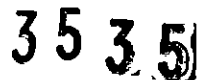

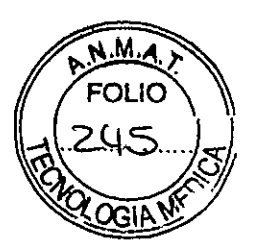

# **Calibración**

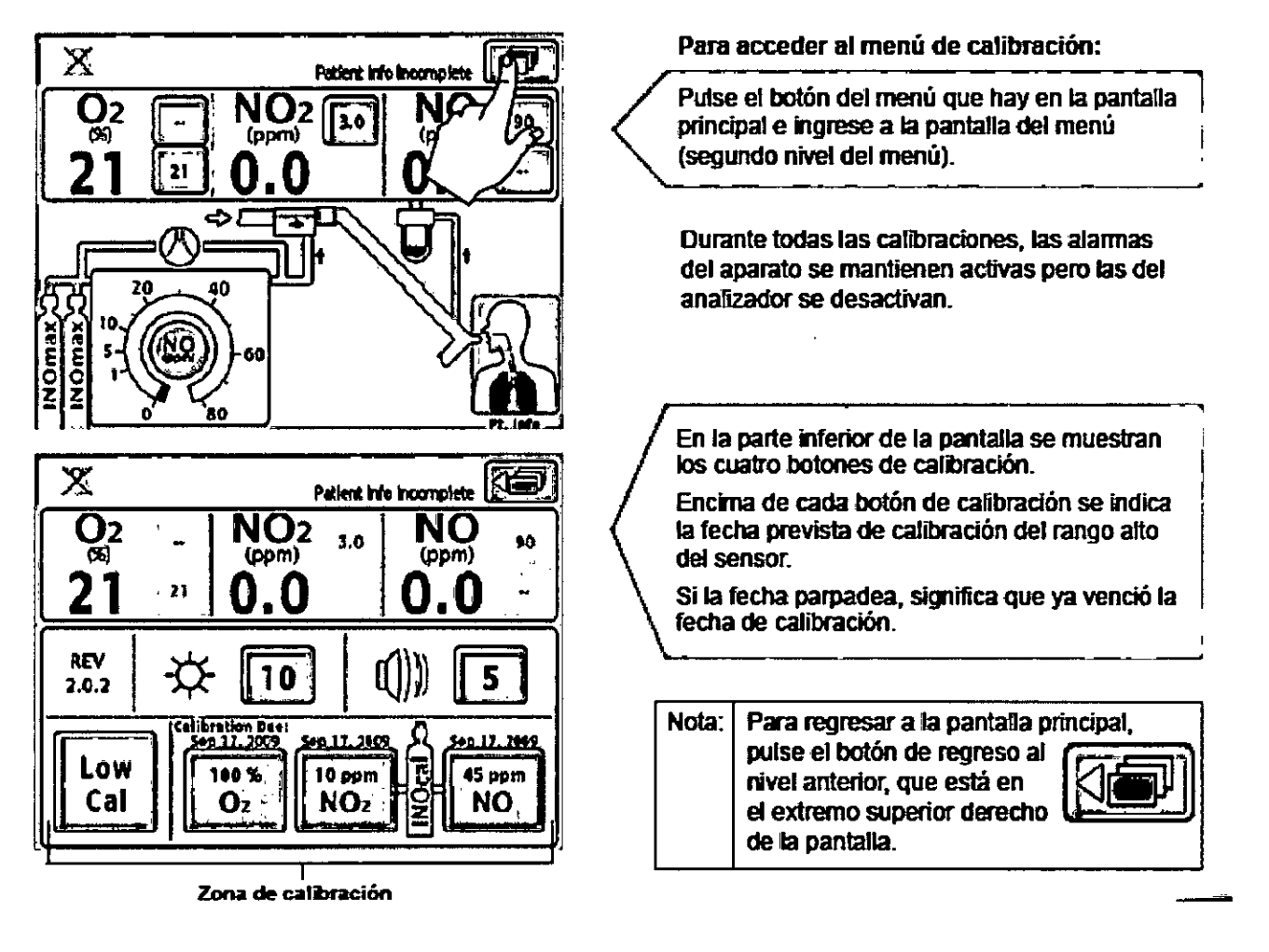

Para calibraciones programadas consulte siempre con el servicio técnico

DIRECTOR TECNICO Farm. Mauricio Gonzalez M.P. 19468<br>Farm. Mauricio Gonzalez M.P. 19468<br>Farm. Mauricio Gonzalez Arg. S.A. DIRECTO Gontalez III.<br>m. Mauricio Goderado<br>Grupo Lindo Gas Arg. S.A.<br>Grupo Lindo Gas Arg. S.A.

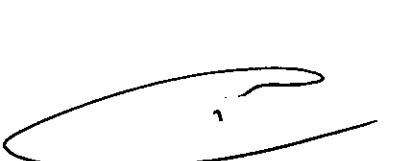

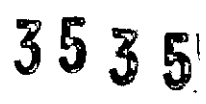

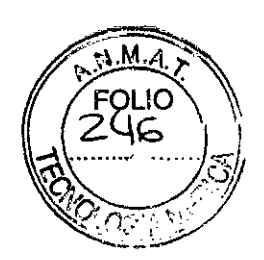

# Mantenimiento

# Programa de mantenimiento por parte del usuario

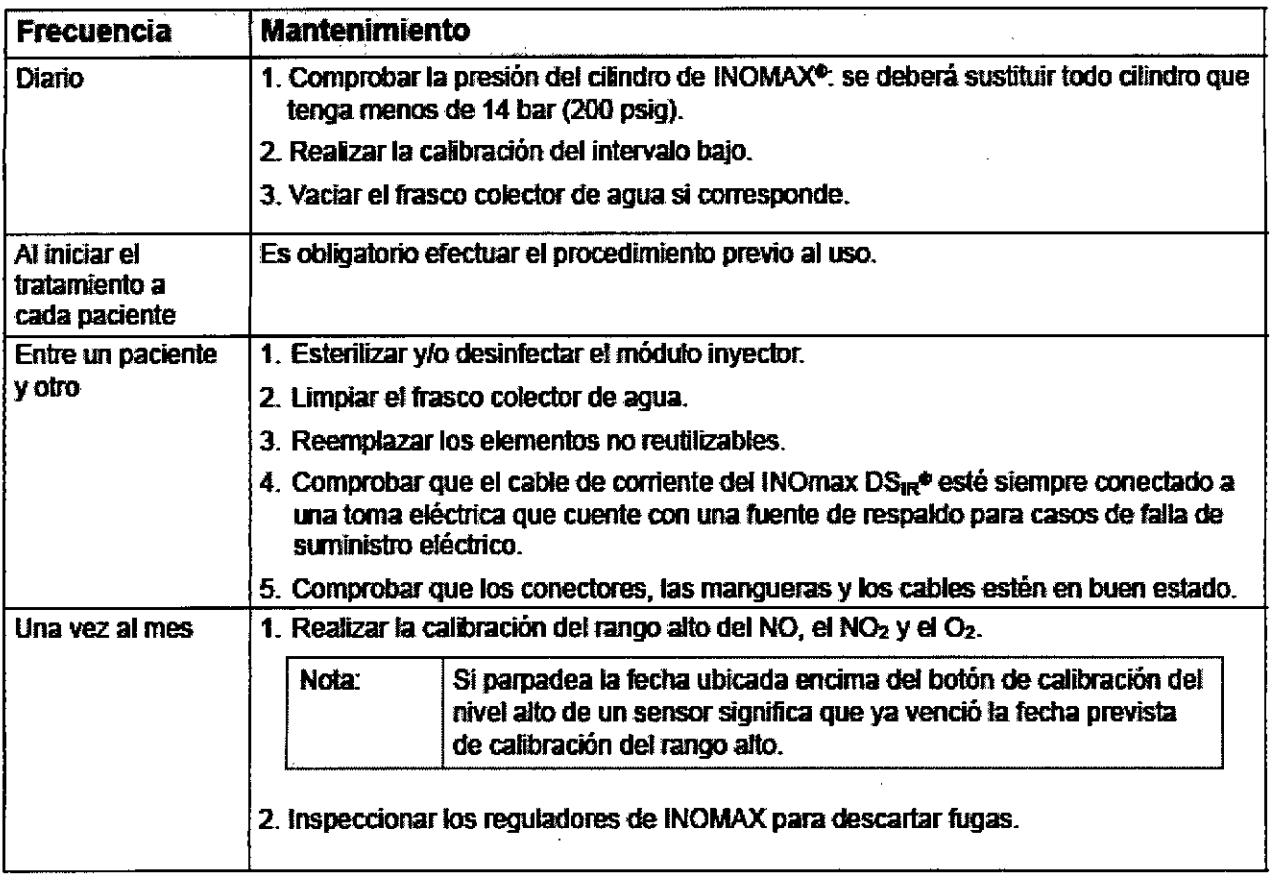

 $\sqrt{1}$ 

DIRECTOR TECNICO<br>Farm. Mauricio Gonzalez M.P. 19468<br>Farm. Mauricio Gonzalez M.P. 19468<br>Grupo Linde Gas Arg. S.A.

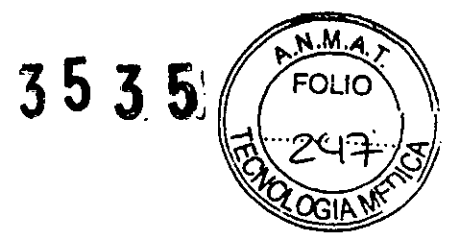

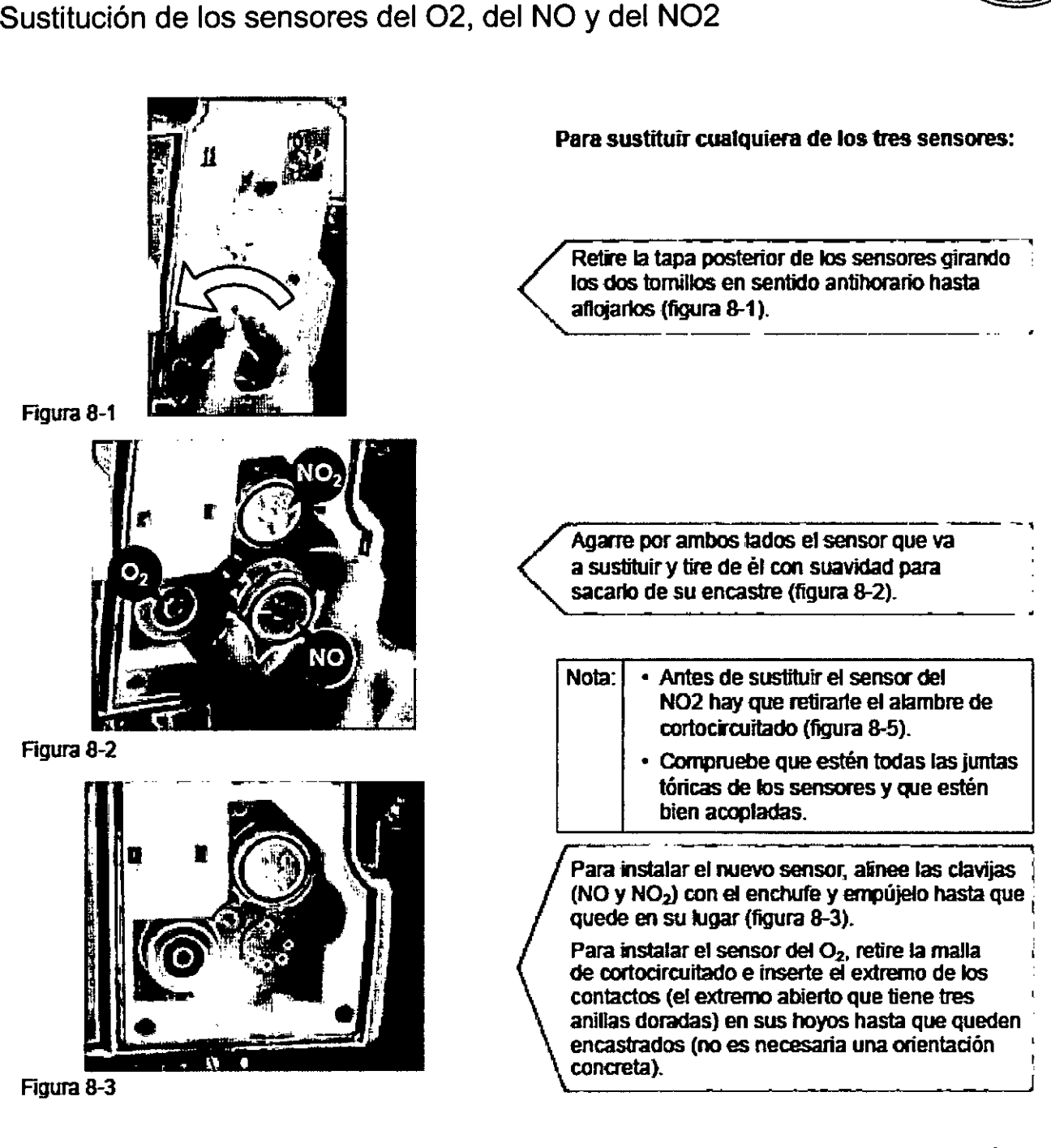

DIRECTOR TECNICO Farm. Mauricio Gonzalez M.P. 19468 Apoderado Grupo linde Gas Arg.S.A..

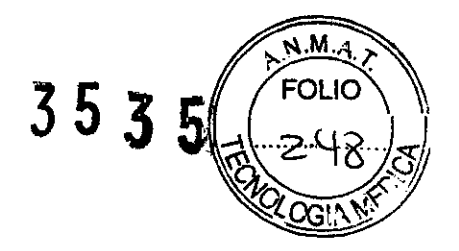

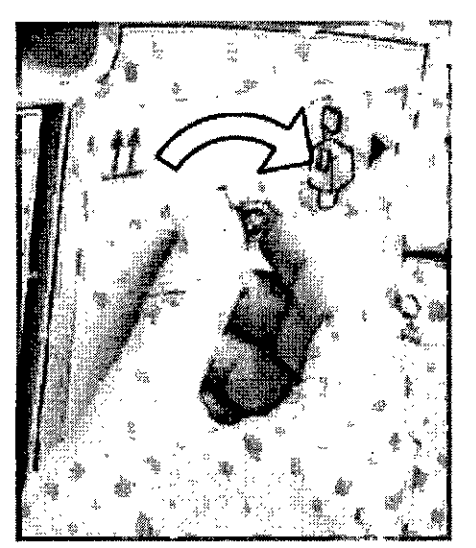

ersonga la tapa de los sensores y apriete los<br>Reponga la tapa de los sensores y apriete los dos tornillos en sentido horario (figura 8-4).<br>.

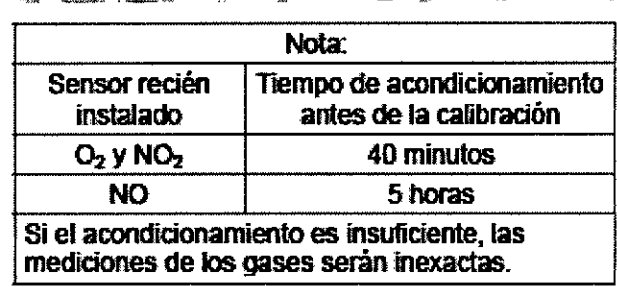

figura 8-4

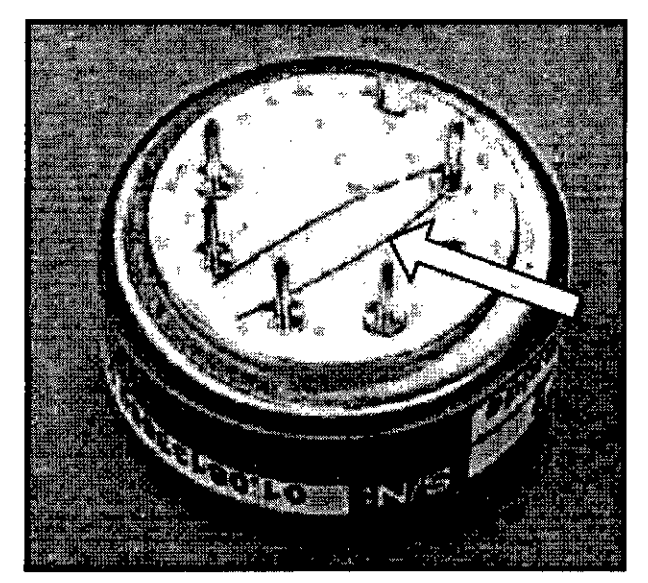

Figura 8-5 Alambre de cortocircuitado

Antes de volver a usar el aparato, realice una calillradón del rango bajo y el nivel alto para el sensor.

 $\mathbf{r}$ 

DIRECTOR TECNICO Farm. Mauriclo Gonzalez M.P. 1946& Apoderad Grupo Linde Gas Arg. S.A.

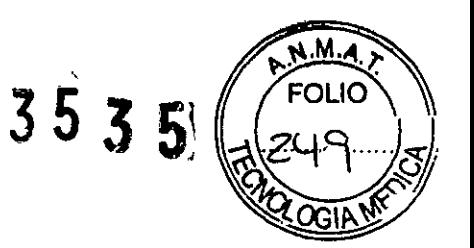

# Sustitución del cartucho separador de agua

# **ADVERTENCIA:**

Use equipo protector cuando manipule cualquier componente del circuito del paciente que entre en contacto con los liquidos del paciente.

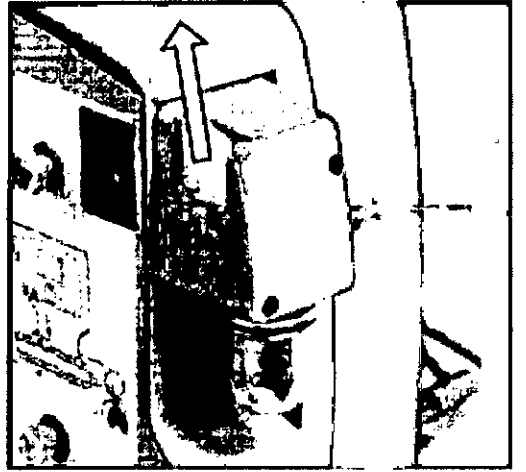

Figura 8-6

El cartucho desechable separador de agua que hav en la parte posterior de la carcasa del frasco colector protege al analizador contra la humedad y otros contaminantes.

Para sustituir el cartucho separador de agua:

- 1. Agarre el cartucho por los bordes superior y posterior y empújelo con suavidad hacia arriba hasta que salga de su ranura de encaje en la sección de muestreo (figura 8-6).
- 2. Deposite el cartucho usado en un recipiente diseñado para desechos médicos.
- 3. Para instalar el cartucho nuevo, alinéelo con la ranura de encaie y empúielo hasta que quede bien encastrado.
- 4. Para comprobar la ausencia de fugas, haga funcionar el sistema mientras tapa la manquera de muestreo hasta que aparezca el mensaje de alarma que indica la oclusión de la manguera de muestreo.

# Sustitución de la punta CGA 626 del regulador de INOMAX<sup>®</sup>

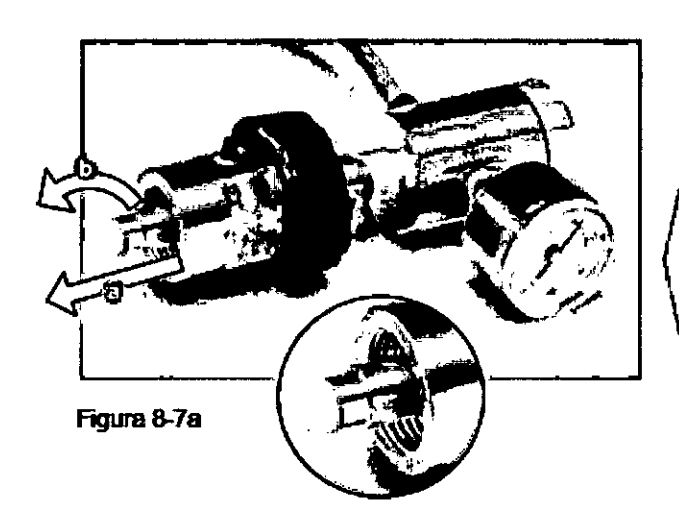

- 1. Desconecte el regulador del cilindro de gas **INOMAX**
- 2. Quite la punta CGA 626 usada (figura 8-7b en el caso de la ISO) tirando de ella (a) y girándola en sentido antihorario (b) (figura 8-7a).
- 3. Compruebe que la rosca de la punta del regulador esté limpia (si es necesario, limpiela con un paño que no suelte pelusa).
- 4. Instale la punta nueva:

Doble los cuatro dientes oprimiéndolos de dos en dos empleando únicamente los dedos. Esto facilitará la introducción de la punta nueva en la rosca. Gire la punta en sentido horario para enroscaria. Cuando este insertada por completo debiera girar sin esfuerzo.

Ñ DIRECTOR TECNICO Farm. Mauricio Gonzalez M.P. 19468

Apoderado Grupo Linde Gas Arg. S.A.

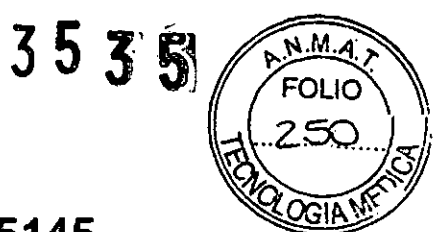

# Sustitución de la junta tórica del conector ISO 5145 del regulador de INOMAX<sup>®</sup>

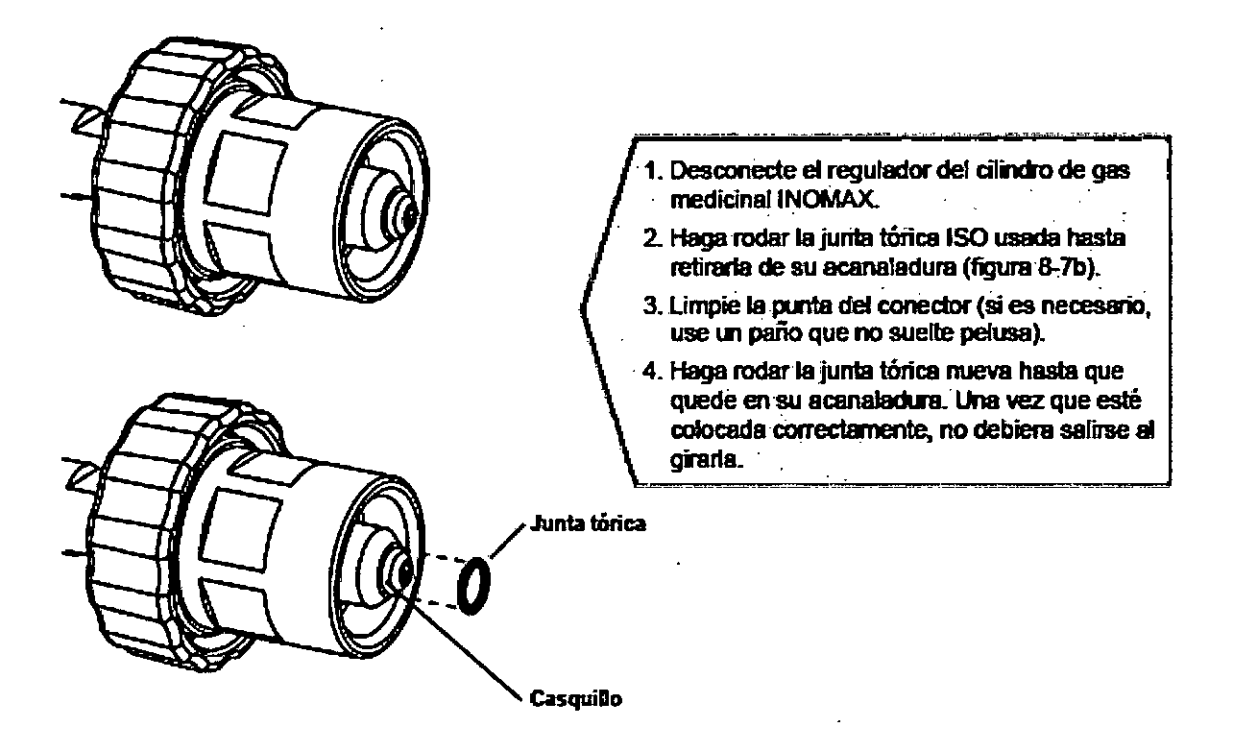

Figura 8-7b

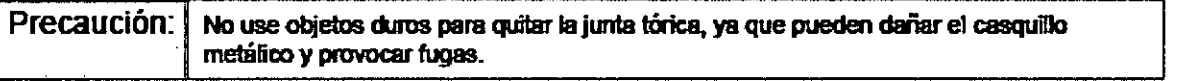

 $\lambda$ **DIRECTOR TEGNICO** Farm. Mauricio Gonzalez M.P. 19468 Apoderado Grupo Linde Gas Arg. S.A.

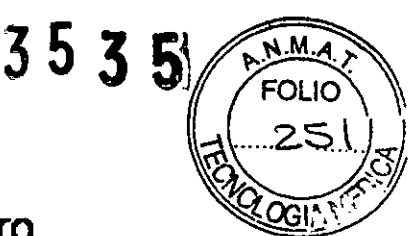

# Comprobación de ausencia de fugas del cilindro

Si se sospecha la existencia de una fuga durante la prueba de sobrepresión (véase el epígrafe Prueba de sobrepresión para descartar fugas que figura en el apartado 3, Verificación previa al uso), pueden tomarse las siguientes medidas de comprobación de fugas (en la figura 8-8 se indican los posibles puntos de fuga de gas del cilindro) en el regulador o el cilindro de INOMAX.

Consulte las normas y procedimientos Nota: del hospital relativos al manejo de cilindros de gases con fugas. En el apartado 1, Información general, puede consultarse más información sobre los efectos ambientales.

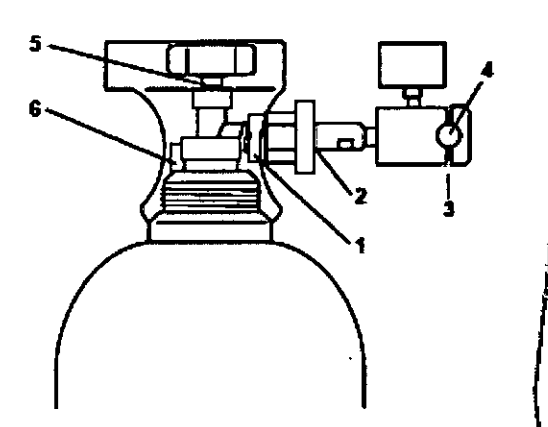

- 1. Conexión del regulador con la válvuta del **elindro**
- 2. Conexión con la rueda manual del regulador de INOMAX
- 3. Conexión con el tapón terminal del regulador
- 4. Precinto de seguridad
- 5. Tuerca de la válvula
- 6. Liberador de presión

Figura 8-8

- 1. Compruebe que el regulador de INOMAX esté conectado a la válvula de salida del cilindro (apretada solo a mano). que dicha válvula esté abierta y que el cilindro tenga una presión de más de 14 bar (200 psig).
- 2. Aplique aqua jabonosa a los puntos 1, 2, 3, 5 y 6 (véase la figura 8-8); si aparecen burbujas es que hay fuga.
- 3. Si no aparecen burbuias, la fuga podría estar en el interior del INOmax DS- v no se puede reparar. Sustituva el INO max DS<sub>R</sub> y comuniquese con el Servicio de Apoyo Técnico.
- Acciones recomendadas en caso de detectarse una fuga:
	- 1. Las fugas que se detecten en los puntos 1 y 2 se pueden corregir apretando la rueda manual del regulador de **INOMAX** 
		- a. Si la válvula del cilindro está abierta, ciérrela y apriete la j rueda manual del regulador de INOMAX.
		- b. Abra la válvula del cilindro y aplique de nuevo aqua iabonosa en los puntos 1 y 2.
		- c. Si aparecen burbujas es que hay fuga.
		- d. Retire el regulador de INOMAX e inspeccione para ver si hay daños. En el caso del conector de tipo CGA para el regulador, revise la punta de plástico blanco que hay sobre el requiador de INOMAX para descartar la presencia de picaduras o grietas. Sustitúvalo si es necesario. En el caso del conector de tipo ISO para el regulador, compruebe que tenga la junta tórica y que no esté dañada. Si es necesario, sustitúvalo (consultela explicación sobre la sustitución de la punta o la junta tórica del regulador de INOMAX, página 110/111). Repita el paso b. (Nota: Si persiste la fuga, sustituya el regulador de INOMAX.)
	- 2. Si se detecta una fuga entre el cuerno y el tapón terminal del regulador (vease el punto 3), sustituya el regulador de INOMAX y comuniquese con el Servicio de Apoyo Técnico.
	- 3. Las fugas que se detecten en la tuerca de conexión de la válvula del cilindro (punto 5) no pueden repararse. Sustituya el cilindro de INOmax y comuniquese con el Servicio de Apoyo Técnico.
	- Las fugas que se detecten en el liberador de presión 4. (punto 6) no pueden repararse. Sustituya el cilindro de INOmax y comuniquese con el Servicio de Apoyo Técnico.

# Tareas de mantenimiento preventivo

### Mantenimiento programado del segundo año

- · Verificación de la batería.
- · Verificación de las mangueras internas.

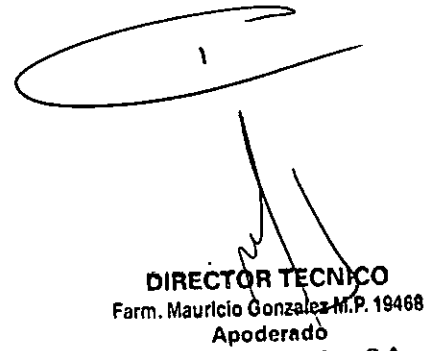

 $3535$ 

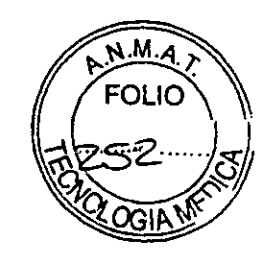

- · Sustitución de las mangueras y los filtros del sistema de muestreo.
- · Revisión completa del aparato.

### Sustitución de fusibles

**ADVERTENCIA:** Para no perder la protección, sustituya los fusibles únicamente con fusibles que sean del tipo y especificaciones correctos.

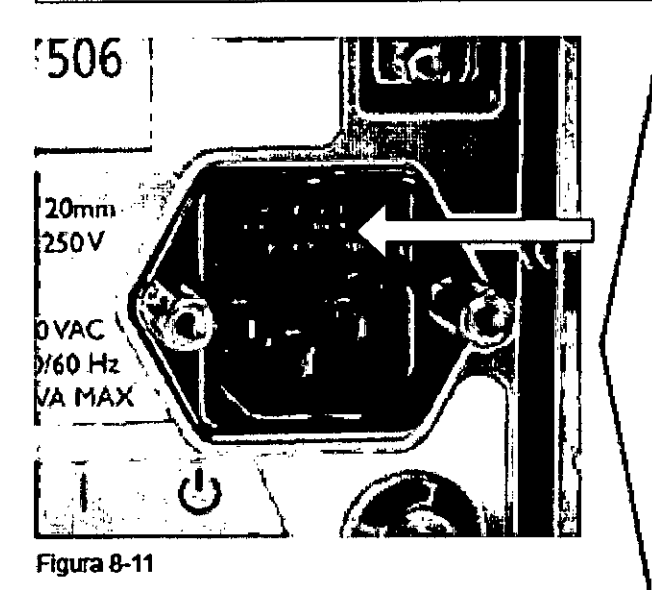

- Ponga el INOmax DS<sub>IR</sub><sup>®</sup> en suspensión y  $\mathbf{1}$ desenchute el cable de corriente de la toma eléctrica.
- 2. Tire de la parte inferior de la tapa del compartimento del fusible, ubicado en la entrada de la alimentación, y retire la tapa.
- 3. Saque los fusibles antiquos y sustituyalos por fusibles de las especificaciones correctas .<br>(figura 8-8).
- 4. Asegurese de que los fusibles de la tapa del módulo estén rectos, insértela de nuevo en el módulo de entrada de alimentación y compruebe que quede totalmente encastrada.
- 5. Reponga el cable de corriente y el retén y compruebe que el INOmax DS<sub>IR</sub><sup>e</sup> funcione bien.

フ  $\mathbf{r}$ DIRECTOR TEGNICO Farm. Mauricio Gonzalez M.P. 19468 Apoderado Grupo Linde Gas Arg. S.A.

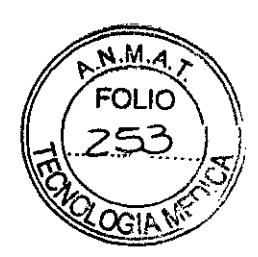

# Especificaciones técnicas generales

### Compatibilidad con el respirador

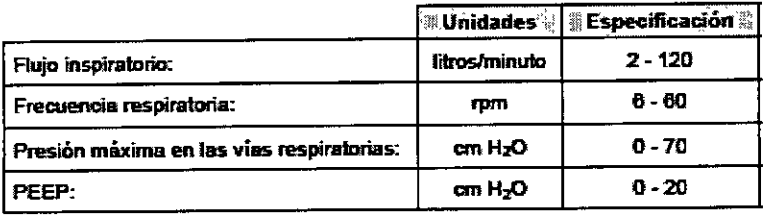

### Administración del NO

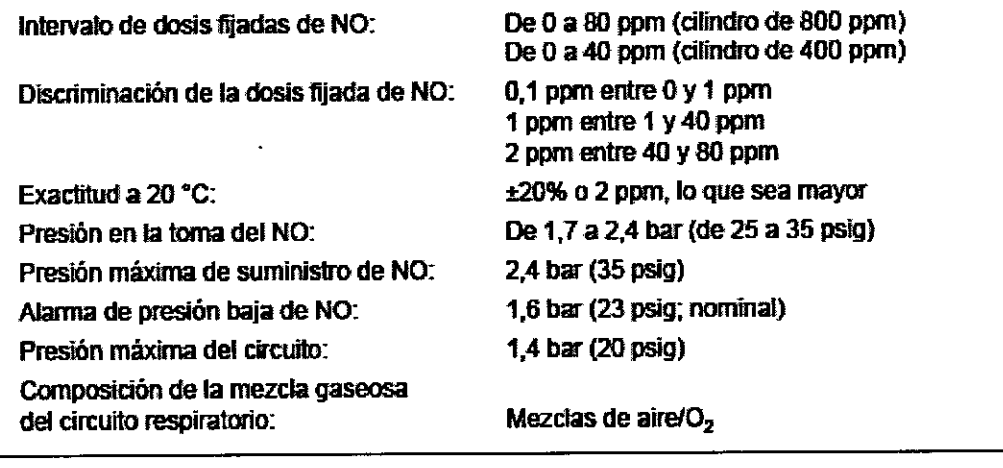

### Módulo inyector

Conectores cónicos:

Posibilidad de tratamiento en autoclave:

Caída máxima de la presión:

Toma, 22 mm, hembra. Espita, 22 mm macho y 15 mm hembra..

Se puede esterilizar en autoclave a 134 °C durante 3 minutos a 1,85 bar (21 psig).

1,5 cm  $H<sub>2</sub>O$  a 60 litros/minuto

 $\hat{\mathbf{X}}$ 

**DIRECTOR TECNICO** Farm. Maurício Gonzaloz M.P. 19468 Apoderado Grupo Linde Gas Arg. S.A.

# 3535

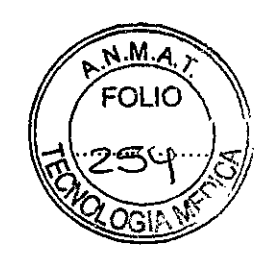

### Análisis de los gases

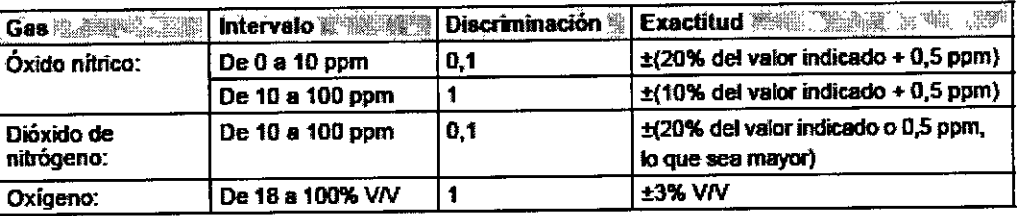

Presión máx. del circuito respiratorio: 150 cm H<sub>2</sub>0 Cero diario; amplitud cuando sea necesario Calibración: 30 segundos (del 10% al 90%) Tiempo de subida. 230 ml/min Flujo de la muestra:

### Administración de respaldo

Administración de respaldo = 250 ml/min de flujo fijo de NO/N<sub>2</sub>

### **Dimensiones fisicas**

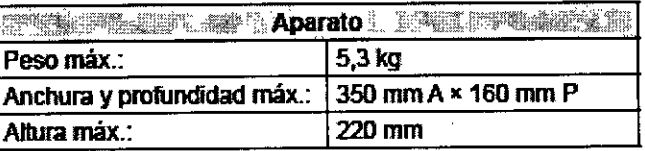

### **Parámetros ambientales**

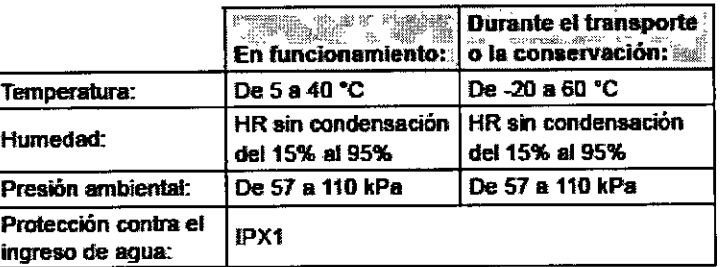

### Regulador de INOMAX<sup>®</sup>

De 14 a 155 bar (de 200 a 2248 psig) Presion en la toma: De 1,7 a 2,4 bar (de 25 a 35 psig) Presión en la espita: Conector a la válvula del cilindro: CGA 626 o ISO 5145-30

 $\pmb{\mathcal{N}}$ 

**DIRECTOR TECNICO** Farm. Mauricio Gonzalez M.P. 19468 Apoderado Grupo Linde Gas Arg. S.A.

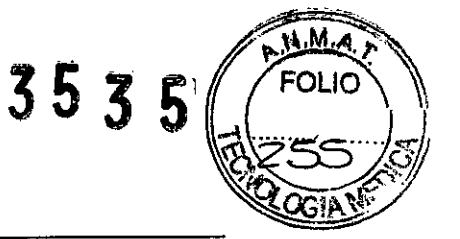

### Parámetros eléctñcos

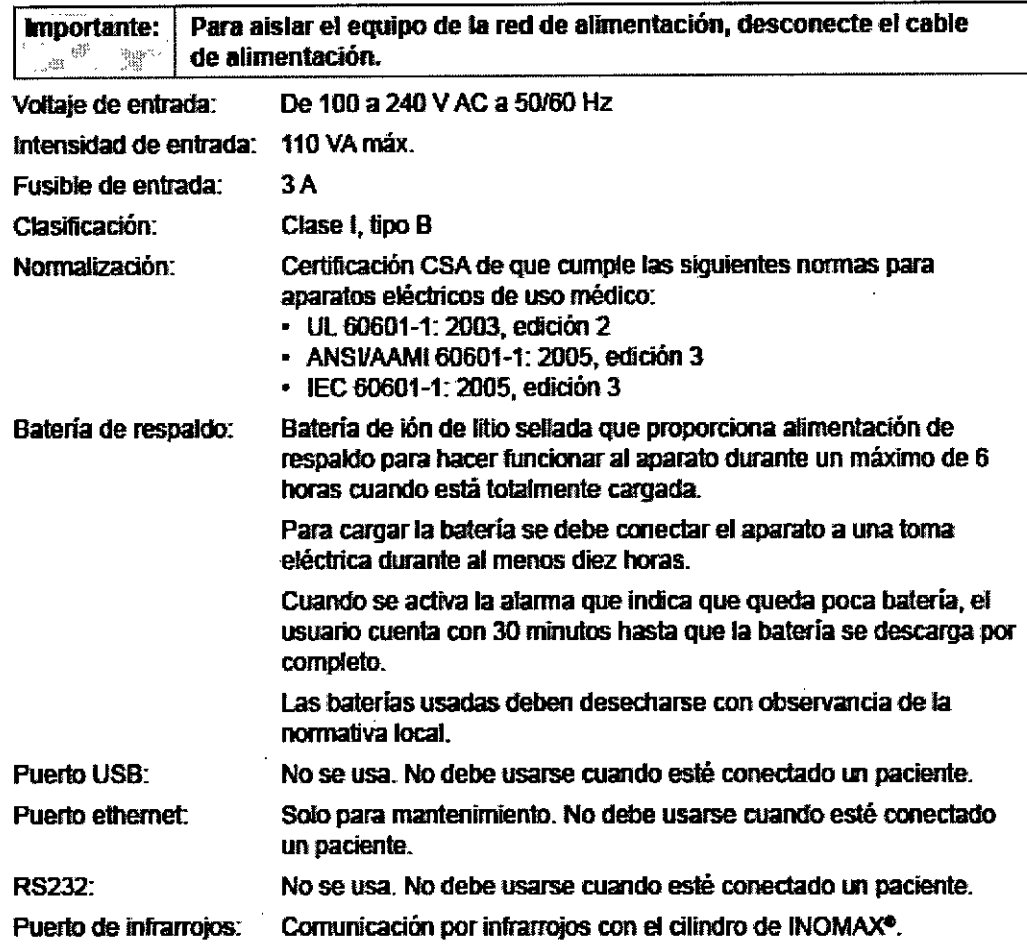

### Bitácora de alarmas

El historial de alarmas se borra cuando se apaga el aparato, pero se conserva la bitácora de mantenimiento (que incluye la bitácora de alarmas y está accesible para el personal de mantenimiento) cuando se reinicia el aparato o se produce una pérdida total de alimentación.

*3.8. Limpieza / Desinfección / Esterilización .*

# Procedimiento de limpieza \

## Superficies externas y panel

- Desconecte la corriente antes de la limpieza.
- Limpie la superficie exterior del INOmax DS<sub>IR</sub> con un paño suave humedecido con una solución de agua y jabón suave, isopropanol (70%) o uno de los limpiadores que se indican a continuación, siguiendo siempre las recomendaciones del fabricante.
- No esterilice ei INOmax  $DS_{IR}$ <sup> $\bullet$ </sup> en un autoclave.

nieo<sub>.</sub> DIRECTOR TECNICO<br>DIRECTOR OOMOIGE M.P. 19468<br>Farm. Mayrigio Gontalez Arg. S.A. Apoderado<br>Apoderado m. Malfield Gordonado<br>Apodonado<br>Grupo Linde Gas Arg. S.A.

#### Ingredientes activos and the contract of **START OF STRAIN** Limplador **Marine**  $of$ enilfenol <  $0.37%$ Espuma limpiadora desinfectante hospitalaria Precise, de Caltech Industries Otros ingredientes 99,63% Pure Green 24, de Pure Green, LLC SDC: iones de plata 0.003% Ácido cítrico 4.84% Otros ingredientes 95,157% Cloruros de n-algull-(68% C12, 32% C14)-PDI Super Sani Cloth, de PDI dimetiletilbencilamonio 0.25% Cloruros de n-alquil-(60% C14, 30% C16, 5% C12. 5% C18)-dimetilbencilamonio 0.25% **Isopropanol 55%** Excipientes 44.50% Cloruros de n-alguil-460% C14, 30% C16, 5% C12. Sani Cloth HB, de PDI 5% C18)-dimetilbencilamonio 0.07% Cloruros de n-alguil-(68% C12, 32% C14)dimetiletilbencilarnonio 0.07% Excipientes 99.86% Asepti-HB, de Ecolab Inc. Cloruros de n-alguil-(60% C14, 30% C16, 5% C12, 5% C18)-dimetilbencilamonio 0.07% Cloruros de n-alquil-(68% C12, 32% C14)dimetiletilbencilamonio 0.07% Excipientes 99.86% Cioruro de diisobutilfenoxietoxietildimetilbencilamonio Cavicide y CaviWipes, de Metrex 0.28% **Isopropanol 17,2%** Excipientes 82.52%

# Limpieza del frasco colector de agua

Procedimiento

• Limpie el frasco colector de agua con un paño suave humedecido con una solución de agua y jabón suave o con isopropanol (70%).

· Deje al aire el frasco colector de agua hasta que se seque.

## Esterilizador Bioquell de peróxido de hidrógeno

El esterilizador de peróxido de hidrógeno y los vaporizadores de peróxido de hidrógeno de Bioquell están regulados por la Agencia de Protección Ambiental (Environmental Protection Agency, EPA) de los EE. UU, y están clasificados como plaquicidas según la ley federal sobre insecticidas, fungicidas y rodenticidas (Federal Insecticide, Fungicide, and Rodenticide Act, FIFRA). No se ha validado el uso de estos productos en los procesos de limpieza y desinfección del INOmax DSIR. No use estos productos para descontaminar el INOmax DSIR ni ninguno de los elementos auxiliares que se emplean con el **INOmax DSIR.** 

## Limpieza del INOmeter® (indicador de horas de uso del cilindro de INOMAX)

## Superficies externas y panel

- Limpie la superficie exterior del INOmeter con un paño suave humedecido con una solución de agua y jabón suave, isopropanol (70%) o uno de los limpiadores que se indican a continuación (consulte la lista anterior de limpiadores), siguiendo siempre las recomendaciones del fabricante.

• No lo esterilice en autoclave.

DIRECTOR TECNICO Farm. Mauricio Gorgale M.P. 19468 Apodemad Grupo Lindo Gas Alg. S.A.

 $3535$ 

a M FOLIO つうら

CGIA

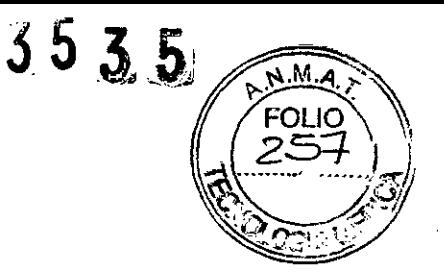

# **Esterilización y/o desinfección del módulo inyector**

Si se usó el módulo inyector en la parte seca del circuito respiratorio, debe esterilizarse o desinfectarse con etanol al 70% después del uso con cada paciente.

# **Esterilización del módulo inyector en autoclave**

*1. Desconecte el cable eléctrico* y *la manguera del inyector antes de la esterilización en el autoclave.*

2. Configuración del autoclave: 134 °C durante 3 minutos a 1,85 bar (27 psig).

3. Después de la esterilización, inspeccione las partes y sustituya cualquiera que esté rota, desgastada, alterada o con alteraciones de color.

## **Desinfección del módulo inyector**

1. Llene un recipiente con etanol (al 70% en volumen).

2. Sumerja por completo el módulo inyector en el alcohol durante al menos 30 minutos.

3. Si observó pelusas o fibras alrededor del sensor de termofilamento del módulo, agite suavemente el módulo para que el alcohol pase por todas las aberturas del módulo.

4. Si necesita enjuagarlo, use únicamente agua destilada.

5. Al sacar el módulo del alcohol, elimine el exceso que haya en el conector eléctrico, el puerto del inyector y el medidor de flujo interno.

6. Antes de usar el módulo, deje que se evapore por completo el líquido remanente.

• Se puede usar aire a baja presión para secar el módulo o quitar pelusas.

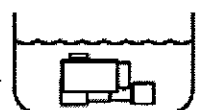

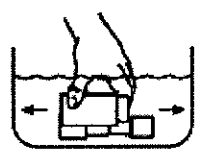

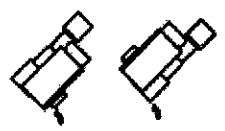

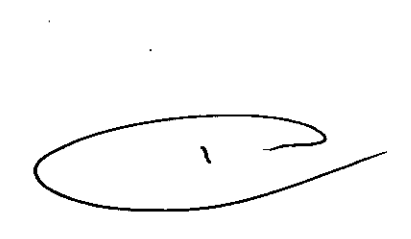

 $\lfloor$ DIRECTOR TECNICO **Farm. Mauricio Gonzalez M.P.19468 Apoderado Grupo Linde Gas Arg. S.A.**

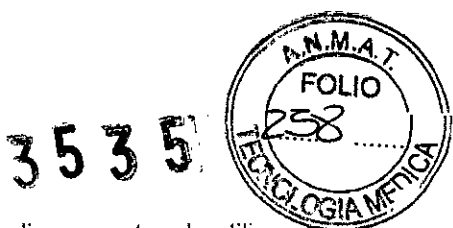

3.9. Información sobre cualquier tratamiento o procedimiento adicional que deba realizarse antes de utilizar<br>el producto médico (por ejemplo, esterilización, montaje final, entre otros).

Aspectos ya desarrollados en los Items anteriores.

 $\cdot$ 

 $\mathbf{\hat{}}$ 

DIRECTOR TECNICO **Farm. Maurlcio Gonzalez M.P.**

**Apoderado Grupo linde Gas Arg. S.A.**

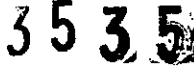

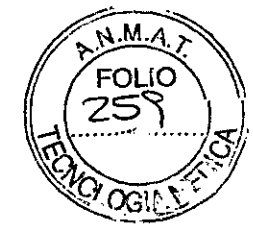

3.11. Las precauciones que deban adoptarse en caso de cambios del funcionamiento del producto médico:

# **ALARMAS**

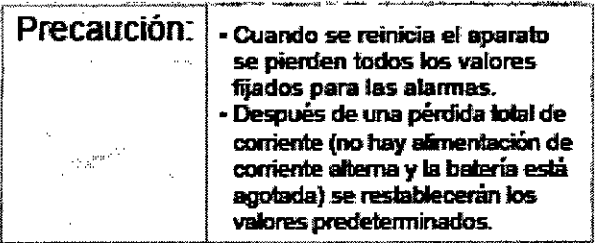

#### Información general sobre alarmas

Al final de este apartado se presenta una relación de los mensaies de alarma.

Todas las alarmas fienen tonos audibles y mensajes viendos

En caso de corte eléctrico total o de falla en la bocina. principal se activa un circuito secundario de alarma audible que genera un zumbido confinuo que no puede anularse.

Al salir de la pantella de calibración habrá un plazo de inactivación de dos minutos para evitar que salten las alarmas del analizador en lo que se estabilizan los valores analizados.

### Alarmas de prioridad alta y baja

El INOmax DSp<sup>®</sup> cuenta con alarmas de prioridad alta y con alarmas de prioridad baja.

Las alarmas de prioridad alta se acompañan de un botón rojo parpadeante de silenciado de alarma.

Cuando se produzcan situaciones de alarma de prioridad baja aparecerá un botón amarillo fijo de silenciado de alarma.

Los mensajes de las alarmas de prioridad alla y baja se presentan en los campos 1 a 3 (tigura 5-1); el más reciente se muestra en el campo 1.

El campo 4 se usa para los datos del estado del aparato, como por ejemplo el aviso de que se está usando la batería ("Running on Battery") o que no se ingresaron los datos del paciente ("Patient Info. Incomplete").

 $X$   $\frac{1}{100}$   $\frac{100}{100}$   $\frac{1}{100}$   $\frac{1003}{1000}$   $\frac{1003}{1000}$ 

#### Figura 5-1

Área de mensajes de texto en la que se aprecian los campos 1 a 4

En la tabla que figura a continuación se presentan los datos de los tonos audibles correspondientes a las alarmas de prioridad alta y baja.

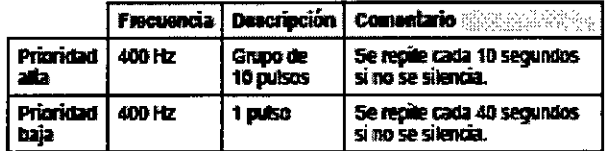

### Silenciado de la alarma

Pulsando el botón de silenciado de alarma se silencian las alarmas de prioridad alta

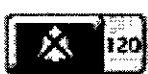

durante 120 segundos. Al surgir una nueva situación de alarma se reactiva la alarma audible (figura  $5 - 2$ ).

Las alarmas de prioridad baja se silencian permanentemente al pulsar el botón de silenciado de alarma. Al surgir una nueva situación de alarma de prioridad baja se reactiva la alerma audible.

Durante el periodo de silenciado de la alerma, los mensajes de alarma permanecen en el panel en tanto la situación de alarma siga presente.

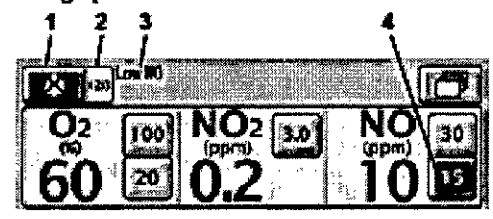

1. Botón de silenciado de la alarma 2 Contador de silenciados

de la alarma

- 3. Texto de la alarma Límite que se supera  $\blacktriangleleft$
- para el valor analizado

### Figura 5-2

Silenciado de alarma activado y presentación del contador

#### Alarmas modificables por el usuario

Precaución: No file los limites superior e inferior de alarma en valores ÷ extremos que puedan hacer inservible el sistema de alarmas. .<br>Liber

El analizador del  $O_2$ , el NO<sub>2</sub> y el NO tiene una configuración de alarmas modificable por el usuario que se muestra al lado del velor posferado.

Los bolones superior e inferior indican el valor allo y baio que se han fiado para la alarma, respectivamente. (figura 5-2).

No se puede fijar un limite bajo de alarma que sea mayor que el límite allo fijado.

Cuando salta una alarma para un valor analizado, el botón que indica el límite de alarma que se está superando parpadea en rojo (figura 5-2).

Para cambiar el timite de alarma a otro valor, pulse en la pantalla táctil el botón del límite de alarma deseado, gire el mando de control hasta el nuevo valor y confirmelo pulsando el mando de control o volviendo a pulsar el botón del límite de alarma deseado. Si no confirma el nuevo límite de alarma en un plazo de 20 segundos, el limite de alarma regresa automáticamente a su valor anterior.

> DIRECTOR TRCNICO Farm. Mauricio Gonzalez M.R. 19468 **Apoderado** Grupo Linde Gas Akg. S.A.

3535

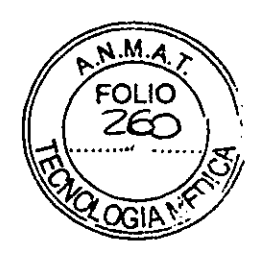

En la tabla que figura a continuación se presentan los intervalos de ajuste correspondientes a la configuración de estas alarmas.

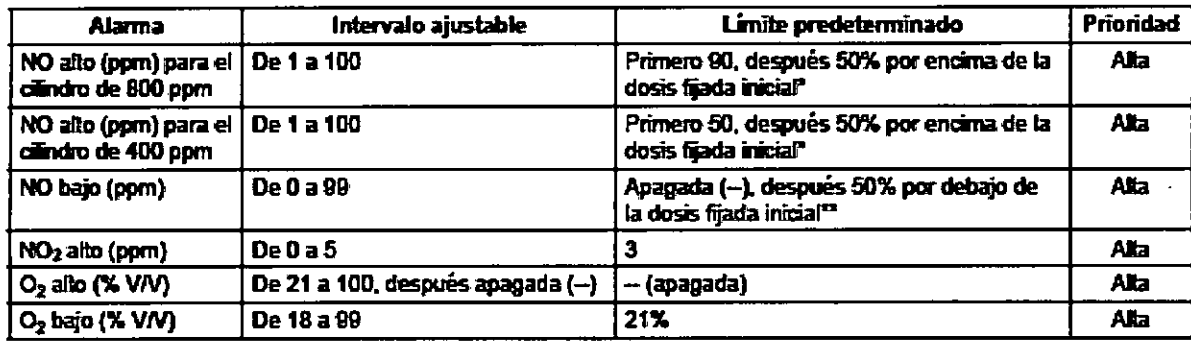

\* Si la dosis fijada es < 3 ppm, el límite superior de la alarma quedará en 5 ppm; de lo contrario se redondeará a la pom más cercana, con un límite máximo de 90 ppm (cilindro de 800 ppm) o de 40 ppm (cilindro de 400 ppm).

± Redondeado a la ppm más cercana.

### Tabla de alannas

En la tabla de alarmas que figura a continuación se presenta una relación de las demás alarmas del aparato, junto con una representación gráfica (en el apartado 6, Solución de problemas, se puede consultar la descripción de cada alarma).

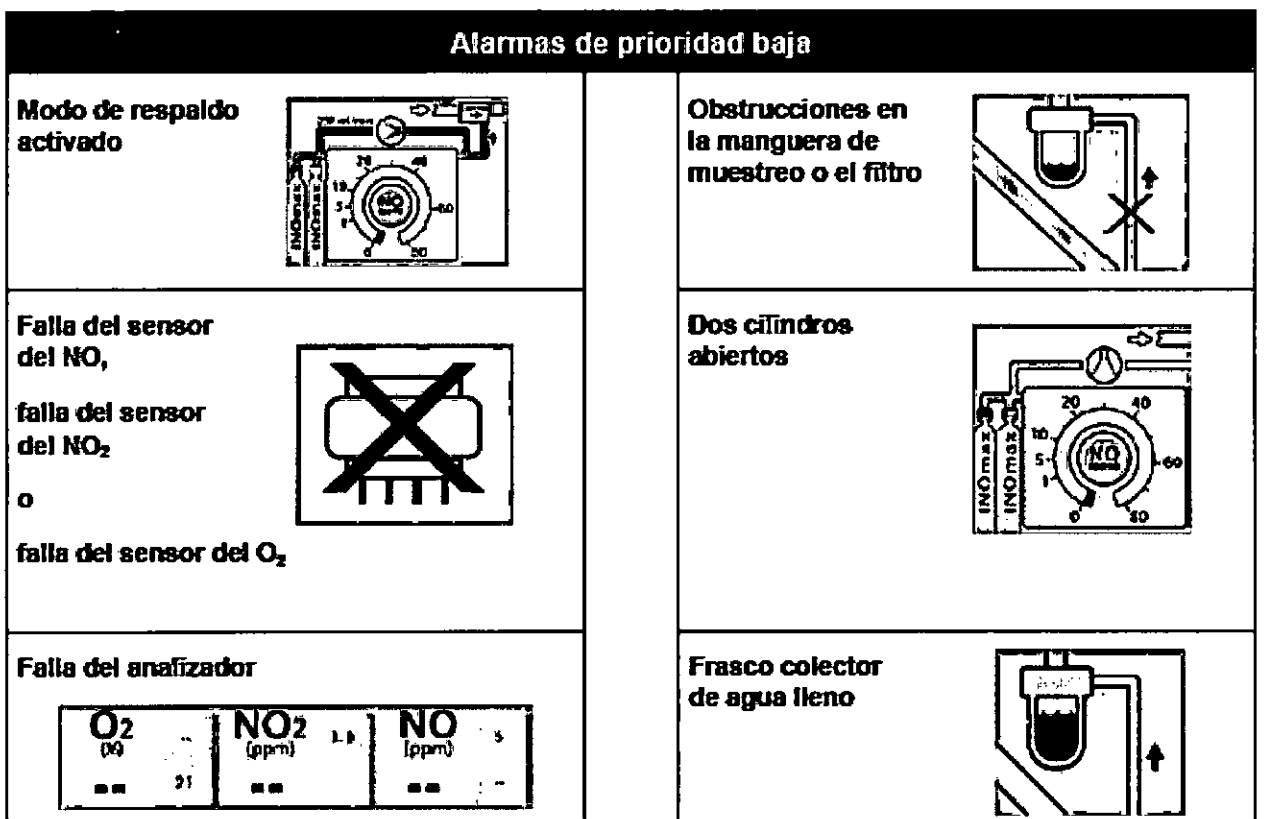

٦ **DIRECTOR TÉCNICO** Farm. Mauricio Gonzalez M.R. 19468 Apoderado Grupo Linde Gas Arg. S.A.

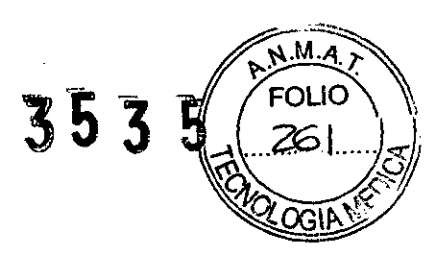

## Tabla de alarmas (continuación)

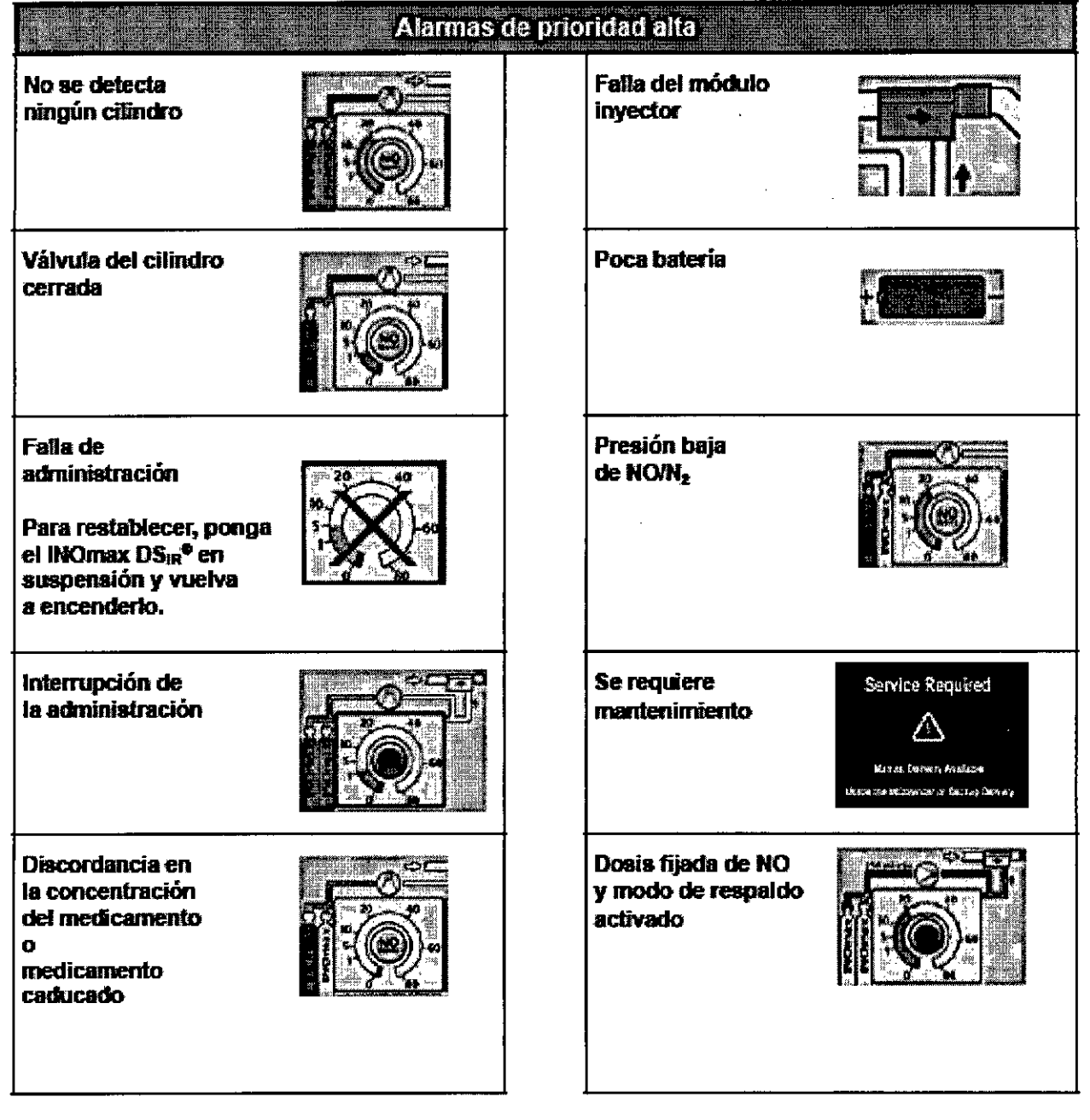

 $\hat{\mathbf{A}}$ 

DIRECTOR TECNICO Farm. Mauricio Gonzalez M.P. 19468<br>Apoderado<br>Grupo Linde Gas Arg. S.A.

z

 $\mathcal{F}_{\mathcal{A}}$ 

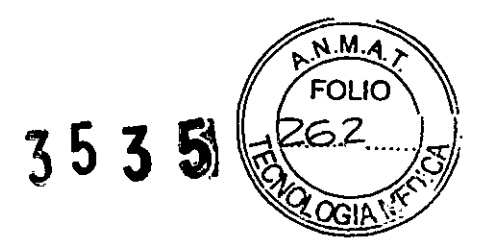

# Historial de alarmas

Una vez resuelta la situación que motivaba la alarma, desaparecerá de la pantalla principal el mensaje de alarma.

Puisando el botón del historial de alarmas se pueden ver las últimas cuatro alarmas resueltas.

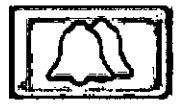

Cuando no haya alarmas activas y aún no se havan borrado todas las alarmas anteriores resueltas, se presentará el botón del historial de alarmas, que aparecerá como dos campanas.

Botón del historial de alarmas

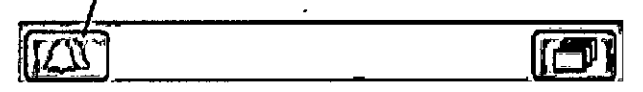

### Figura 5-3

Botón del historial de alarmas en la pantalla principal

Botón de borrado del historial de alarmas

Las alarmas se presentan en orden cronológico: la número 1 es la más reciente (por ejemplo, en la figura 5-4 se presentan cuatro situaciones de alarma que surgieron).

En la pagina del historial de alarmas, los botones de dosis fijada de NO y límites de alarma de la página principal no están activos (aparecen en aris).

Si desea borrar el historial de alarmas y regresar a la pantalla principal, pulse el botón de borrado del historial de alarmas.

Si desea regresar a la pantalla principal sin borrar el historial de alarmas, pulse el botón de

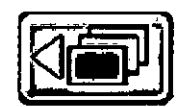

regreso al menú anterior. Si no se hace nada en 30 segundos, el aparato regresará a la pantalla principal.

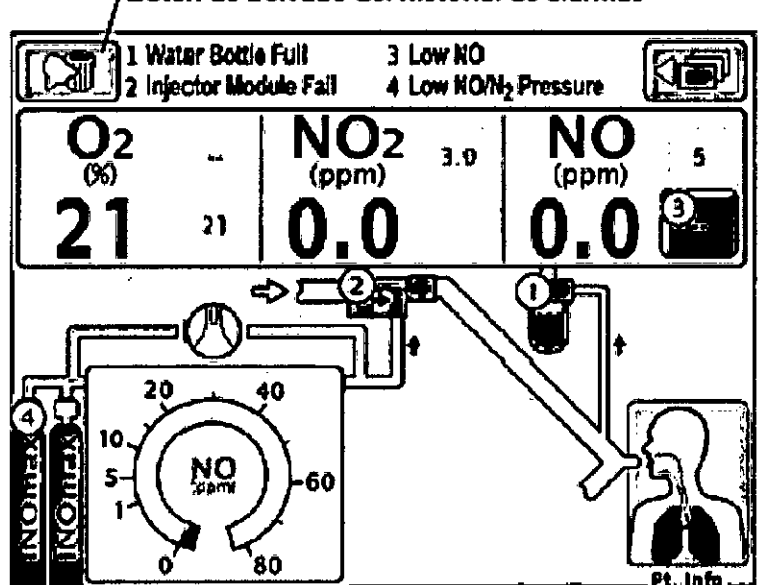

Figura 5-4 Pantalla del historial de alarmas

DIRECTOR TECNICO Farm. Mauricio Gonzalez M.P. 1946. Apoderado Grupo Linde Gas Arg. S.A.

 $\mathbf{r}$ 

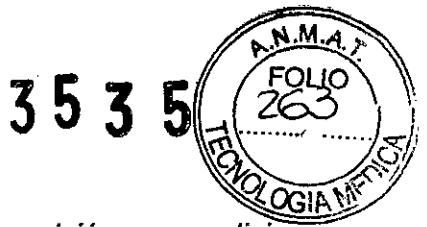

*3.12. Las precauciones que deban adoptarse* en *lo que respecta a la exposición,* en *condiciones ambientales razonablemente previsibles, a campos magnéticos, a influencias eléctricas externas, a descargas electrostáticas,* a *la presión* o *a variaciones de presión, a la aceleración* a *fuentes térmicas de ignición, entre otras;*

Es importante tener presentes las:

Condiciones ambientales de almacenamiento y transporte: Temperatura de -20 °C a +60 °C, Humedad 15% - 95% sin condensación, Presión Atmosférica entre 57 y 110 KPa.

Condiciones ambientales de funcionamiento: Temperatura de +5 °C a +40 °C, Humedad 15% - 95% sin condensación, Presión Atmosférica entre 57 y 110 KPa.

## *Información de compatibilidad electromagnética*

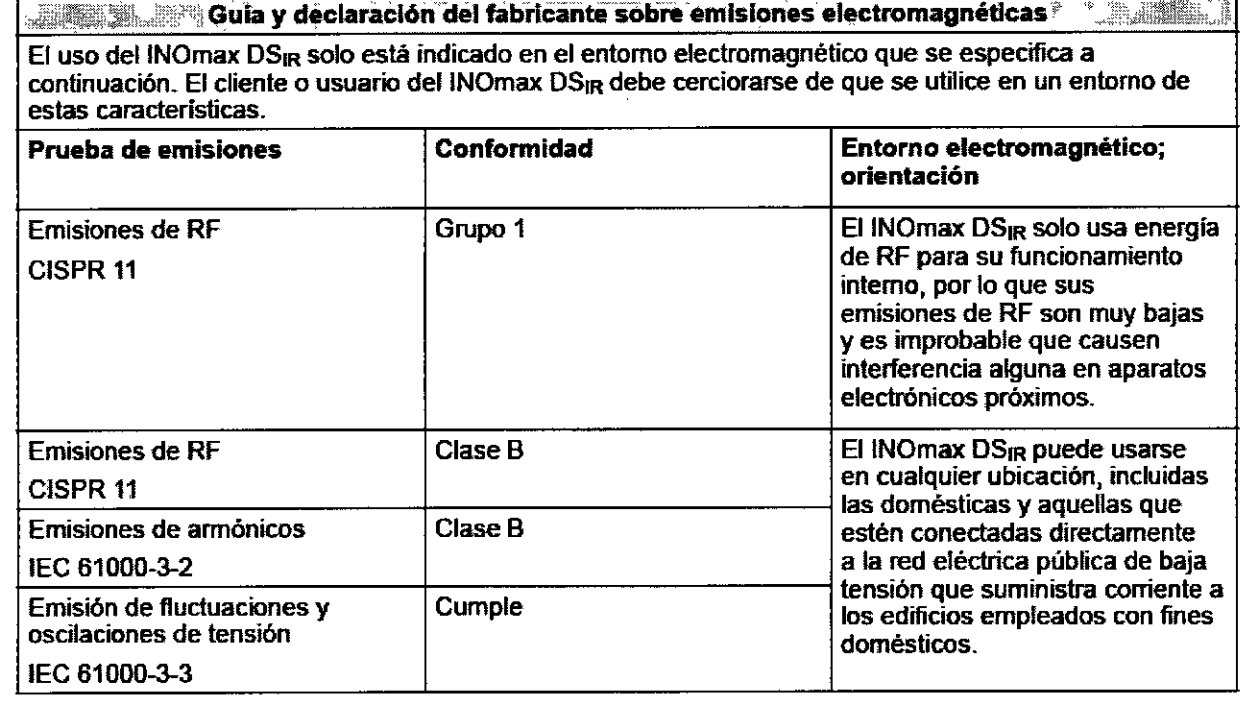

 $\mathbf{I}$ 

DIRECTOR recuido Farm. Mauricio Gonzalez M.P. 19468 Apoderado Grupo Linde Gas Arg. S.A.

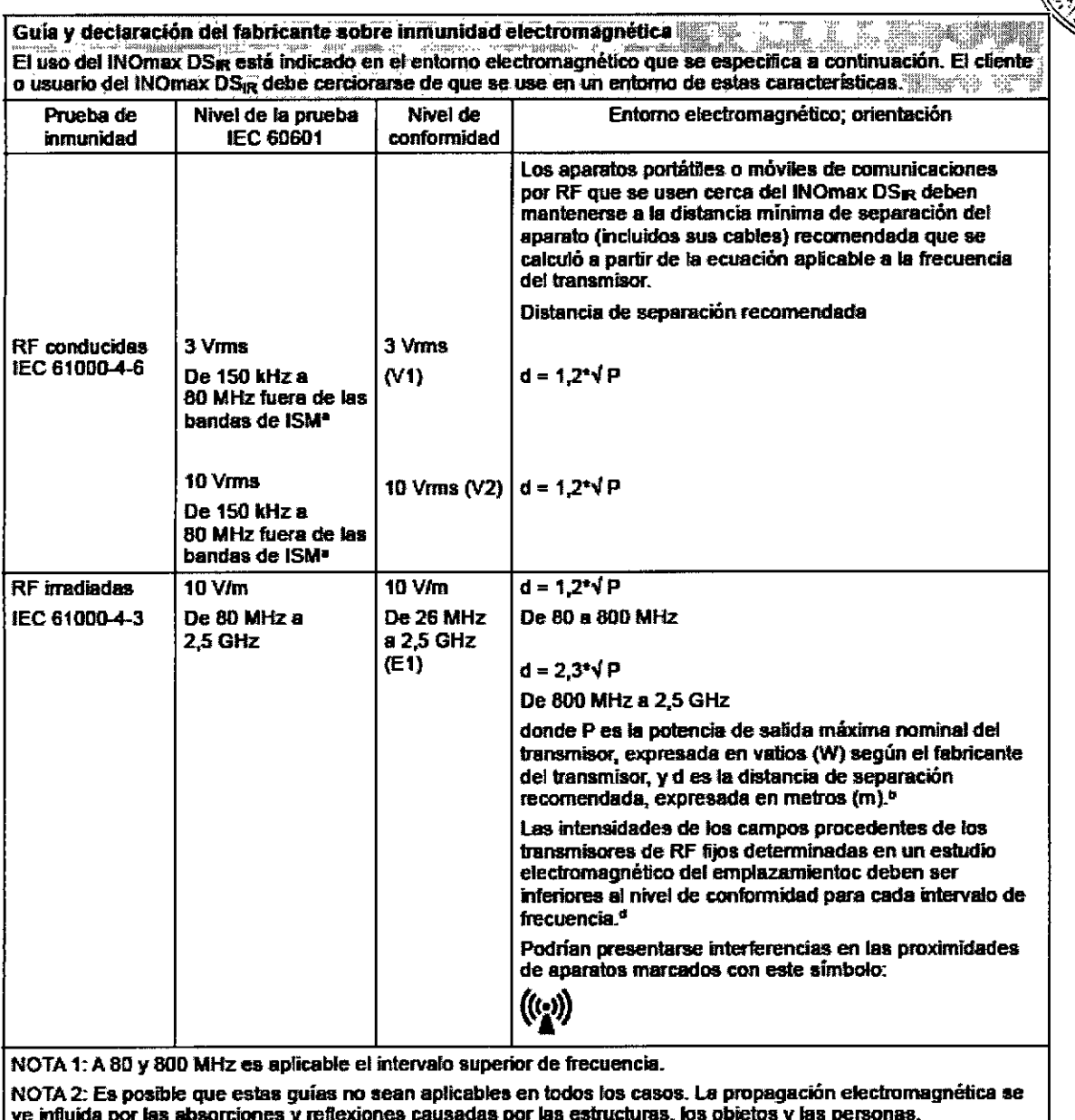

 $\hat{\mathbf{U}}$ 

 $M_{\nu}$ A

**FOLIC** 76

Þ

3535

DIRECTOR TECNICO<br>Farm. Mauricio Gonzalez MP. 19468<br>Apoderado<br>Grupo Linde Gas Arg. S.A.

## Guía y declaración del fabricante sobre inmunidad electromagnética

El uso del INOmax DS<sub>IR</sub> solo está indicado en el entorno electromagnético que se especifica a continuación. El cliente o usuario del INOmax DS<sub>IR</sub> debe cerciorarse de que se use en un entorno de estas características.

. ~. --- - . - \_. ..• .. -\_.\_.\_ .. . ,

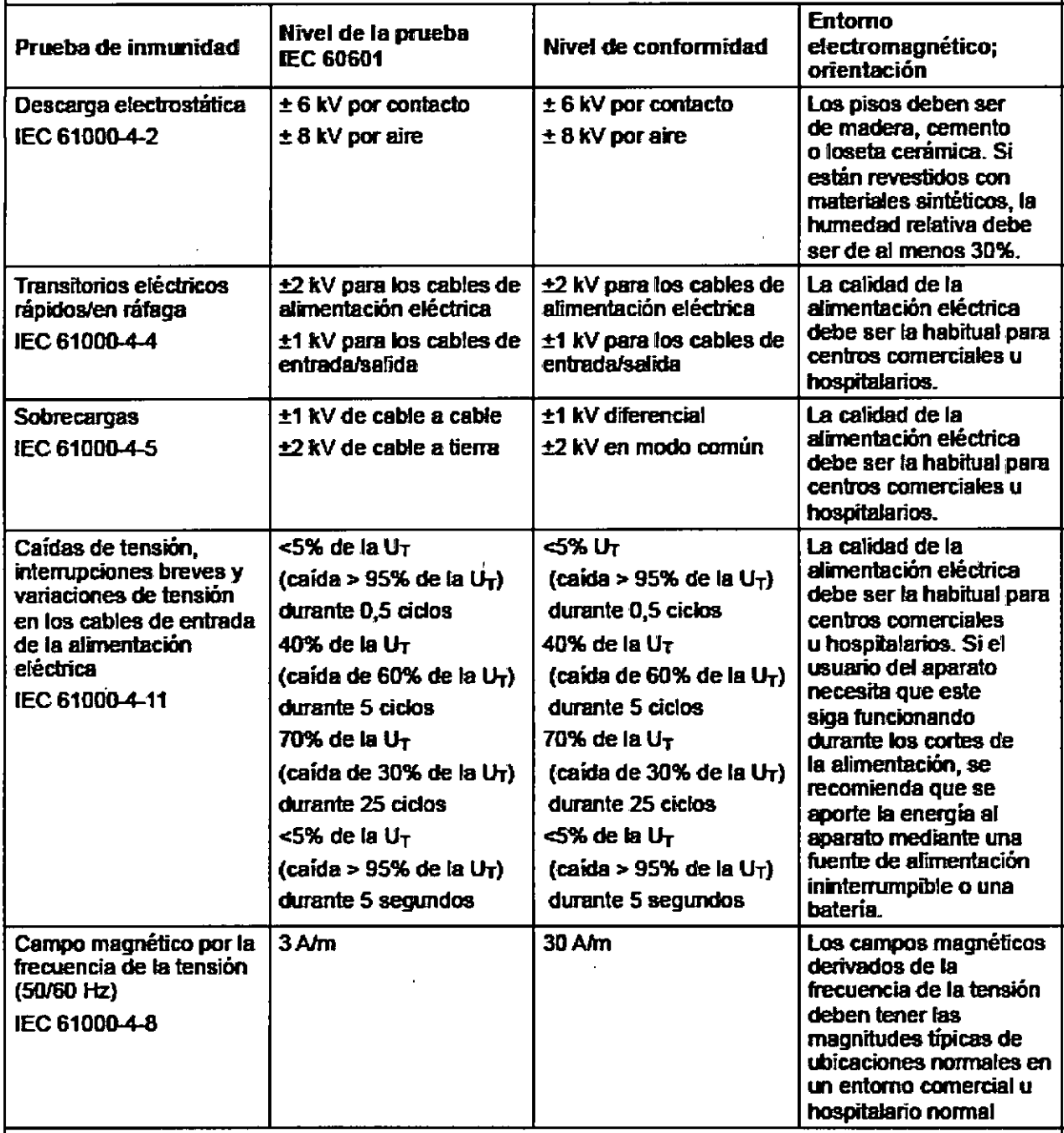

NOTA: U<sub>T</sub> es el voltaje de corriente alterna de la alimentación antes de la aplicación del nivel de la prueba.

,

DIRECTOR TECNICO Farm. Mauricio Gonzalez M.P. 19468 Apoderado Grupo Linde Gas Arg. SA

 $\mathscr{P}$ 

353

 $\alpha = 1.5$ 

J,

### \* Las bandas ISM (industria, ciencia y medicina) de entre 150 kHz y 80 MHz son: de 6,765 a 6,795 MHz; de 13.553 a 13.567 MHz; de 26.957 a 27.283 MHz; y de 40.66 a 40.70 MHz.

\* Los niveles de conformidad eslipulados para las bandas de frecuencia ISM de 150 kHz a 80 MHz y de 80 MHz a 2.5 GHz intentan disminuir la probabilidad de que un aparato portatil de comunicaciones provoque interferencias si se acerca accidentalmente a zonas en las que haya pacientes. Por ello, a la hora de calcular la distancia de separación recomendada para transmisores de esos intervalos de frecuencia se usa un factor adicional de 10/3.

. No es posible predecir teóricamente con exactitud la intensidad de los campos procedentes de transmiscres fijos, como por ejemplo estaciones de radioteléfonos (celulares/inalámbricos) y radios terrestres portátiles, aparatos de radioaficionados, emiscras de radio en AM y FM y emiscras de televisión. Para evaluar el enforno electromagnético derivado de transmisores de RF fijos debe contemplarse un estudio electromagnético del lugar, Si la intensidad de campo medida en el lugar en el que se utiliza el liVOmax DS<sub>IR</sub> excede el nivel de conformidad de RF aplicable indicado anteriormente, deberá observarse el INOmax DS<sub>IP</sub> para comprober que funcione con normalidad. Si se observa que no funciona bien, es posible que haya que fornar otras medidas, como por ejemplo recrientar el INOmax DS<sub>IR</sub> o reubicarlo.

Para frecuencias de 150 kHz a 80 MHz, las intensidades de campo deberán ser inferiores a 3 V/m.

Distancias de separación recomendadas entre el MOmax DSm y los aparatos **A Alberta A A A de comunicaciones por RF portátiles y móviles** 

El INOmax DS<sub>IR</sub> está pensado para usarse en entomos electromagnéticos en los que las perturbaciones por RF radiadas estén controladas. El cliente o el usuario del INOmax DSm puede contribuir a evitar interferencias electromagnéticas manteniendo entre los aparatos de comunicaciones por RF portátiles y móviles (los transmisores) y el INOmax DS<sub>IR</sub> las distancias mínimas que se recomiendan a continuación en función de la potencia de salida máxima del aparato de comunicaciones.

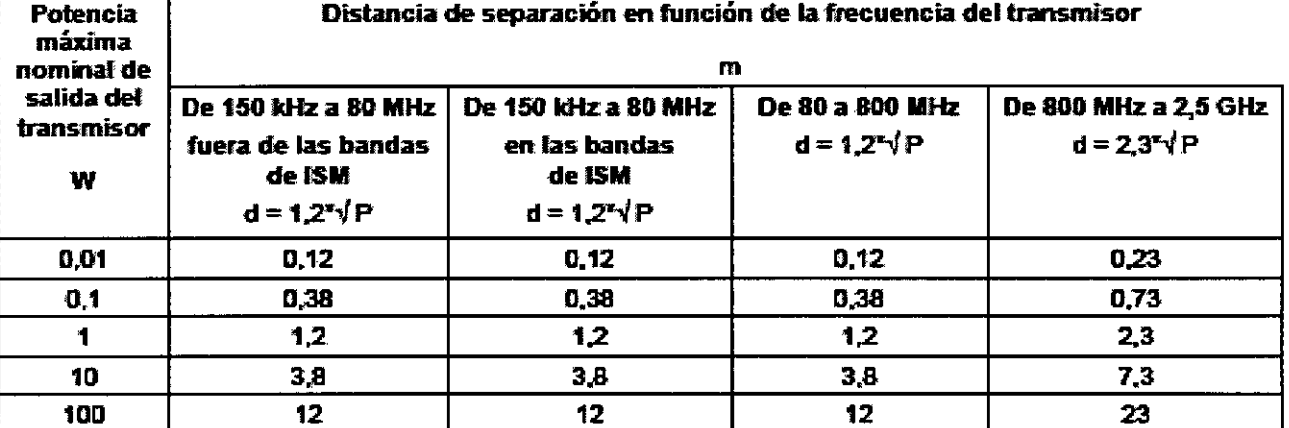

En el caso de los transmisores cuya potencia máxima nominal de salida no figure en esta relación, la distancia de separación recomendada (d) en metros (m) puede calcularse con la ecuación aplicable a la frecuencia del . transmisor, donde P es la potencia maxima nominal de salida del transmisor, expresada en vatios (W) según el fabricante del transmisor.

NOTA 1: A 80 y 800 MHz es aplicable la distancia de separación correspondiente al intervalo superior de frecuencia.

NOTA 2: Es posible que estas guías no sean aplicables en todos los casos. La propagación electromagnética se ve influida por las absorciones y reflexiones causadas por las estructuras, los objetos y las personas.

NOTA 3: A la hora de calcular la distancia de separación recomendada para transmisores que operen en: las bandas de frecuencia ISM de 150 kHz a 80 MHz y en el intervalo de 80 MHz a 2,5 GHz se usa un factor adicional de 10/3 para disminuir la probabilidad de que un aparato móvil o portátil de comunicaciones provoque interferencias si se acerca accidentalmente a zonas en las que haya pacientes.

NOTA 4: Es posible que estas guías no sean aplicables en todos los casos. La propagación electromagnética se ve influida por las absorciones y reflexiones causadas por las estructuras, los objetos y las personas.

DIRECTOR TECNICO Farm. Mauricio Gonzalez M.P. 19468

Apoderado Grupo Linde Gas Arg. S.A.

 $MA$ רו ור

766

ان

 $3535$ 

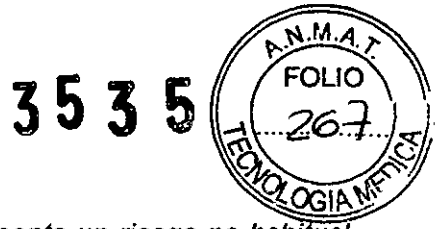

3.14. Las precauciones que deban adoptarse si un producto médico presenta un riesgo no habitual específico asociado a su eliminación;

Elimine este dispositivo de acuerdo con las normativas locales.

# Vigilancia ambiental

ţ

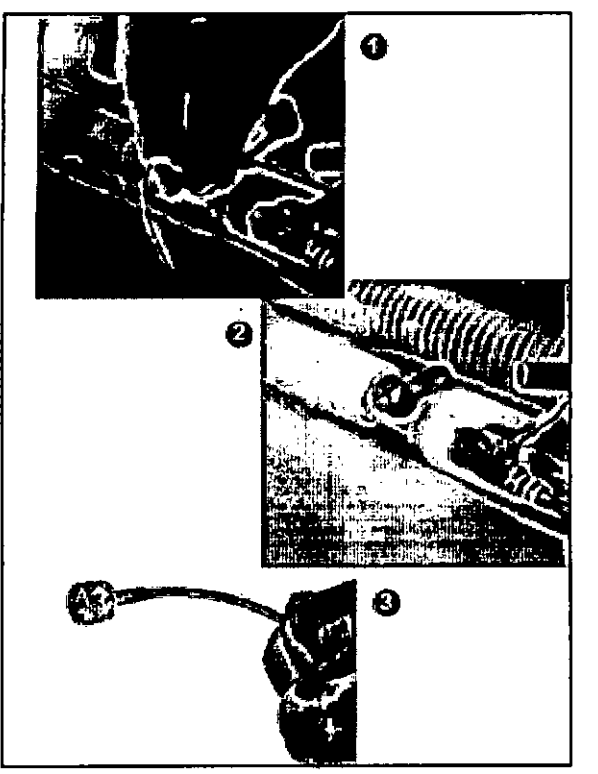

El analizador del INOmax  $DS_{IR}$ <sup> $\bullet$ </sup> es capaz de detectar los niveles ambientales de NO y NO<sub>2</sub>.

- 1. Desconecte de la T de muestreo el conector de la manguera de muestreo.
- 2. Tape el adaptador iuer de la T de muestreo.
- 3. Muestree et aire ambiental con la manguera de muestreo y vea las mediciones del NO y el NO<sub>2</sub>.

Una vez analizado el aire ambiental, retire el tapón del adaptador luer de la T de muestreo y reconecte la manguera de muestreo.

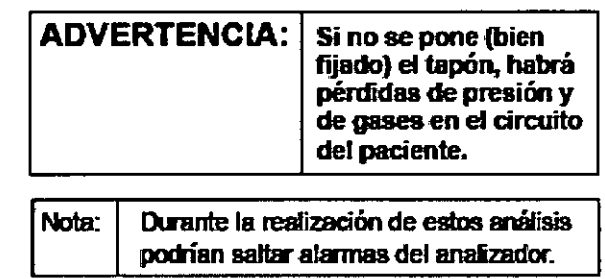

 $\bar{\chi}$ 

**DIRECTOR FECNICO** Farm. Mauricio Gonzalez MP. 19468 Apoderado Grupo Lindo Gas Arg. S.A.

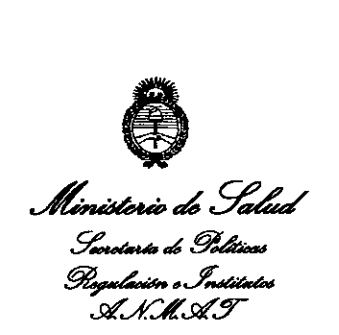

### ANEXO III

### **CERTIFICADO**

Expediente N°: 1-47-19788/12-9

El Interventor de la Administración Nacional de Medicamentos, Alimentos y Tecnología Médica (ANMAT) certifica que, mediante la Disposición N°  $1.3.5.3.5$  , y de acuerdo a lo solicitado por Grupo Linde Gas Argentina S.A., se autorizó la inscripción en el Registro Nacional de Productores y Productos de Tecnología Médica (RPPTM), de un nuevo producto con los siguientes datos identificatorios característicos:

Nombre descriptivo: Sistema de administración de Oxido Nítrico Medicinal Código de identificación y nombre técnico UMDNS: 18-167 Sistema Automatizados para Dispensar Medicamentos.

Marca de (los) producto(s) médico(s): INO Therapeutics  $\delta$ 

Clase de Riesgo: Clase III

Indicación/es autorizada/s: el sistema de administración INOmax DSIR® está indicado para suministrar el gas terapéutico INOmax<sup>®</sup> (óxido nítrico para inhalación) en la rama inspiratoria del circuito respiratorio del paciente en una forma tal que al paciente le llega una concentración constante de óxido nítrico (NO), fijada por el usuario, durante toda la inspiración.

La población prevista de pacientes está determinada en la información sobre el producto de INOMAX y en la actualidad está compuesta por neonatos y en cirugías cardíacas.

7

El uso clínico principal previsto es en unidades de cuidados intensivos neonatales (UCIN) y el uso clínico secundario previsto es en el traslado de neonatos. Modelo/s: INOmax DSIR<sup>®</sup> Delivery System Condición de expendio: Venta exclusiva a profesionales e instituciones sanitarias.  $\mathbb{Z}_2$ Nombre del fabricante: INO Therapeutics, LLC , " Lugar/es de elaboración: 2902 Dairy Drive, Madison, Wisconsin, 53718, Estados Unidos.

Se extiende a Grupo Linde Gas Argentina S.A. el Certificado PM-1274-68, en la C . d d d B A" <sup>07</sup> JUN <sup>2013</sup> . d . . . (5) IU a e uenos Ires, a , sien o su vigencia por cinco años a contar de la fecha de su emisión.

DISPOSICIÓN Nº  $3535$ 

 $M$ lin $Q \rightarrow$ **Dr.** OTTO A. ORSINCHER **SUB-INTERVENTOR**

A.N.M.A.T.

\